# **ESCUELA POLITÉCNICA NACIONAL**

**FACULTAD DE INGENIERÍA DE SISTEMAS** 

# **DESARROLLO DE UNA APLICACIÓN MÓVIL PARA EL CONTROL DEL PRESUPUESTO DE COMPRA DE ARTÍCULOS DE UN SUPERMERCADO POR MEDIO DE CÓDIGOS DE BARRA.**

**PROYECTO PREVIO A LA OBTENCIÓN DEL TÍTULO DE INGENIERO EN SISTEMAS INFORMÁTICOS Y DE COMPUTACIÓN**

**Autores:** 

**Durán Andrade Andrés Patricio**  kamelotd13@me.com **Guerrero Flor Marco Sebastian**  msebgf@me.com

**Director: MSC. ING. Bolívar Oswaldo Palán Tamayo**  bolivar.palan@epn.edu.ec

**Quito, Abril 2014** 

### **DECLARACIÓN**

Nosotros, Durán Andrade Andrés Patricio y Guerrero Flor Marco Sebastian, declaramos bajo juramento que el trabajo aquí descrito es de nuestra autoría, que no ha sido previamente presentada para ningún grado o calificación profesional; y, que hemos consultado las referencias bibliográficas que se incluyen en este documento.

La Escuela Politécnica Nacional puede hacer uso de los derechos correspondientes a este trabajo, según lo establecido por la Ley de Propiedad Intelectual, por su Reglamento y por la normatividad institucional vigente.

**\_\_\_\_\_\_\_\_\_\_\_\_\_\_\_\_\_\_\_\_\_\_\_\_\_\_\_\_\_\_\_\_\_ Durán Andrade Andrés Patricio**

**Guerrero Flor Marco Sebastian**

**\_\_\_\_\_\_\_\_\_\_\_\_\_\_\_\_\_\_\_\_\_\_\_\_\_\_\_\_\_\_\_** 

# **CERTIFICACIÓN**

Certifico que el presente trabajo fue desarrollado por Durán Andrade Andrés Patricioy Guerrero Flor Marco Sebastian, bajo mi supervisión.

> **MSC. ING. Bolívar Oswaldo Palán Tamayo DIRECTOR**

#### **AGRADECIMIENTOS**

Agradezco a mis Padres, a mi madre por siempre estar ahí para que termine mi carrera y a mi padre por apoyarme a seguir algo que me gustaba, a mis amigos que de una u otra manera estuvieron conmigo en el transcurso de este tiempo en especial a Sebastian ya que este fue un verdadero trabajo en equipo, a mis profesores en especial a los más exigentes que me ayudaron a mejorar y a los que no exigían que son los que me ayudaron a aprender solo, a todos ellos les agradezco porque ayudaron a formar a la persona que ahora soy, gracias.

Andrés Duran

### **AGRADECIMIENTOS**

En primer lugar agradezco a Dios que me ha dado la sabiduría y fortaleza para culminar esta etapa de mi vida ya que sin él no estuviera en el lugar en el que estoy. A mis profesores que me ayudaron a adquirir los conocimientos y me guiaron para culminar con la tesis, en especial al Ing. Bolívar Palán que fue nuestro tutor. A mis amigos con los que compartimos momentos gratos durante las horas de clase y noches sin dormir para terminar trabajos, en especial a Andrés con quien realizamos este último proyecto.

Sebastian Guerrero

### **DEDICATORIA**

Quiero empezar con esta frase "Ser profesional no es tener un titulo. Ser profesional es saber lo que estás haciendo" esta frase representa algo en lo que creo firmemente, las notas no representan el conocimiento del estudiante, por lo tanto este proyecto previo a la obtención del título se lo dedico a las personas que piensan lo contrario y a mi familia y en especial a mi madre que en realidad quiere mas este título que yo, a mi padre que siempre me ayudo en lo que necesite y a mis hermanos sin ellos esto no sería posible.

Andrés Durán

### **DEDICATORIA**

Dedico esta tesis a Papá Luchito que siempre está presente en mi corazón, a mis padres y mi hermana que con amor y paciencia han estado a mi lado apoyándome durante todo este tiempo.

Sebastian Guerrero

# **ÍNDICE DE CONTENIDO**

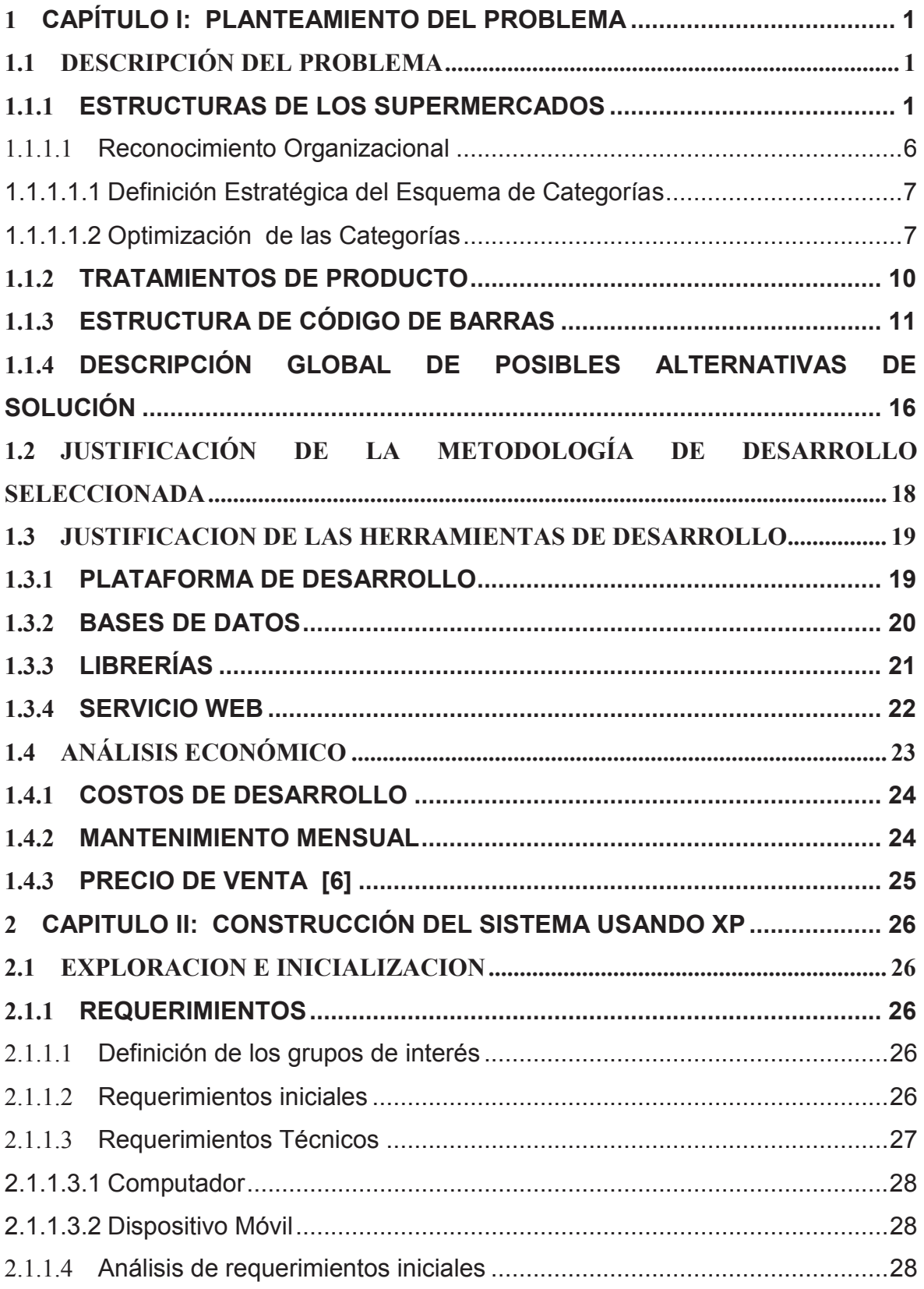

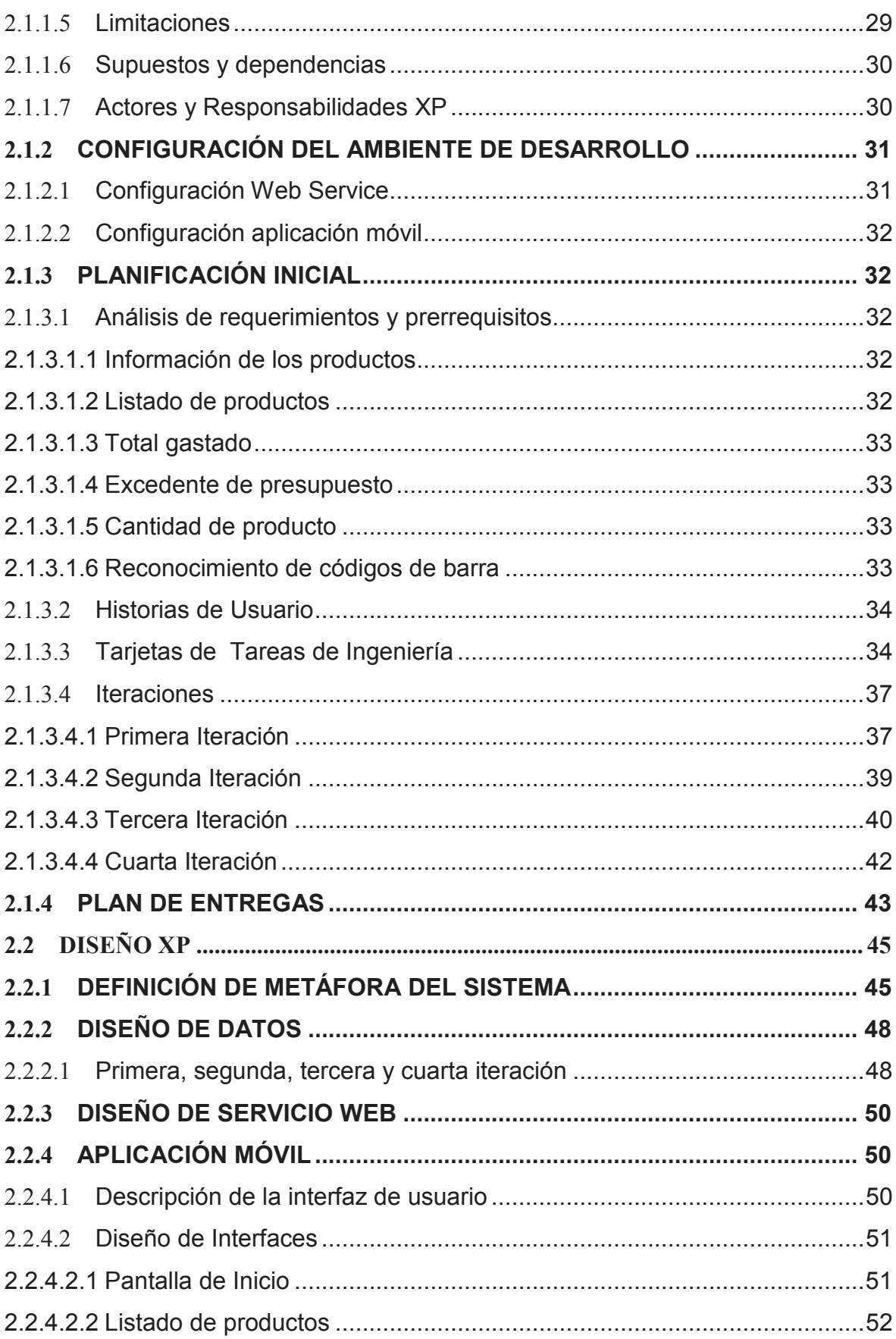

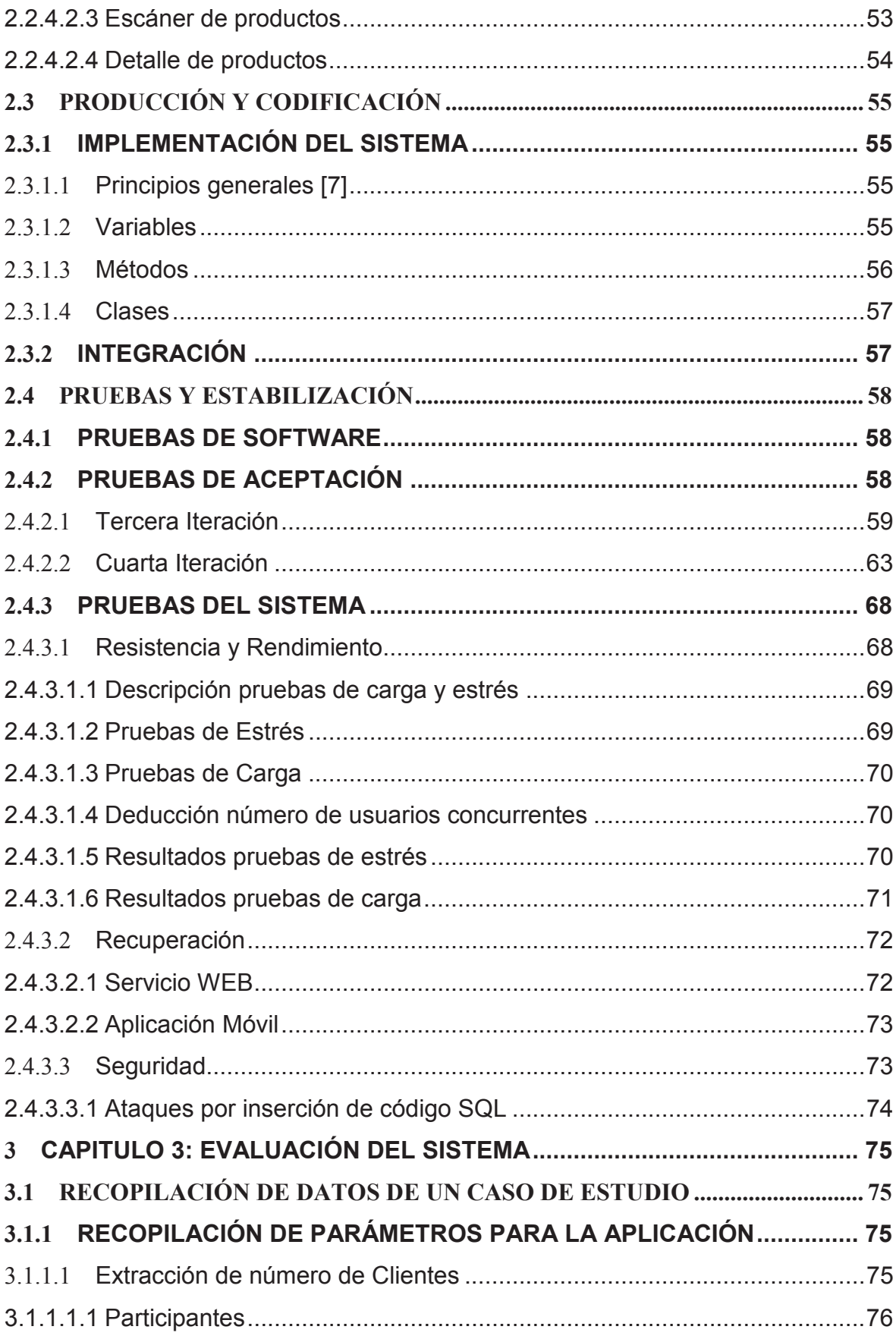

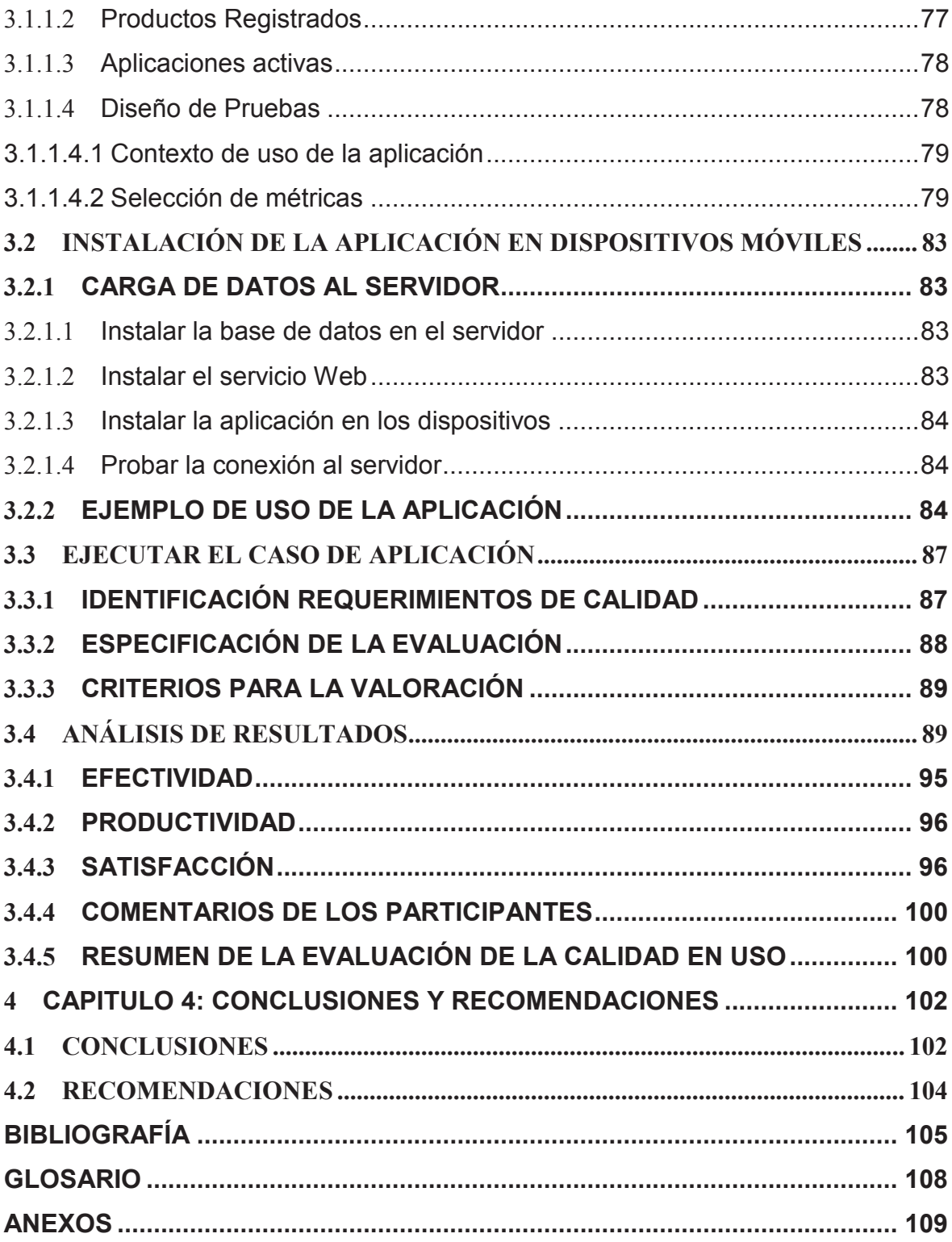

# **LISTA DE FIGURAS**

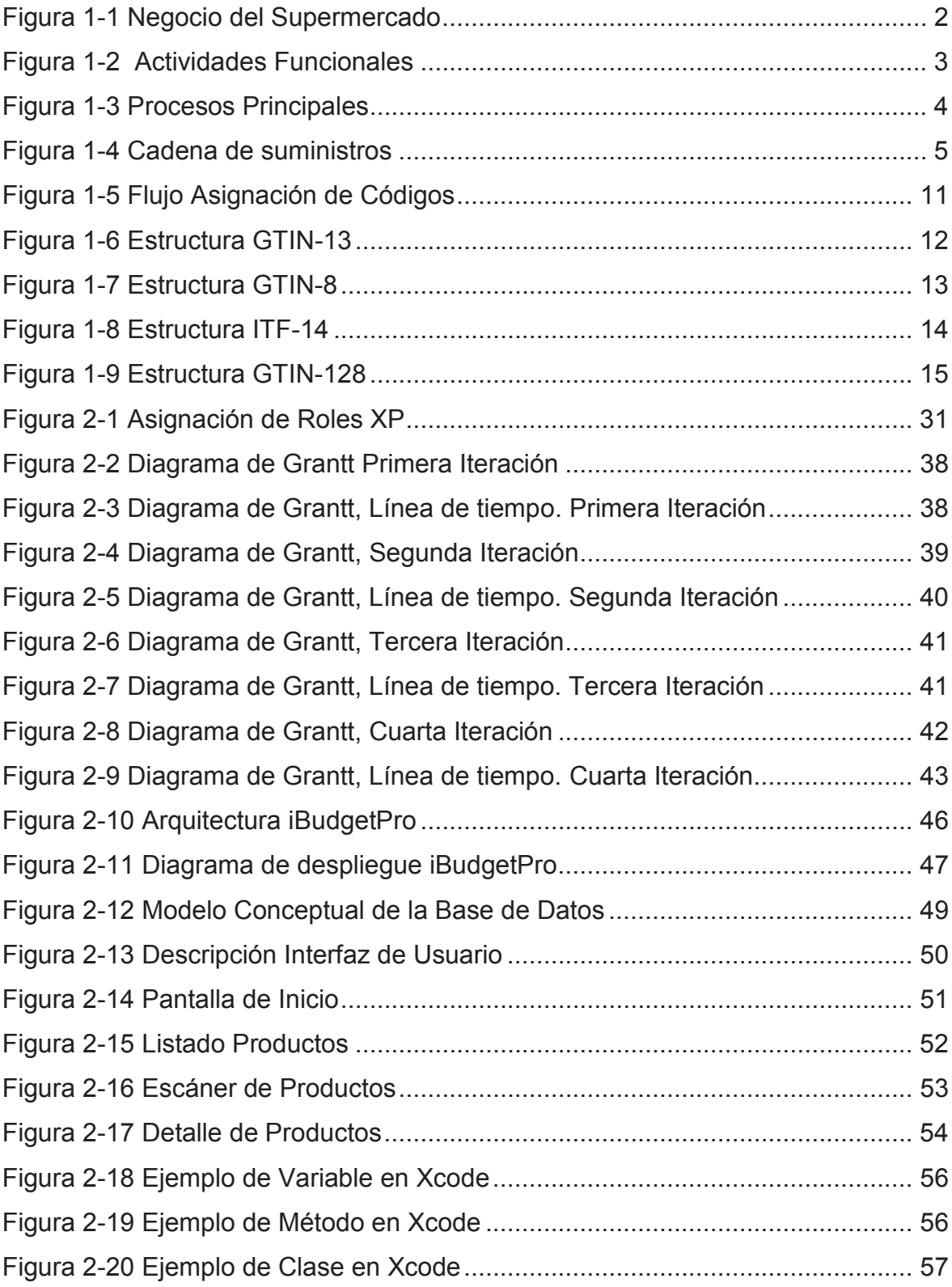

# **LISTA DE TABLAS**

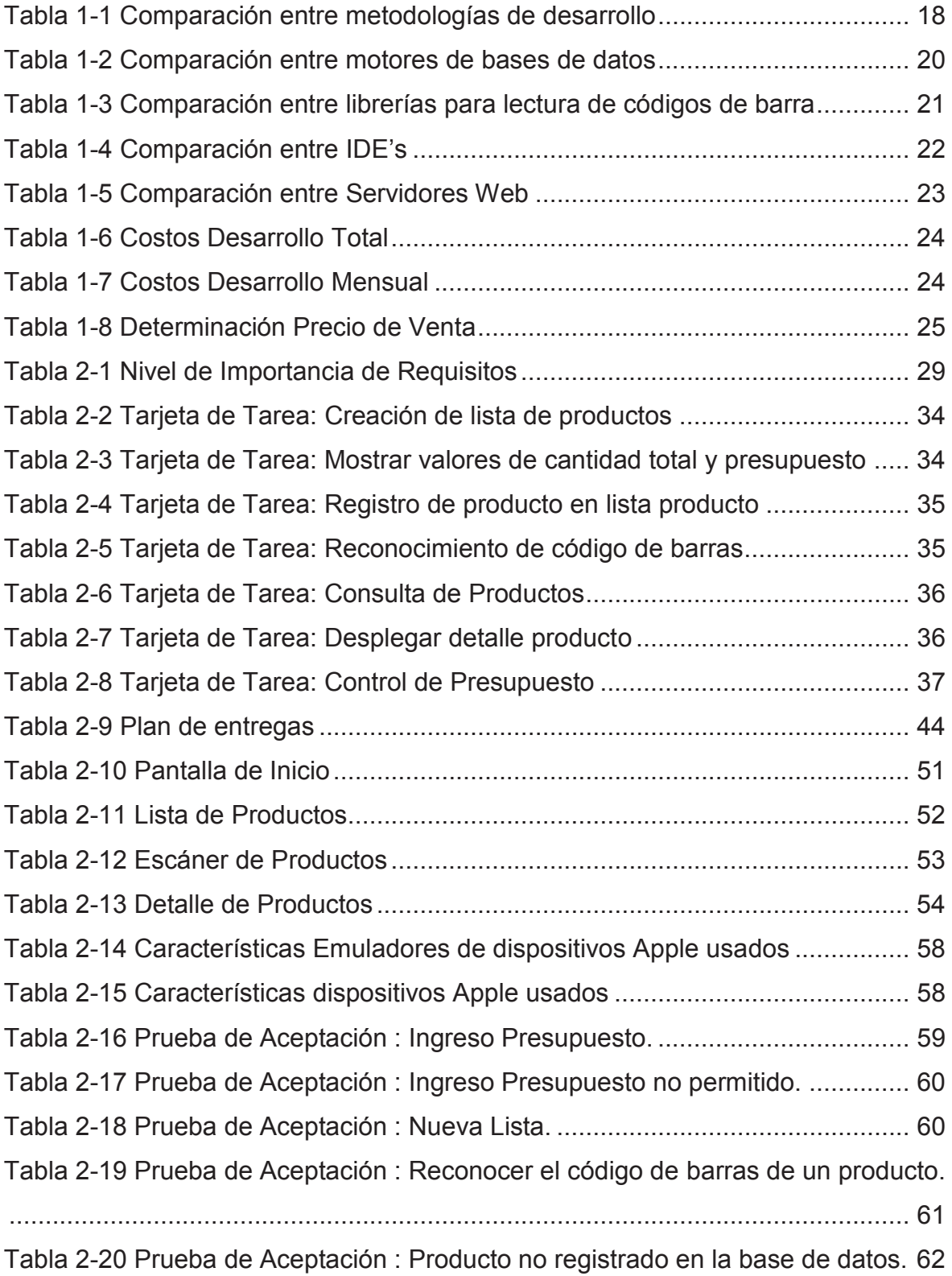

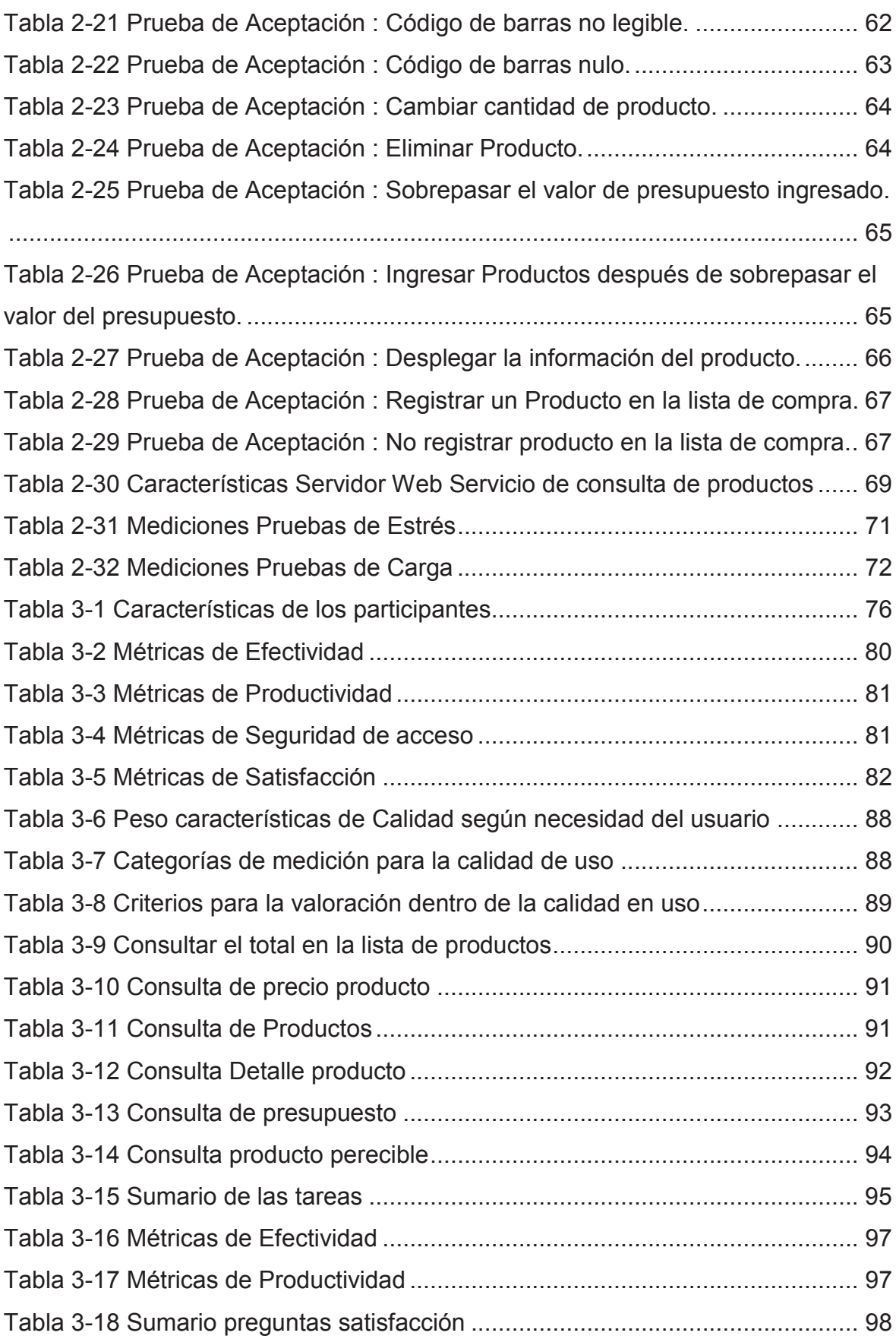

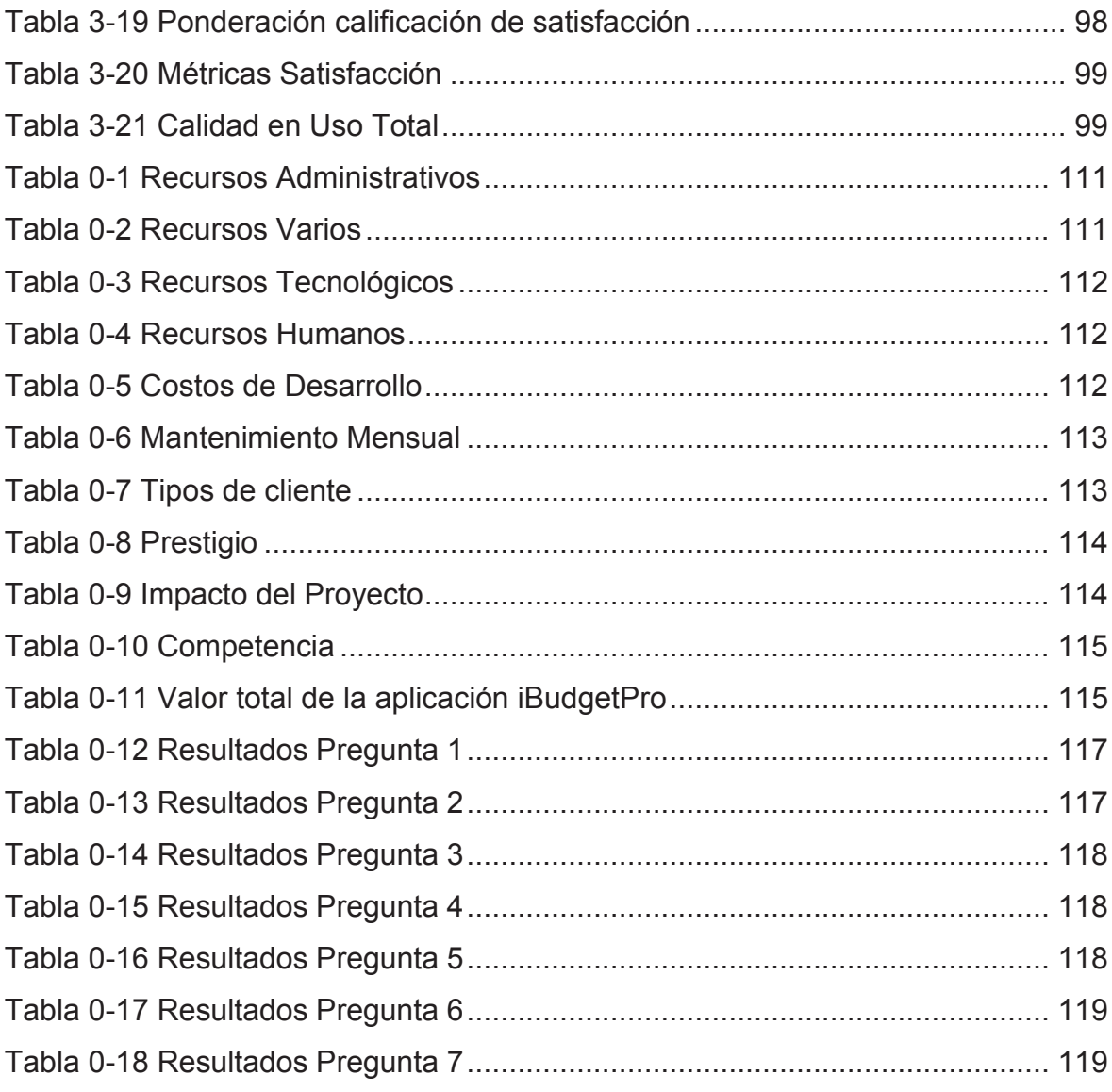

# **LISTA DE ANEXOS**

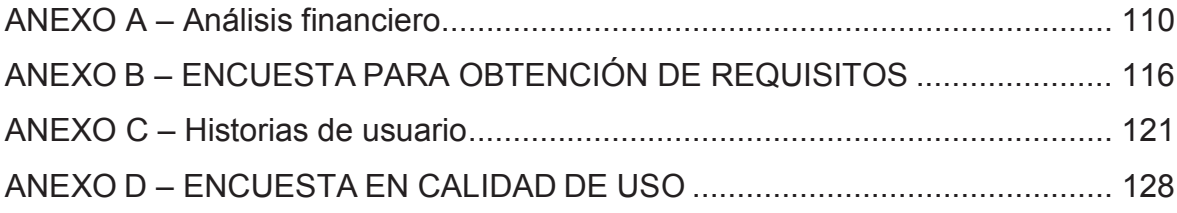

#### **RESUMEN**

En el presente documento se detallan los pasos a seguir para realizar el desarrollo de una aplicación móvil para el control de presupuesto de compra de artículos de un Supermercado por medio de los códigos de barra en plataforma iOS.

El primer capítulo tiene como objetivo el estudio del funcionamiento de un Supermercado y su estructura, además de las normativas y formas de uso de los códigos de barra, para así poder determinar la metodología y las herramientas para el desarrollo.

Por medio del estudio del capítulo anterior se obtienen los requisitos para determinar el alcance del desarrollo.

A partir del análisis de los requisitos se definen los tiempos e iteración y posteriormente se procede al desarrollo de la aplicación, al final se realizan pruebas y control de calidad de la misma.

En el tercer capítulo se arma un ambiente de producción para realizar las pruebas en un entorno real y probar así el correcto funcionamiento de la aplicación, estas pruebas se realizan con usuarios potenciales para obtener una calificación dentro de la calidad en uso.

Finalmente en el capítulo 4 se encuentran las conclusiones y recomendaciones obtenidas al final del proyecto.

# **1 CAPÍTULO I: PLANTEAMIENTO DEL PROBLEMA**

# **1.1 DESCRIPCIÓN DEL PROBLEMA**

El entorno del problema se enmarca en los Supermercados, cuyos productos vendibles utilizan códigos de barra; el código de barra ayuda a la empresa a utilizar tecnologías cuya detección determinan nombre, precio y descripción del producto.

En caso del usuario, se ayuda con las etiquetas del precio marcado, lo cual es una forma manual de obtener los datos del producto, muchas veces esto lleva a errores en la consulta de precios y la información del mismo, por lo cual hoy en día se tiene una amplia gama de dispositivos móviles como celulares, tabletas entre otros, Las cuales pueden presentar esta información sin errores y de una manera gráfica fácil de comprender además de actualizada.

### **1.1.1 ESTRUCTURAS DE LOS SUPERMERCADOS<sup>1</sup>**

 $\overline{a}$ 

Como una clasificación de Empresas del tipo Retail, las cuales venden beneficios o servicios de individuales o de otros negocios al cliente final se tiene:

- Supermercados: son los dedicados a la venta específica de comestibles y demás cosas de uso diario.
- Hipermercados: son los dedicados a la venta de línea blanca, ropa, aparatos electrónicos además de comestibles.
- Tiendas Departamentales: son las dedicadas a la venta de una línea específica de productos.
- Tiendas: se dedican a la venta de comestibles en locales pequeños.

<sup>1</sup> **Fuente:** Información recopilada a través de una entrevista al Ing. Gustavo Duque Gerente de Sistemas de la Corporación La Favorita, además del paper "A Complete Model of the Supermarket Business "

El presente trabajo se va a centrar únicamente en los Supermercados, en si a los productos comestibles.

Para comprender la estructura de un supermercado empezaremos por definir el mismo:

un Supermercado es una empresa que presta un servicio, la diferencia con otras empresas radica en que no produce un producto físico en el sentido habitual, en cambio añade valor mediante la adquisición de los productos de proveedores ubicados en lugares remotos, ubicándolos en bodegas regionales y luego distribuyéndolos a tiendas locales para finalmente vender a los clientes finales.

La Figura 1-1 muestra el flujo general de stock por parte de los proveedores, a través del negocio de los supermercados hacia los clientes locales.

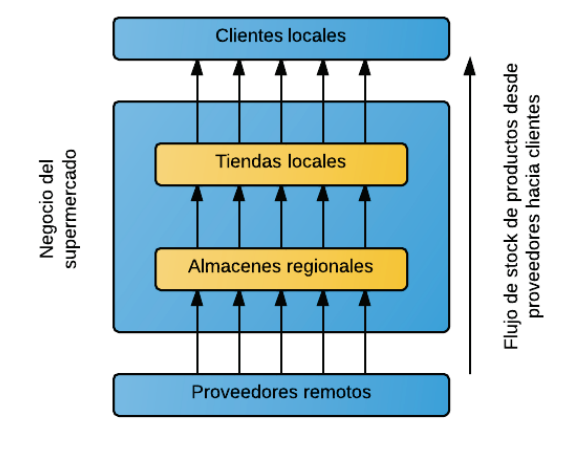

**Figura 1-1 Negocio del Supermercado** 

**Fuente:** http://www.bptrends.com/bpt/wp-content/publicationfiles/01-03-2012-ART-Supermarket%20Article-steeneken-Ackley%20111226.pdf **Elaborado por:** Los autores

El modelo representa a un Supermercado como un sistema funcional para hacer negocios; como sistema, la secuencia de trabajo realizada en traer productos de distribuidores remotos a clientes locales, envuelve a algunas entidades del negocio discretas, cada una de estas entidades provee un eslabón crítico dentro de la cadena de suministros.

La Figura 1-2 identifica las entidades del negocio como una capa de subsistemas en el modelo, y define las actividades funcionales que ellas realizan.

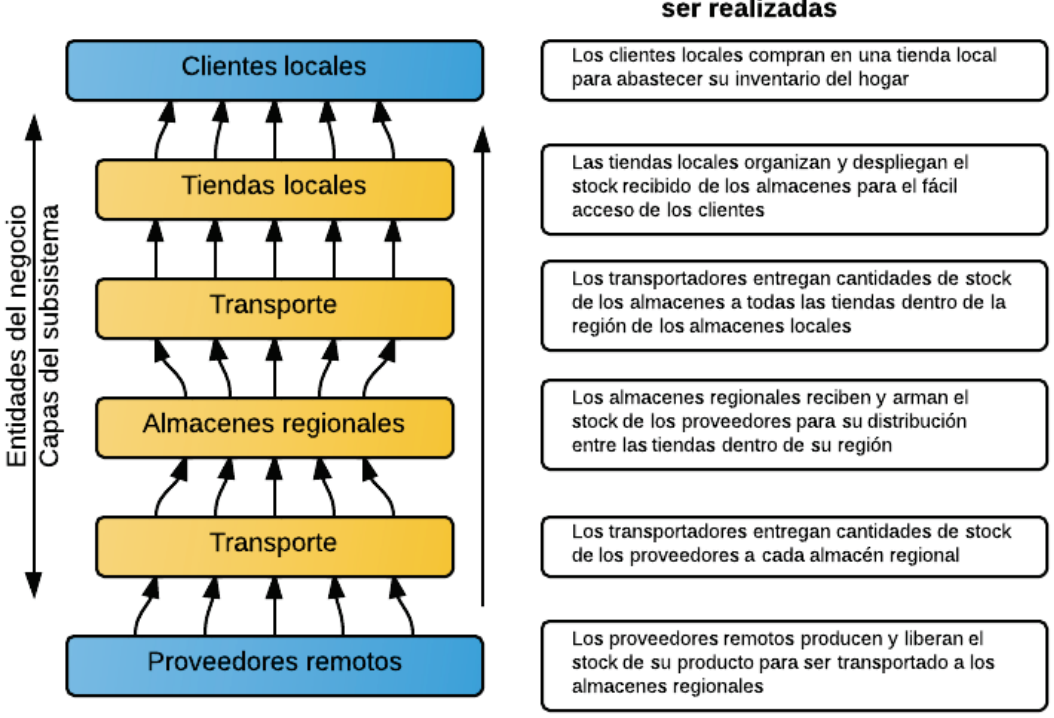

#### **Figura 1-2 Actividades Funcionales**  Actividades funcionales a

ser realizadas

**Fuente:** http://www.bptrends.com/bpt/wp-content/publicationfiles/01-03-2012-ART-Supermarket%20Article-steeneken-Ackley%20111226.pdf **Elaborado por:** Los autores

Las entidades de esta secuencia proveen un desglose inicial para definir las capas de la estructura del subsistema del Supermercado.

Para entender la estructura global del modelo del Supermercado, la estructura de las capas del subsistema de sobreponen con una secuencia de cuatro procesos principales, como se muestra en la Figura 1-3.

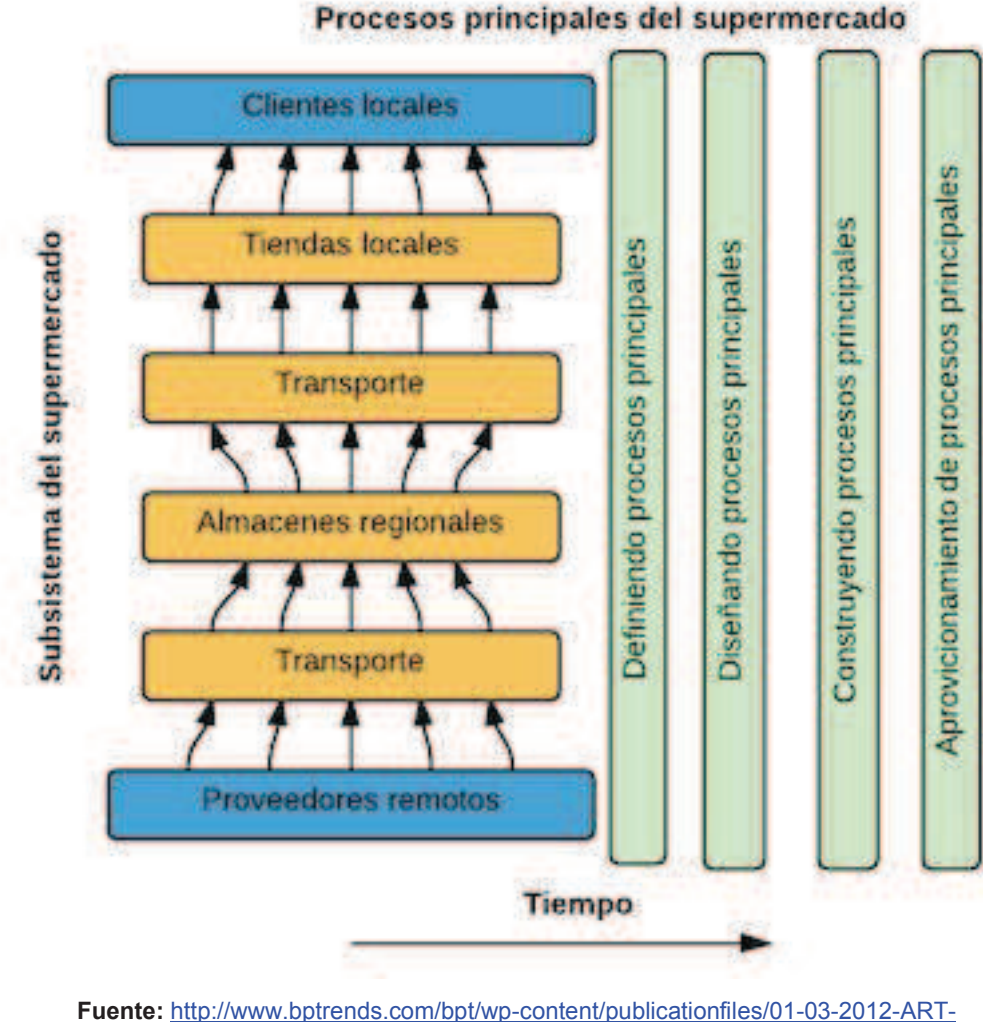

#### **Figura 1-3 Procesos Principales**

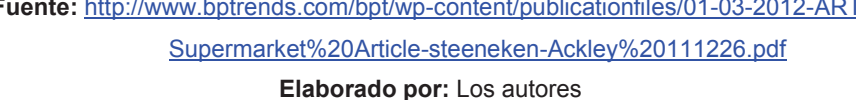

La secuencia de proceso central comienza por definir el concepto de negocio en términos de un conjunto detallado de requisitos del sistema, esta definición de requisitos se transforma entonces en un diseño tangible, seguido de la construcción de las estructuras resultantes a prestación del servicio de Supermercado Real.

Para cumplir con el concepto de negocio original, la base de los cuatro procesos principales se implementa en el tiempo, esta secuencia de desarrollo de cuatro etapas comprende el ciclo de vida del producto dentro del negocio del Supermercado.

Para definir las estructuras del proceso principal se requiere una estructura más detallada del subsistema.

Lo primero que se debe realizar es trasladar las Actividades Funcionales de la Figura 1-2 a la secuencia de Pasos Básicos Funcionales que trae el producto desde los proveedores remotos hacia los clientes locales como se muestra en la Figura 1-4.

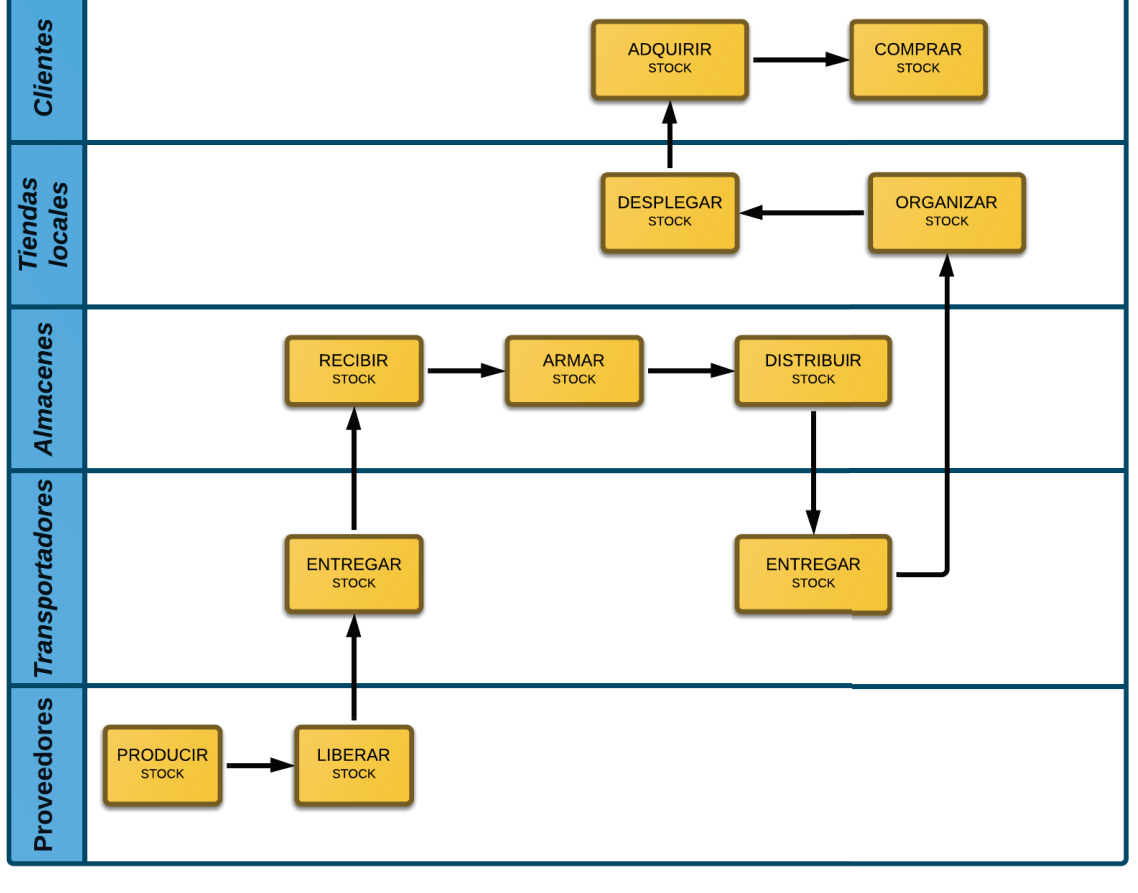

**Figura 1-4 Cadena de suministros** 

**Fuente:** http://www.bptrends.com/bpt/wp-content/publicationfiles/01-03-2012-ART-Supermarket%20Article-steeneken-Ackley%20111226.pdf **Elaborado por:** Los autores

Como muestran la Figura 1-4 las propiedades físicas del stock del proveedor permanecen constantes a través de la secuencia de pasos del subproceso, así como la localización, accesibilidad, visibilidad y el precio de compra.

La siguiente tarea es interpretar los pasos fundamentales básicos como subsistemas del negocio, los cuales representan la cadena de suministros en términos de los requisitos estructurales del negocio.

En la Figura 1-4, la terminología cambia de pasos de acción a estados del stock de proveedor en cada nivel del subsistema.

Por cada paso en la cadena de suministros, se indica cual entidad del negocio es dueña o responsable del stock, su localización física y como se accede a la misma.

Existen 3 formas de distribución dentro de los supermercados las cuales consisten en:

- Distribuida: cada proveedor entrega a la tienda directamente.
- Hibrida: consiste en entregar lo que es perecible directamente a cada tienda y lo que no entra al centro de distribución para ser entregado después.
- Centralizada: consiste en que todos los productos lleguen.

Finalmente como se muestra en la Figura 1-4, la estructura de los Supermercados no es complicada y se basa en el proceso de compra a los proveedores hasta la venta a los clientes locales pasando por el abastecimiento de las bodegas hasta el transporte a las tiendas locales.

#### **1.1.1.1 Reconocimiento Organizacional**

La manera en como los productos están organizados dentro de un supermercado a simple vista puede parecer que es una simple forma de distribuir productos por tipo para que a los clientes les sea más fácil encontrar un artículo, pero hay toda una ciencia detrás de esto, aquí se utiliza algo llamado Category Management, que quiere decir esto:

El Category Management Best Practices Report of the ECR define el Category Management como "El proceso de negocios diseñado entre el proveedor y el retailer con el fin de lograr la mayor eficiencia y rentabilidad de una categoría de productos para ambos, a través de la satisfacción de las necesidades del cliente en forma efectiva, esto se logra mediante el manejo de las categorías de productos como Unidades Estratégicas de Negocios diferentes. [3]

El proceso de Category Management puede ser dividido en dos etapas:

#### *1.1.1.1.1 Definición Estratégica del Esquema de Categorías*

En esta etapa el retailer identifica las categorías existentes en su local, y modifica su actual agrupación de productos si es necesario, evalúa también la importancia relativa tanto estratégica y en cuanto al volumen de cada una de ellas, como resultado de este análisis, se encontrará con la definición del universo de categorías, la composición de cada una, su rol y sus estrategias asociadas. <sup>2</sup>

#### *1.1.1.1.2 Optimización de las Categorías*

 $\overline{a}$ 

En la segunda etapa se realiza el trabajo sobre cada categoría a fin de optimizar la rentabilidad, y esté es realizado en forma conjunta con un proveedor con el cual se comparte la estrategia y situación actual de los productos.

Ambos analizan el surtido de forma tal de lograr una mayor rentabilidad promedio de la categoría, analizan los espacios de exhibición asignados a cada producto y su relación con las ventas, rotación y margen a través de sistemas como el "space management" (sistema de administración de espacios en góndola).

También redefinen las estrategias y tácticas de precios, promociones y cross merchandizing con otras categorías, monitorean periódicamente la evolución

<sup>2</sup> **Fuente:** Administración de Categorías. Conceptos Básicos Para Comenzar. Food Marketing Institute and the Center for Retail Management

de las acciones planteadas, su impacto en indicadores financieros y de costos, y generan el feedback necesario.<sup>3</sup>

Con esto se entiende que lo que los Supermercados hacen para ubicar sus productos es una gráfica de dispersión de la rotación vs la rentabilidad, según los valores obtenidos dentro de la gráfica se ubican en las perchas o góndolas y dependiendo del lugar en la gráfica tendrá mayor o menor espacio en la misma.

Por ejemplo las góndolas poseen en su mayoría tres filas en las cuales en la fila del medio irían los productos que tienen media rentabilidad y media rotación, en la fila superior irían los productos de alta rentabilidad y baja rotación los cuales son productos importados por lo general y no son muchos y finalmente en la fila de abajo van los productos de alta rotación y baja rentabilidad.

Además del Category Management existen otras técnicas que se utilizan dentro de los supermercados para la venta de sus productos, a continuación describiremos varias estrategias que usan los supermercados para el marketing dentro de la organización de los productos: [4]

**Espectáculo de colores y olores:** los colores y olores agradables inducen a comprar más, por ejemplo: es común ver panaderías en la entrada de los supermercados que despiertan el apetito de compradores con el olor que generan y es que una persona con hambre está más dispuesta a gastar más.<sup>4</sup>

**Los artículos básicos están hasta el fondo del supermercado:**  es común que los productos de primera necesidad estén lo más lejos posible de la entrada, así los compradores tienen que recorrer todo el almacén y es posible que en su camino compren algo adicional, mientras que los artículos superfluos se encuentran en las entradas. $4$ 

 $\overline{a}$ 

<sup>&</sup>lt;sup>3</sup> Fuente: Administración de Categorías. Conceptos Básicos Para Comenzar. Food Marketing Institute and the Center for Retail Management

<sup>4</sup> **Fuente:** http://www.economicasfce.com/2012/05/10-estratagemas-de-los-supermercados.html

**Las marcas más caras están a la altura de los ojos:** los productos que están ubicados al nivel de los ojos son los más vendidos, es en este nivel en donde los supermercados eligen ubicar a los productos más caros que reportan los mayores beneficios.<sup>4</sup>

**Precios Psicológicos:** los precios por lo general no son redondos, son aproximaciones por debajo de cifras con muchos ceros, esto para lucir más económicos y dificultar las comparaciones entre distintas marcas. $4$ 

**Múltiples obstáculos:** cuantas más veces los compradores tengan que hacer pausas en su recorrido en el supermercado más compran, esto porque normalmente cuando se detienen fijan su atención en algún producto el cual es probable que acabe en el carro de compras. $4$ 

**Productos desordenados:** cuando se encuentran artículos desordenados en un aparador se tiende a pensar de manera subconsciente que estos productos son más baratos cuando no lo son.<sup>4</sup>

**Artículos con su propia sección:** los productos con espacio propio logran tener una mayor imagen favorable, estos artículos son percibidos por los compradores como bienes valiosos y deseables. $4$ 

Las luces: la iluminación de los supermercados busca crear un ambiente amable y tranquilo.

También es común que en la sección de productos perecederos se usen luces fluorescentes para darles una mayor apariencia de frescura.<sup>4</sup>

**Cruzar mercancía:** se ubican juntos productos relacionados impulsando la venta de ambos o alguno de ellos, por ejemplo:

cerca de la sección de salchichas se pone un estante con pan para perros calientes en promoción.<sup>4</sup>

**La música:** dependiendo del flujo de compradores se utiliza determinada música, por ejemplo en momentos de gran afluencia se usa música con un ritmo que favorezca las compras rápidas mientras que en momentos de pocos clientes se usa música con ritmos más lentos.<sup>4</sup>

Todas estas técnicas ayudan al negocio del Supermercado a realizar sus ventas por lo cual es una parte importante dentro del mismo.

#### **1.1.2 TRATAMIENTOS DE PRODUCTO**

Dentro de Ecuador para el tratamiento de productos y asignación de códigos de barra se utilizan los estándares GS1.

GS1 son las siglas de Global System One, empresa líder a nivel mundial en el desarrollo e implementación de estándares y soluciones para mejorar la eficiencia de la cadena de abastecimiento y suministros en todos los sectores del país, GS1 Ecuador (ECOP) es la representación de la empresa en el país.<sup>5</sup>

La siguiente explicación es tomada del GS1:

 $\overline{a}$ 

en Ecuador son válidos cualquiera de estos números que identifican a las unidades comerciales, los mismos que son asignados por GS1 Ecuador porque somos miembros de GS1 que posee oficinas en más de 145 países alrededor del mundo.<sup>5</sup>

El código de barras proporciona un lenguaje común entre socios comerciales, cada producto tiene un código ÚNICO e INEQUÍVOCO de identificación y puede ser utilizado por todos los socios comerciales y dentro de la propia industria contribuyendo a la eficiencia del proceso de comercialización de productos.<sup>5</sup>

<sup>&</sup>lt;sup>5</sup> Fuente: http://gs1ec.org/contenido/index.php?option=com\_content&view=article&id=10&Itemid=20

Para la obtención del código de barras de un nuevo producto se puede recurrir a un diagrama de flujo como el de la Figura 1-5 realizado por el GS1 para saber que codificación es la que se utilizara para el mismo.<sup>6</sup>

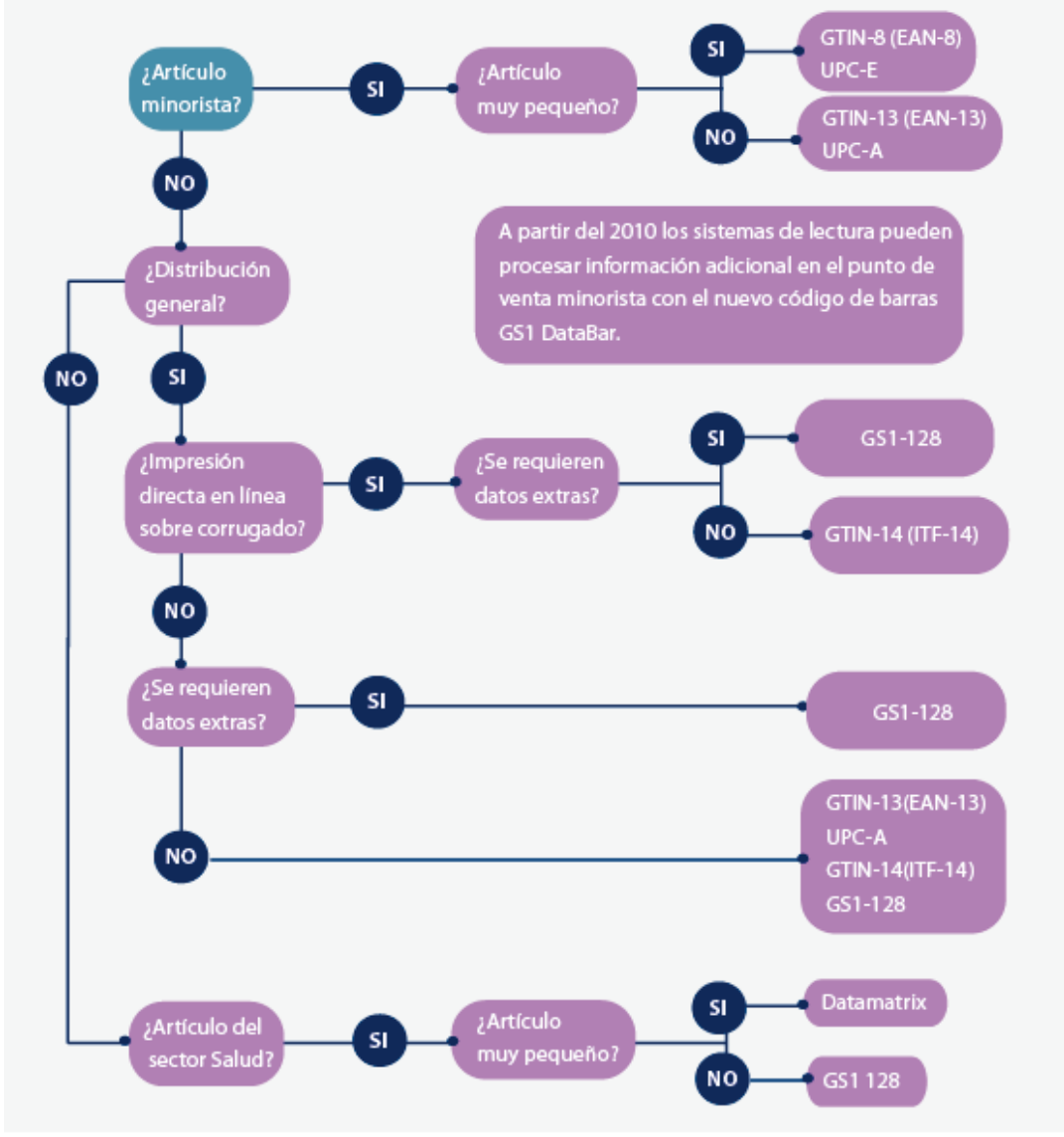

**Figura 1-5 Flujo Asignación de Códigos** 

**Fuente:** http://gs1ec.org/contenido/index.php?option=com\_content&view=article&id=39&Itemid=44

## **1.1.3 ESTRUCTURA DE CÓDIGO DE BARRAS**

 $\overline{a}$ 

En la Figura 1-5 se puede observar las diferentes estructuras del código de barras, las cuales se van a explicar detalladamente en la siguiente sección:

<sup>&</sup>lt;sup>6</sup> Fuente: http://gs1ec.org/contenido/index.php?option=com\_content&view=article&id=10&Itemid=20

El GTIN-13 es el código utilizado para identificar cualquier artículo comercial a ser escaneado en el punto de venta.

Posee 13 dígitos compuestos por: prefijo de país donde se codifica el producto, prefijo de empresa y referencia del artículo. El último dígito sirve para validación del código y es obtenido mediante algoritmo específico.<sup>7</sup> (Figura 1-6)

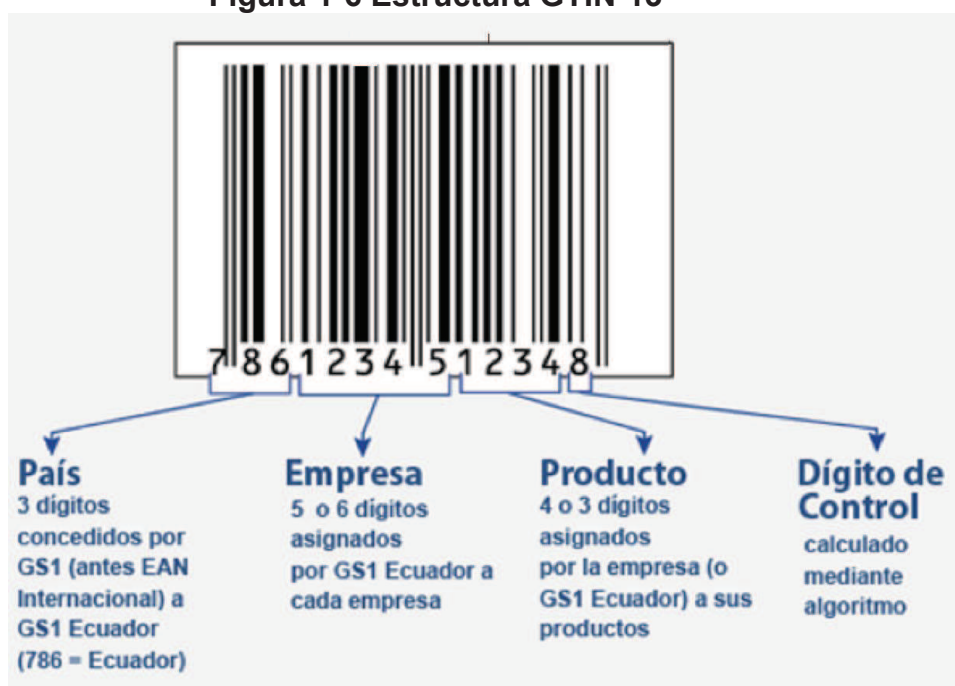

**Figura 1-6 Estructura GTIN-13** 

**Fuente:** http://gs1ec.org/contenido/index.php?option=com\_content&view=article&id=32&Itemid=34

La asignación de GTIN-8 se limita a los artículos en los que verdaderamente no se puede acomodar un GTIN-13, si después de agotadas todas las posibilidades para colocar un GTIN-13, el espacio útil dentro del producto es muy pequeño, se debe utilizar GTIN-8, el GTIN-8 está compuesto por 8 dígitos que identifican:

el prefijo del país donde se codifica y el producto. El último dígito sirve para validación del código y es obtenido mediante un algoritmo específico. GS1 Ecuador evaluará cada caso, previo la asignación de un GTIN-8.<sup>8</sup> (Figura 1-8)

-

<sup>&</sup>lt;sup>7</sup> Fuente: http://gs1ec.org/contenido/index.php?option=com\_content&view=article&id=32&Itemid=34

<sup>8</sup> **Fuente:** http://gs1ec.org/contenido/index.php?option=com\_content&view=article&id=34&Itemid=36

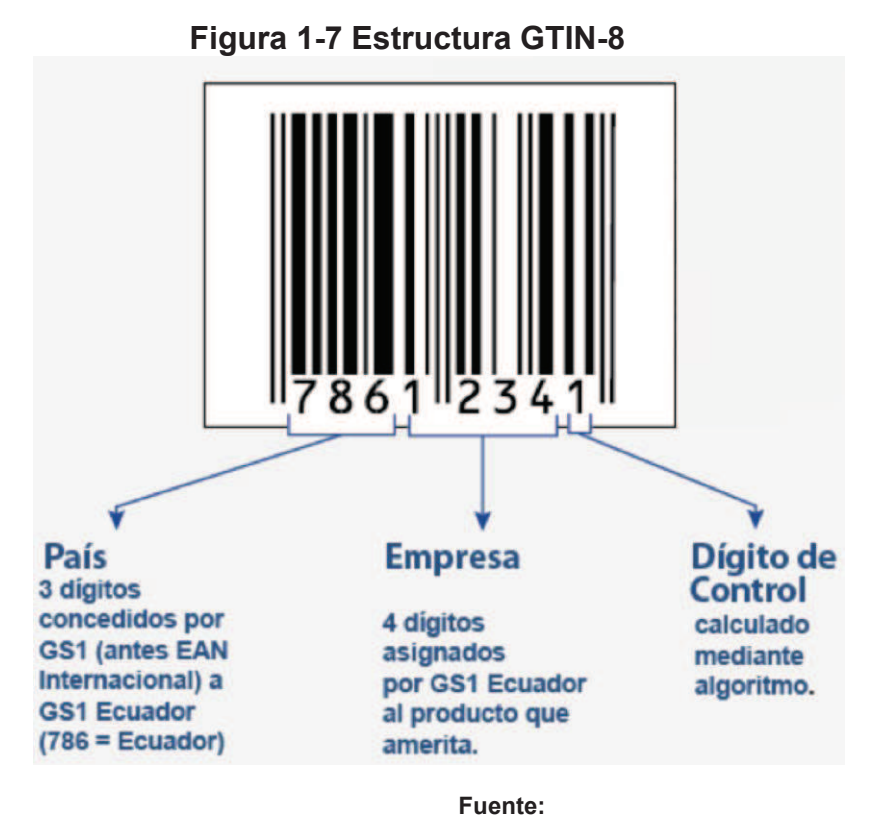

**http://gs1ec.org/contenido/index.php?option=com\_content&view=article&id=34&Itemid=36**

El uso de la simbología ITF-14 se limita a los códigos de barras de los números de identificación de los artículos comerciales que no pasan a través de las cajas registradoras minoristas (unidades logísticas). Con el número GTIN-14 y utilizando la simbología ITF-14 se identifica la unidad logística o de expedición.

El GTIN-14 está compuesto por 14 dígitos generados a partir de aplicar un algoritmo específico de la unidad de consumo respectiva. Se aplica el algoritmo sobre el código del producto que contiene la caja.<sup>9</sup> (Figura 1-8)

 $\overline{a}$ 

<sup>&</sup>lt;sup>9</sup> Fuente: http://gs1ec.org/contenido/index.php?option=com\_content&view=article&id=35&Itemid=37

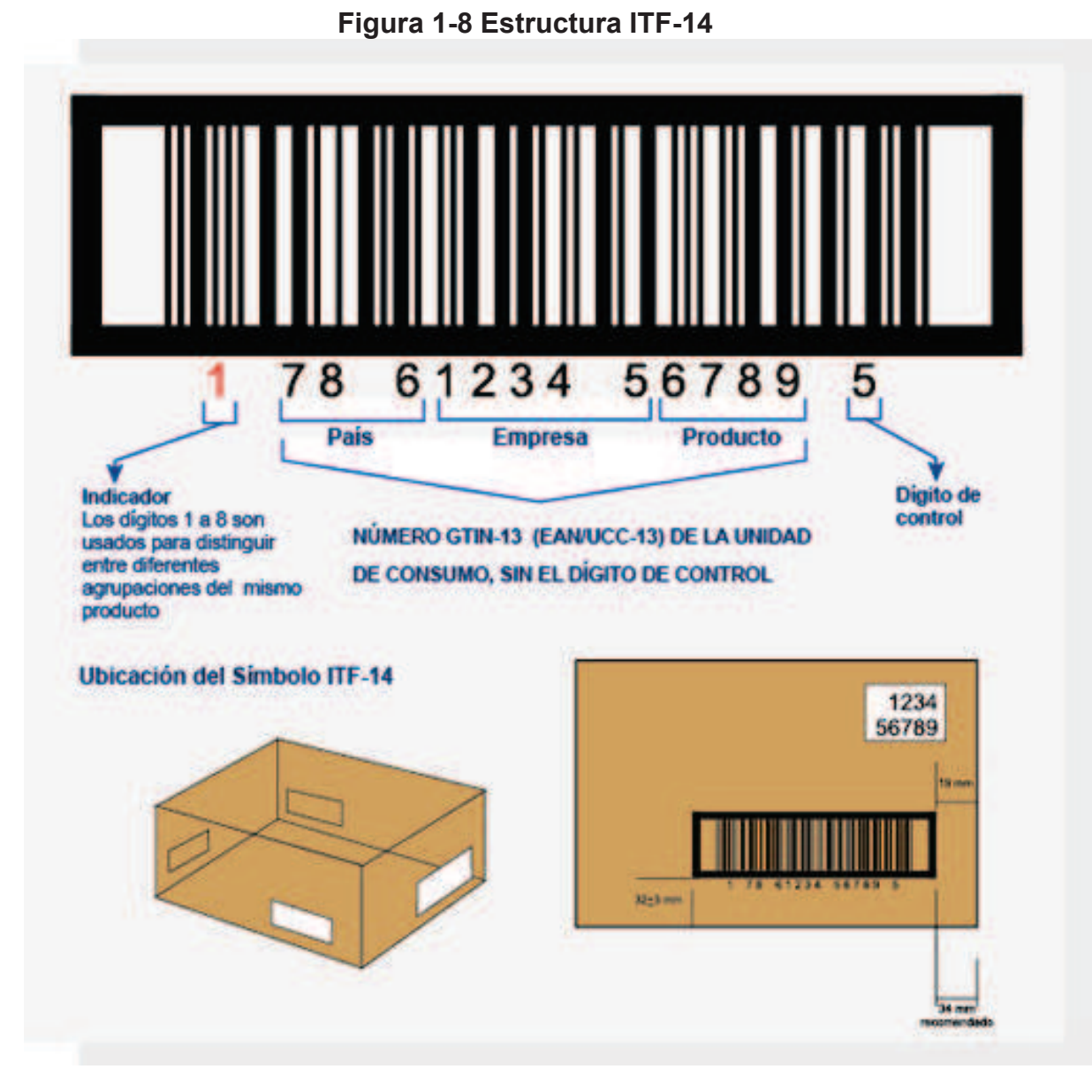

Fuente: http://gs1ec.org/contenido/index.php?option=com\_content&view=article&id=35&Itemid=37

La necesidad de codificar información complementaria, motivó la introducción del código GS1-128, que posibilita simbolizar caracteres alfanuméricos y de esta forma puede llevar una amplia variedad de información complementaria como: N° de artículo, N° de lote, cantidad, fecha de fabricación, fecha máxima de duración, número de serie, contenido neto, peso bruto, dimensiones, N° de pedido del cliente, entre otros.

Es un código que por medio de prefijos llamados Identificadores de Aplicación (IAs) definen el contenido y formato de campos que lo preceden.

La utilidad del GS1-128 es múltiple, pudiendo ser aplicado en logística y automatización de varios sectores productivos y comerciales como el sector alimenticio, farmacéutico, textil, papel, embalajes, distribución, almacenamiento, inventarios, entre otros; se trata de una solución que posee la cobertura necesaria para obtener grandes ganancias en la cadena de distribución siempre orientada a la optimización por medio de información rápida y precisa, garantizando la trazabilidad segura.<sup>10</sup> (Figura 1-9)

**Figura 1-9 Estructura GTIN-128** 

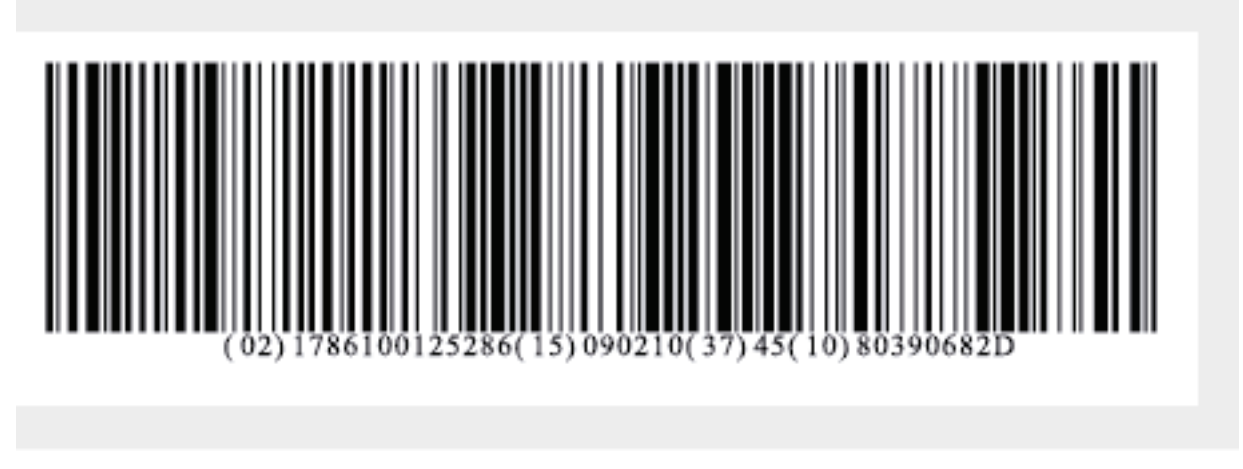

**Fuente:** http://gs1ec.org/contenido/index.php?option=com\_content&view=article&id=36&Itemid=38

En el Estándar GS1-128, los campos de los datos identificados por IA's tienen longitud fija o variable, múltiples identificadores de aplicación y sus campos pueden estar combinados eficientemente.

- IA(02): número de Artículos GS1 de productos contenidos en otra unidad.
- IA(15): fecha mínima de duración (aammdd).
- IA(37): cantidad.

 $\overline{a}$ 

IA(10): número de lote o partida.

Debido a que este proyecto está orientado hacia Supermercados se ha determinado basándose en el diagrama de flujo de la Figura 1-5 que los códigos que la aplicación necesitara leer son el GTIN-13 Y GTIN-8.

<sup>&</sup>lt;sup>10</sup> **Fuente:** http://gs1ec.org/contenido/index.php?option=com\_content&view=article&id=36&Itemid=38

Para los casos especiales como son las frutas, carnes frías, pescado y demás artículos que uno puede comprar por peso los supermercados usan lo que son balanzas para obtener el código de barras, estas funcionan de la siguiente manera, cada producto de este tipo tiene ya un código de barras asociado, lo que se hace es tomar un numero especifico que represente al producto y agregar el precio y luego imprimir el código de barras nuevo con el precio del producto, esto también puede ser generado con el peso del producto pero por razones de errores en el peso y demás es mejor usar el precio que ya está definido en la balanza.

Para la lectura de los productos se utilizan también lo que son los lectores de códigos de barra por medio de infrarrojo o los lectores por imagen.

En cuanto a la parte de promociones y descuentos estos son manejados directamente por el sistema que funciona dentro del Supermercado, el cual se programa para cuando se necesite realizar dicho descuento o promoción. Se tienen varios tipos de descuentos como son:

- Neto: descuento directo al producto.
- Cupón: presentando un cupón se le asigna un descuento a un producto.
- Combos: se refiere a por la compra de un producto x más un producto y el producto x recibe descuento.
- Mayorista: cuando se compra una cantidad x del mismo producto se realiza un descuento.

# **1.1.4 DESCRIPCIÓN GLOBAL DE POSIBLES ALTERNATIVAS DE SOLUCIÓN**

La clave del negocio de los Supermercados se encuentra en el transporte de los productos de los proveedores hacia los clientes locales, para cumplir esto se usan varias técnicas dentro de la organización de los productos dentro de los mismos como ya se ha explicado anteriormente, por lo cual se puede llegar a concluir varios problemas que interfieren con la venta de dichos productos y estas son:

- Presupuesto limitado.
- La capacidad de pago del cliente rebasa el nivel de compras que hace.
- Devolver productos.
- Pérdida de tiempo.
- Para realizar la transacción de la devolución se necesita un supervisor que permita hacer el retorno.

Por estos problemas se plantea una solución que consiste en:

realizar una aplicación instalada en el dispositivo móvil del cliente, la cual estará enlazada a la base de datos del Supermercado, por medio de internet o una red local, en esta aplicación se obtiene la información del cliente, que es cuánto dinero desea gastar, si es afiliado o no por cuestión de descuentos dentro de los precios, una vez obtenido esto se ayuda al cliente a obtener información precisa y a tiempo de los productos que está comprando por medio del código de barras del mismo para evitar confusiones de precios y de productos, además controlara la cantidad de dinero que va gastando mostrándole la cantidad de dinero disponible y la cantidad consumida con el objetivo de mantenerlo dentro de su presupuesto y así no perder tiempo luego en caja por problemas de dinero, finalmente si sobrepasa su presupuesto puede ver la cantidad sobrepasada para controlar su dinero de mejor manera.

Como resultado se espera que los clientes que tengan instalada la aplicación en su dispositivo móvil tengan la información de los productos a las manos en el momento preciso, debido a que se puede saber el precio de un producto desde sus hogares con solo su código de barra, además se pretende ayudar al usuario a controlar su presupuesto mediante las alertas que la aplicación posee.

# **1.2 JUSTIFICACIÓN DE LA METODOLOGÍA DE DESARROLLO SELECCIONADA**

Para justificar la metodología se usó el siguiente cuadro comparativo mostrado en la Tabla 1-1, en el cuál se tomó en cuenta: XP, FDD y SCRUM. El cuadro muestra las características principales de cada una de las metodologías antes mencionadas.

Las características que se muestran a continuación representan los criterios para escoger la metodología:

- Se necesita entregables rápidos para poder probar la aplicación.
- La aplicación va a ser realizada para usuarios finales.
- Uso de tecnología para reconocimiento de productos.
- Requerimientos evolutivos.
- Requerimientos variantes.
- La retroalimentación es muy importante.

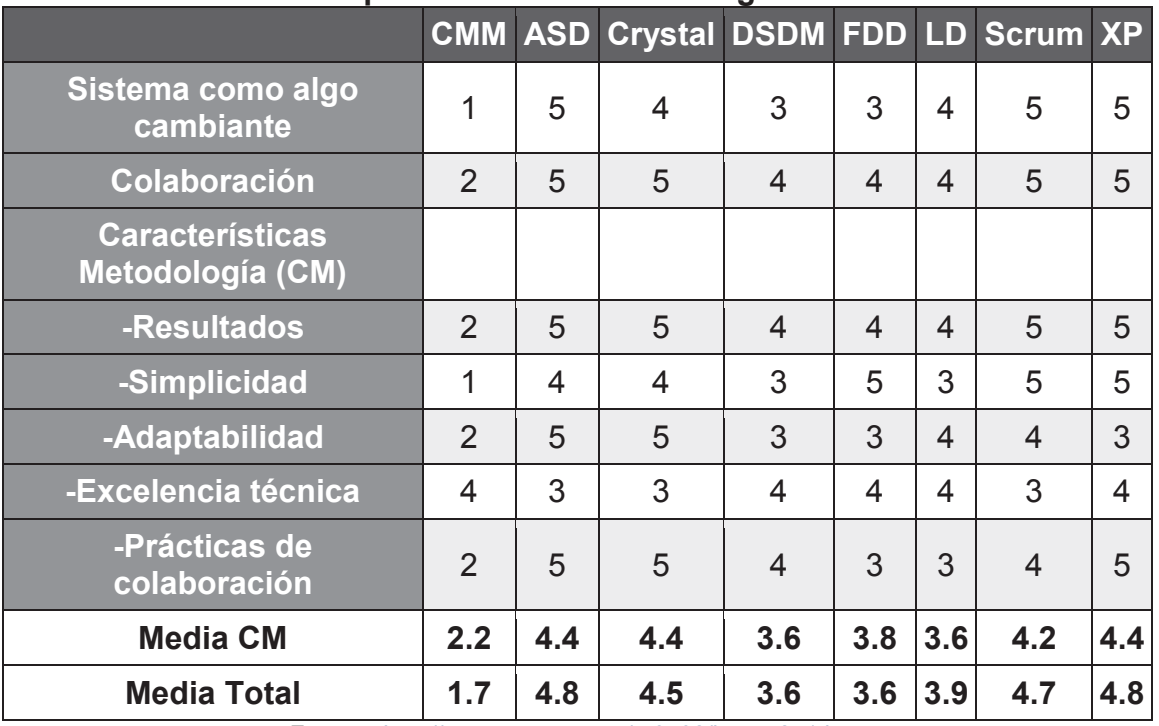

#### **Tabla 1-1 Comparación entre metodologías de desarrollo**

**Fuente:** http://www.cyta.com.ar/ta0502/b\_v5n2a1.htm

Se escogió la metodología XP ya que cumple con las características necesarias para el desarrollo de la aplicación móvil, además XP es orientada a la programación, la cual es del dominio de los autores, en cuanto a los intervalos de iteraciones como son cortos se pueden tener entregables de manera rápida y así tener al cliente satisfecho viendo funcionalidad en cada entrega.

# **1.3 JUSTIFICACION DE LAS HERRAMIENTAS DE DESARROLLO**

En adelante la ponderación para todas las tablas será tomada en un rango de 1 a 5, siendo 1 cuando no cumple con las características de la aplicación en el grado mínimo y 5 cuando cumple con las características de la aplicación en el grado máximo.

#### **1.3.1 PLATAFORMA DE DESARROLLO**

#### **Xcode**

 $\overline{a}$ 

La interfaz gráfica que brinda Xcode es amigable y práctica para el desarrollo ya que posee el interface builder y visual debugger; Xcode es el IDE nativo de Apple usado en el desarrollo para iOS, OSX y safari, el presente proyecto de titulación está orientado al desarrollo específico para iOS, cuenta con herramientas de desarrollador dentro del cual están iOS Simulator para probar la aplicación de manera virtual.

Se necesita de Xcode y una cuenta de desarrollador para poder probar la aplicación dentro de un dispositivo real y para poder publicar la aplicación en el App Store; Xcode es una herramienta gratuita que funciona en una maquina que tenga OSX 10.3 en adelante y un ID de Apple.  $11$ 

<sup>11</sup> **Fuente:** https://developer.apple.com/technologies/tools/features.html
Dentro de Xcode se puede usar Objective-C el cual es el lenguaje propio para desarrollo en iOS y cuenta con una vasta documentación; Objective-C es un lenguaje de alto nivel orientado a objetos gracias a esto se puede aplicar la arquitectura MVC que ayuda a mantener el código ordenado y simple.

#### **1.3.2 BASES DE DATOS**

Para escoger el motor de base de datos a utilizar en el desarrollo, se realizó una comparación entre diferentes herramientas y se las ordeno en el siguiente cuadro:

| <b>Características</b>        | <b>My SQL</b>                    |    | <b>PostgresSQL</b>               |    | <b>SQL</b><br><b>Server</b> |                |
|-------------------------------|----------------------------------|----|----------------------------------|----|-----------------------------|----------------|
| <b>Arquitectura</b>           | relacional                       | 5  | objeto - relacional              | 5  | relacional                  | 5              |
| <b>Sistemas</b><br>operativos | Windows, Linux,<br>Mac OSX, UNIX | 5  | Windows, Mac<br>OSX, Linux       | 4  | <b>Windows</b>              |                |
| <b>Licencia</b>               | GPL, Propietario                 | 4  | PostgresSQL                      | 3  | Propietario                 |                |
| <b>Soporte</b>                | En línea, teléfono<br>24/7       | 3  | Mail, chat, white<br>papers, FAQ | 4  | Blog,<br>Foros              | $\overline{4}$ |
| <b>Total</b>                  |                                  | 17 |                                  | 16 |                             | 11             |

**Tabla 1-2 Comparación entre motores de bases de datos** 

**Elaborado por:** los autores

Para la aplicación se necesita funciones específicas dentro de una base de datos, principalmente es la integridad de la misma y finalmente disponibilidad, por lo cual se escogió MySql, ya que al ser de licencia libre no tiene ningún costo además tiene soporte 24/7, MySql ofrece una gran variedad de opciones para alta disponibilidad y alta velocidad, permite la configuración personalizada de la base de datos específica para cada aplicación dando así un alto desempeño.

Finalmente MySql tiene una capacidad de soporte de datos para manejar Terabytes de información además de ser multiplataforma ya que corre en sistemas Windows, Linux y OSX.

# **1.3.3 LIBRERÍAS**

Para seleccionar la librería que facilitará la lectura de los códigos de barra se realizó un análisis de varios SDKs, y están organizados en la siguiente tabla:

| <b>Características ZBar</b> |                                                         |    | <b>Scandit</b>                            |             | <b>Bardecode</b>                                                                                                    |    |
|-----------------------------|---------------------------------------------------------|----|-------------------------------------------|-------------|----------------------------------------------------------------------------------------------------|----|
| Plataformas                 | Linux/Unix,<br>Windows, iOS                             | 5  | iOS,<br>Andorid,<br>Titanium,<br>PhoneGap | 5           | Linux, Windows,<br>Android, iOS                                                                                     | 5  |
| <b>Códigos</b>              | EAN-13/UPC-<br>A, UPC-E,<br>EAN-8, Code<br>128, Code 39 | 5  | UPC/EAN,<br>QR                            | 1           | Code 128, Code 2 of<br>5, Code 3 of 9, PDF-<br>417, EAN-13, UPC-<br>A, EAN-8, UPC-E,<br>Datamatrix and QR<br>Codes. | 5  |
| Licencia                    | <b>LGPL 2.1</b>                                         | 5  | Propietario                               | $\mathbf 1$ | Propietario                                                                                                    |    |
| <b>Precio</b>               |                                                         | 5  | \$199<br>mensual                          | 1           | \$99 por usuario                                                                                                    |    |
| <b>Total</b>                |                                                         | 20 |                                           | 8           |                                                                                                    | 12 |

**Tabla 1-3 Comparación entre librerías para lectura de códigos de barra** 

**Elaborado por:** los autores

Para el desarrollo de la aplicación se utilizará ZBar, ya que cumple con los requisitos fundamentales de la aplicación como son:

- Compatible con iOS.
- Alta velocidad de escaneo en tiempo real.
- Licencia libre.

#### **1.3.4 SERVICIO WEB**

A continuación se muestra una comparación entre varios IDE's, con el objetivo de escoger el adecuado para el desarrollo del servicio Web.

#### **Eclipse**

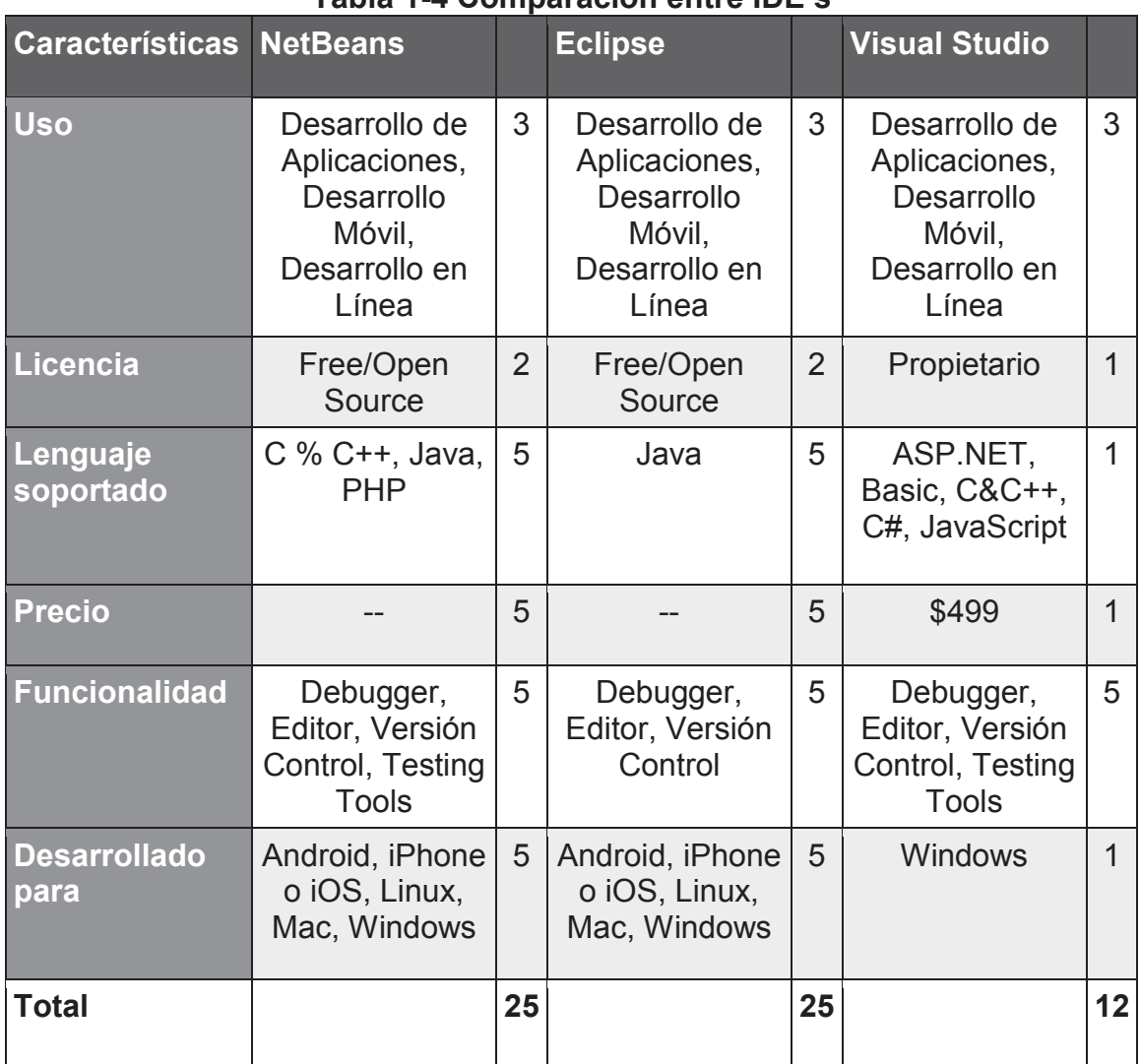

#### **Tabla 1-4 Comparación entre IDE's**

**Elaborado por:** los autores

Se usará Eclipse porque es el IDE estándar defecto para desarrollo en Java. Tiene todos los plugins que se necesitan, configuraciones como Hibernate para conexión con la base de datos y seguridad, es compatible con lombok, test unitarios, entre otros; es de licencia libre.

Es necesario el uso de un servidor web para el funcionamiento de la aplicación en la Tabla 1-5 se muestra una comparación entre varios de ellos para seleccionar el servicio que se ajuste a las características de la aplicación.

#### **JBOSS**

|                              | $1$ apia 1 $\sigma$ comparable trial contracted trop |    |                           |    |                          |    |
|------------------------------|------------------------------------------------------|----|---------------------------|----|--------------------------|----|
| <b>Características</b>       | <b>JBOSS</b>                                         |    | <b>Apache</b>             |    | $\overline{\mathsf{II}}$ |    |
| <b>Licencia</b>              | <b>LGPL</b>                                          | 5  | Apache License<br>2.0     | 5  | Propietario              |    |
| <b>Plataformas</b>           | Windows,<br>Linux, Mac OS                            | 5  | Windows,<br>Linux, Mac OS | 5  | <b>Windows</b>           |    |
| Consola de<br>Administración | <b>SI</b>                                            | 5  | SI                        | 5  | SI                       | 5  |
| Autenticación                | <b>SI</b>                                            | 5  | SI                        | 5  | SI                       | 5  |
| <b>Soporta HTTPS</b>         | SI                                                   | 5  | SI                        | 5  | SI                       | 5  |
| <b>Java Servlets</b>         | <b>SI</b>                                            | 5  | <b>NO</b>                 | 1  | SI                       | 5  |
| <b>Total</b>                 |                                                      | 30 |                           | 26 |                          | 22 |

**Tabla 1-5 Comparación entre Servidores Web** 

**Elaborado por:** los autores

Se usará JBOSS como servidor web para la aplicación iBudgetPro, como se observa en la Tabla 1-5 ya que cumple con todas las especificaciones, además de ser uno de los más usados hasta la fecha de realización de este proyecto, posee licencia libre, es multiplataforma, fácil de configurar además implementa un contenedor EJB el cual permite una comunicación simple con la base de datos.

# **1.4 ANÁLISIS ECONÓMICO**

El análisis de costos dentro de un proyecto permite ver la cantidad de recursos tanto humano, tecnológico administrativo del mismo con el objetivo de saber si la cantidad de esfuerzo y recursos invertidos representan un beneficio, ahora este beneficio será expresado en forma monetaria.

La relevancia de realizar este análisis dentro del presente proyecto es obtener un valor monetario que exprese el esfuerzo y los recursos aplicados al mismo y con el fin de saber si es factible o no realizarlo.

Con el análisis de costos se pretende determinar la conveniencia del proyecto mediante la enumeración y valoración posterior en términos monetarios de todos los costos y beneficios derivados directa e indirectamente de dicho proyecto. [9]

#### **1.4.1 COSTOS DE DESARROLLO**

Para el desarrollo del presente proyecto se estimaron los siguientes costos:

| TADIA T-0 GOSLOS DESATIONO TOLAI |            |  |  |  |
|----------------------------------|------------|--|--|--|
| <b>Rubro</b>                     | <b>USD</b> |  |  |  |
| <b>Recursos Humanos</b>          | \$912      |  |  |  |
| <b>Recursos Tecnológicos</b>     | \$412      |  |  |  |
| <b>Recursos Administrativos</b>  | \$12,40    |  |  |  |
| ∣Total                           | \$1336,40  |  |  |  |

**Tabla 1-6 Costos Desarrollo Total** 

**Elaborado por:** los autores

#### **1.4.2 MANTENIMIENTO MENSUAL**

La tabla 7 muestra los costos mensuales de la aplicación.

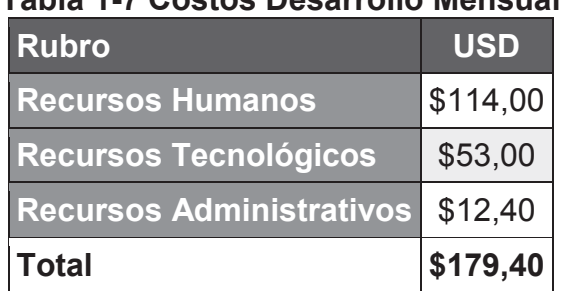

#### **Tabla 1-7 Costos Desarrollo Mensual**

**Elaborado por:** los autores

Para ver el análisis a detalle ver el Anexo A.

# **1.4.3 PRECIO DE VENTA [6]**

El precio final de un proyecto está determinado principalmente por 5 factores:

- Costos de producción (recursos y tiempo).
- Prestigio o credibilidad de quien desarrolla la aplicación.
- Tipo de cliente.
- Impacto del resultado del proyecto para con los negocios del cliente, y la responsabilidad que esto conlleva.
- Tu competencia. $12$

Ahora por medio de los costos que se muestran en las tablas 6 y 7 se procede a usar la siguiente fórmula para determinar el valor o costo de la aplicación:

$$
Precio = \frac{Costo x Tipo de Cliente x Prestigio x Impacto}{Competencia}
$$

Con la formula mencionada anteriormente se determina el valor de la aplicación como se ve en la tabla 8:

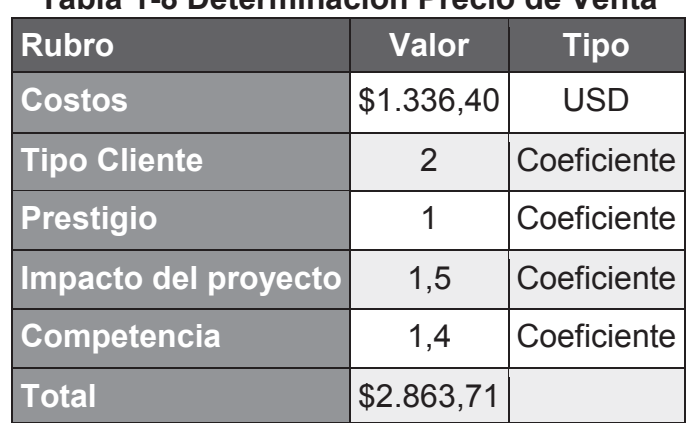

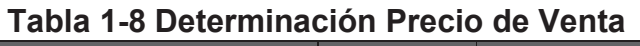

**Elaborado por**: los autores

Ver el Anexo A para mayor detalle del cálculo del precio de venta.

 $\overline{a}$ 

<sup>12</sup> **Fuente:** http://blog.suempresa.com/cuanto-cobrar-formula.html

# **2 CAPITULO II: CONSTRUCCIÓN DEL SISTEMA USANDO XP**

# **2.1 EXPLORACION E INICIALIZACION**

Dentro de esta etapa se van a recolectar los requisitos para implementar el sistema en base al estudio inicial del entorno en el que se va a realizar el proyecto, principalmente se definirá hasta donde va a llegar el proyecto, la funcionalidad que tendrá el mismo y las limitaciones que tendrá basado en el entorno.

Una vez definido lo anterior se definen los requerimientos iniciales, el plan de iteraciones, la arquitectura y el diseño del sistema, el prototipo del sistema, las historias de usuario y las pruebas de aceptación por cada requerimiento.

#### **2.1.1 REQUERIMIENTOS**

#### **2.1.1.1 Definición de los grupos de interés**

- Clientes del supermercado: debido a la gran cantidad de productos que hay en los supermercados y la variedad en cada producto las personas que realizan compras dentro de un supermercado necesitan saber qué es lo que van a comprar y el costo exacto de dicho producto.

#### **2.1.1.2 Requerimientos iniciales**

Los requerimientos iniciales que se identificaron son los siguientes:

- Información de los productos.
- Listado de productos comprados.
- Presupuesto inicial.
- Total gastado.
- Excedente de presupuesto.
- Cantidad de producto.
- Reconocimiento de códigos de barras.
- Precio afiliado.

En el Anexo C se observa detalladamente la extracción de los requerimientos por medio de una encuesta.

A continuación se detalla específicamente cada uno de los requerimientos:

**Información de los productos:** se refiere al nombre del producto y a su precio real.

**Listado de productos comprados:** se refiere a los productos que el usuario va adquiriendo hasta el momento los cuales son desplegados en una lista.

**Presupuesto Inicial:** se refiere a la cantidad de dinero que se piensa gastar.

**Total Gastado:** se refiere al valor total de la lista de compra.

**Excedente de Presupuesto:** se refiere a la resta del presupuesto inicial menos el total gastado.

**Cantidad de producto:** se refiere al número de ítems que se quiere comprar.

**Reconocimientos de códigos de barras:** se refiere a por medio de la cámara leer un código de barras el cual debe ser legible y completo.

**Precio afiliado:** se refiere a la disminución del precio del producto al ser afiliado al supermercado.

#### **2.1.1.3 Requerimientos Técnicos**

En cuanto a requerimientos técnicos para el funcionamiento se tienen dos partes, la primera que se refiere a la maquina en el cual se realizara el desarrollo y la segunda las características del dispositivo en el cual funcionara la aplicación.

#### *2.1.1.3.1 Computador*

Los requisitos necesarios para utilizar Xcode son:<sup>13</sup>

- Mac OS X 10.9 en adelante.
- 2GB de RAM.
- 8GB disponible en disco.
- Procesador Intel Core 2 duo<sup>14</sup>.

## *2.1.1.3.2 Dispositivo Móvil<sup>15</sup>*

Los requisitos necesarios para usar iBudgetPro en tu dispositivo móvil son:

- iOS 7 en adelante.
- Resolución de: 1136 x 640 pixeles, 1024x768 pixeles o 2048×1536 píxeles.
- Conexión a internet por medio de datos móviles a parte de Wifi.

## **2.1.1.4 Análisis de requerimientos iniciales**

Ya con los requerimientos funcionales que se determinaron se procede a asignar un nivel de importancia a los mismos para obtener un orden en el cual se van a implementar, en base a los resultados de las encuestas por los porcentajes de respuesta y por la dependencia que existe entre requisitos hemos realizado una tabla en la cual se le asigna un número del 1 al 10 a cada requisito representando así el orden de su implementación así como su importancia dentro de la aplicación, siendo el 10 el nivel máximo de importancia y el 1 el nivel mínimo. (Tabla 2-1)

 $\overline{a}$ 

<sup>13</sup> **Fuente:** http://en.wikipedia.org/wiki/Xcode

<sup>14</sup>**Fuente:**http://www.everymac.com/systems/apple/macbook/specs/macbook-core-2-duo-2.0-white-13-mid-2007specs.html

<sup>&</sup>lt;sup>15</sup> Fuente: http://es.wikipedia.org/wiki/Anexo:Historial\_de\_versiones\_de\_iOS

| Requerimiento                       | Importancia |
|-------------------------------------|-------------|
| Información de los productos        | 9           |
| Listado de productos                | 8           |
| <b>Presupuesto inicial</b>          | 7           |
| <b>Total gastado</b>                | 7           |
| Excedente de presupuesto            | 7           |
| <b>Cantidad de producto</b>         | 6           |
| Reconocimiento de códigos de barras | 10          |
| <b>Precio afiliado</b>              | 5           |

**Tabla 2-1 Nivel de Importancia de Requisitos** 

**Elaborado por:** los autores

Debido a que el mayor porcentaje dentro de las respuestas se ubicó en la parte del reconocimiento de códigos de barra ese es el requisito más importante, después de este se sitúan la cantidad gastada y el excedente, pero para poder calcular dicho valor primero se deben registrar los productos para tener una lista de los mismos y antes de eso se debe obtener el precio y la información del producto por lo cual se les asigna los valores de importancia que se muestran en la Tabla 2-1 finalmente se tienen las opciones adicionales de poder modificar la cantidad de los productos comprados para aumentar o disminuir el valor total de la compra y saber si es afiliado o no para que la aplicación le marque el valor real del producto.

#### **2.1.1.5 Limitaciones**

Las limitaciones del sistema son:

- La aplicación móvil solo se puede ejecutar en dispositivos con plataforma iOS versión 7 o superior.
- Es necesaria una conexión a internet.
- Los dispositivos pueden ser iPhone 5, iPhone 5C, iPhone 5S, iPad (2<sup>a</sup>, 3ª y 4ª generación) y iPad Mini.

#### **2.1.1.6 Supuestos y dependencias**

- Los datos son tomados de uno de los supermercados locales del país como caso de prueba para comprobar el funcionamiento de la aplicación.
- El usuario debe saber usar un dispositivo inteligente como lo son smartphones, tabletas entre otros, en este caso dispositivos con iOS.
- El usuario debe manejar como idioma principal el español que es el idioma nativo de la aplicación.

#### **2.1.1.7 Actores y Responsabilidades XP**

XP tiene 4 roles definidos los cuales se especifican a continuación:<sup>16</sup>

**Programador:** el programador escribe las pruebas unitarias y produce el código del sistema, debe existir una comunicación y coordinación adecuada entre los programadores y otros miembros del equipo.

**Cliente:** el cliente escribe las historias de usuario y las pruebas funcionales para validar su implementación, además, asigna la prioridad a las historias de usuario y decide cuáles se implementan en cada iteración centrándose en aportar mayor valor al negocio, el cliente es sólo uno dentro del proyecto pero puede corresponder a un interlocutor que está representando a varias personas que se verán afectadas por el sistema.

**Encargado de pruebas (Tester):** el encargado de pruebas ayuda al cliente a escribir las pruebas funcionales, ejecuta las pruebas regularmente, difunde los resultados en el equipo y es responsable de las herramientas de soporte para pruebas.

**Entrenador (Coach):** es responsable del proceso global, es necesario que conozca a fondo el proceso XP para proveer guías a los miembros

 $\overline{a}$ 

<sup>&</sup>lt;sup>16</sup> Fuente: http://www.cyta.com.ar/ta0502/b\_v5n2a1.htm

del equipo de forma que se apliquen las prácticas XP y se siga el proceso correctamente.<sup>17</sup>

En la Figura 2-1 describimos los roles asignados en este proyecto.

**Entrenador** (Ing. Bolívar Palán) **Programador** (Sebastian Guerrero, Andrés Durán) **Tester** (Andrés Durán) **Cliente** (Clientes Supermercado)

**Figura 2-1 Asignación de Roles XP** 

**Elaborado por**: los autores

#### **2.1.2 CONFIGURACIÓN DEL AMBIENTE DE DESARROLLO**

Dentro de esta tarea se tiene la configuración por parte de los programadores del entorno físico en el que se va a realizar el desarrollo, también se va a configurar la parte técnica del desarrollo.

#### **2.1.2.1 Configuración Web Service**

Simple proyect

 $\overline{a}$ 

- Tipo de proyecto: JBOSS Proyect.
- Framework: Jre-7u45.
- JBoss 7.1.1.

<sup>&</sup>lt;sup>17</sup> **Fuente:** http://www.cyta.com.ar/ta0502/b\_v5n2a1.htm

# **2.1.2.2 Configuración aplicación móvil**

- Tipo de Proyecto: Single View.
- Configuraciones: habilitado Automatic Reference Counting (ARC), habilitar el uso de storyboars, tipo aplicación universal.

# **2.1.3 PLANIFICACIÓN INICIAL**

# **2.1.3.1 Análisis de requerimientos y prerrequisitos**

Para poder cumplir con los requisititos funcionales de la aplicación primero se establecen pre-requisitos para su correcta implementación.

#### *2.1.3.1.1 Información de los productos*

Pre-requisitos:

- Tabla Producto.
- Registro de Productos.
- Actualización de Productos.
- Consultar Productos.
- Consultar código de barras.
- Consultar precio Real Producto.
- Consultar Precio afiliado Producto.

#### *2.1.3.1.2 Listado de productos*

Pre-requisitos:

- Tabla Producto.
- Registro de Productos.
- Actualización de Productos.
- Consultar Productos.
- Consultar precio Real Producto.
- Consultar Precio afiliado Producto.

#### *2.1.3.1.3 Total gastado*

Pre-requisitos:

- Listado de Productos.
- Cantidad de productos.

#### *2.1.3.1.4 Excedente de presupuesto*

Pre-requisitos:

- Listado de Productos.
- Cantidad de productos.

#### *2.1.3.1.5 Cantidad de producto*

Pre-requisitos:

- Tabla Producto.
- Registro de Productos.
- Actualización de Productos.
- Consultar Productos.

#### *2.1.3.1.6 Reconocimiento de códigos de barra*

Pre-requisitos:

- Tabla Producto.
- Registro de Productos.
- Actualización de Productos.
- Consultar Productos.
- Consultar código de barras.
- Consultar precio Real Producto.
- Consultar Precio afiliado Producto.

#### **2.1.3.2 Historias de Usuario**

En base a la interacción con diferentes personas que asisten regularmente a un Supermercado (clientes Supermercado) se realizaron las historias de usuario que se encuentran en el Anexo B.

#### **2.1.3.3 Tarjetas de Tareas de Ingeniería**

Conforme a XP en base a las historias de Usuario, se redactaron las siguientes tarjetas de tarea de ingeniería, las cuales se refieren a la parte técnica dentro del desarrollo de la aplicación.

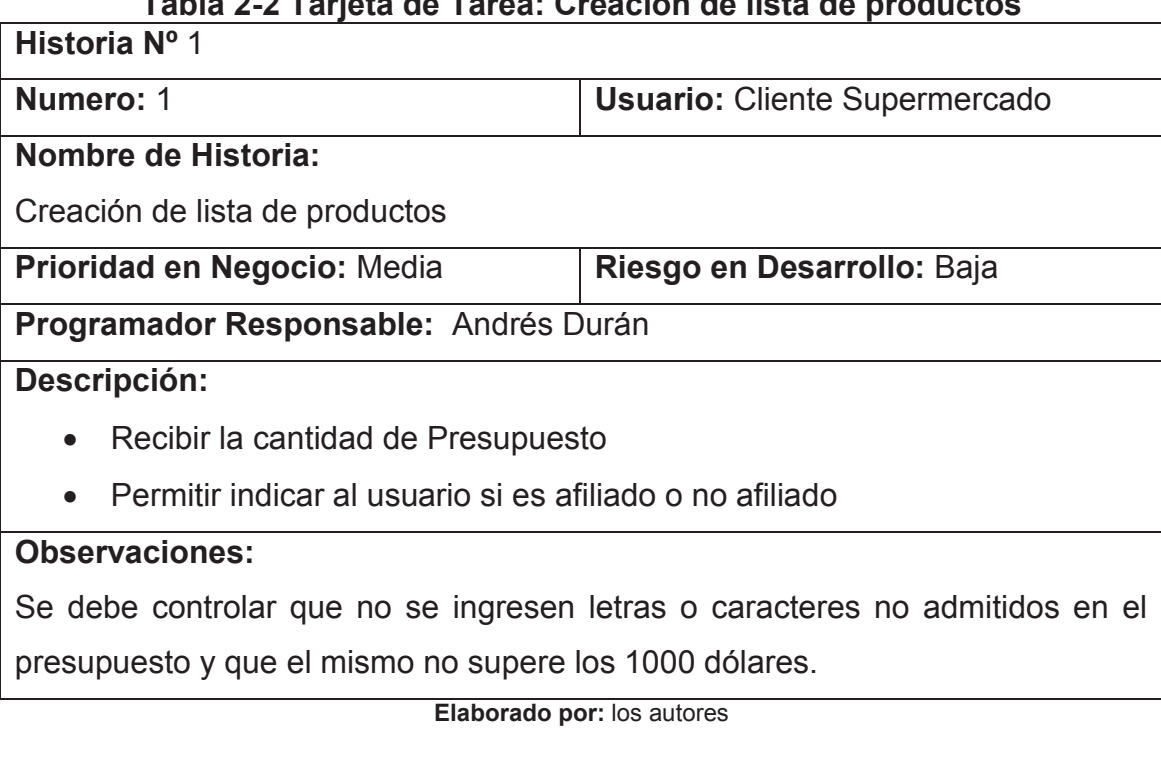

# **Tabla 2-2 Tarjeta de Tarea: Creación de lista de productos**

#### **Tabla 2-3 Tarjeta de Tarea: Mostrar valores de cantidad total y presupuesto Historia Nº** 2

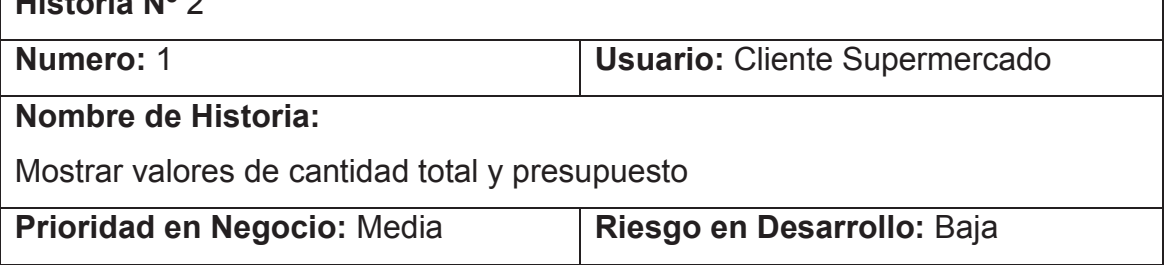

 $\overline{\mathsf{I}}$ 

#### **Programador Responsable:** Andrés Durán

#### **Descripción:**

- · Mostrar la cantidad total de compra
- · Mostrar la cantidad restante de presupuesto

#### **Observaciones:**

Estos campos no deben ser editables.

**Elaborado por:** los autores

#### **Tabla 2-4 Tarjeta de Tarea: Registro de producto en lista producto Historia Nº** 3

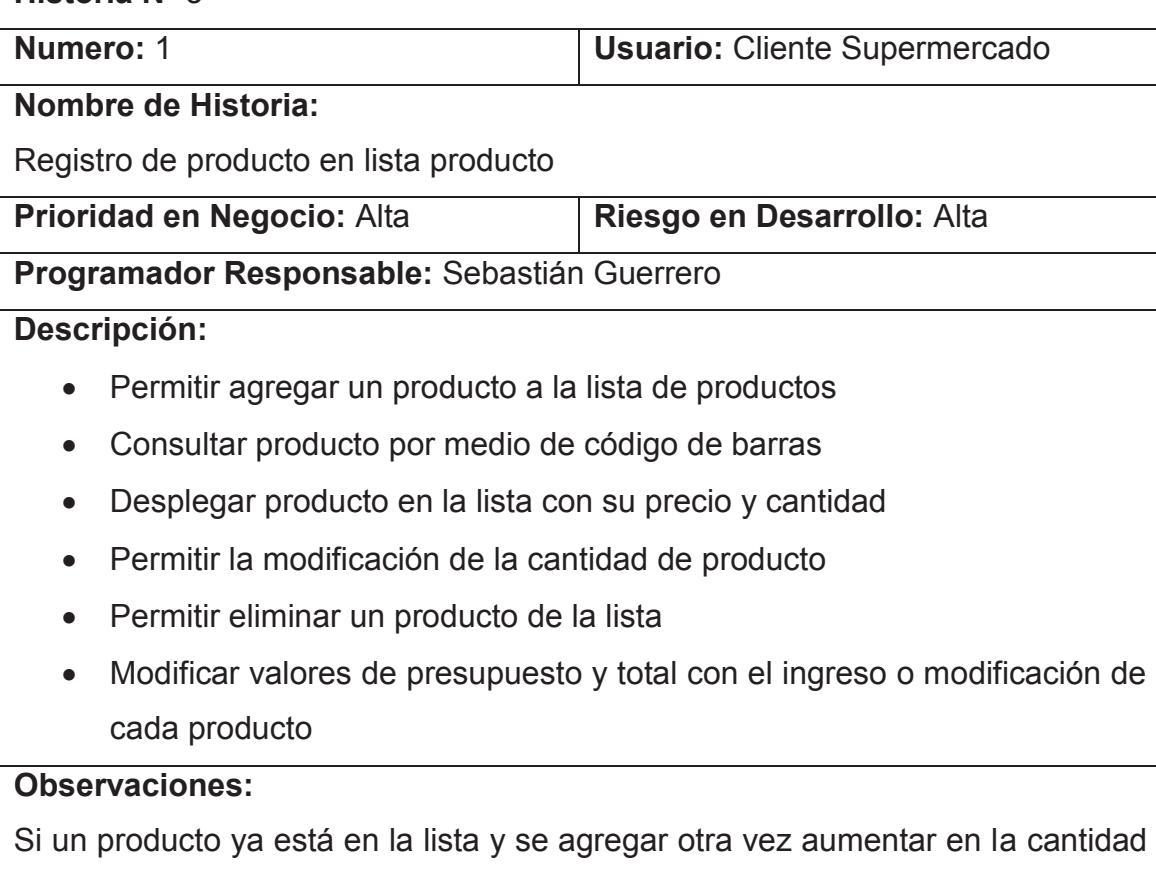

de producto y no como otro registro.

**Elaborado por:** los autores

#### **Tabla 2-5 Tarjeta de Tarea: Reconocimiento de código de barras Historia Nº** 4

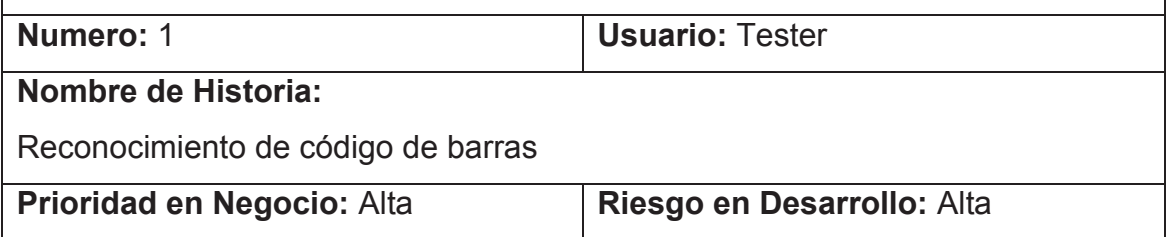

#### **Programador Responsable:** Sebastián Guerrero

#### **Descripción:**

- · Reconocer el código de barras por medio de la cámara del dispositivo
- · Mostrar el código de barras

#### **Observaciones:**

Esta historia solo se usara para comprobar la fiabilidad del reconocimiento del código por medio de la cámara.

**Elaborado por:** los autores

# **Tabla 2-6 Tarjeta de Tarea: Consulta de Productos**

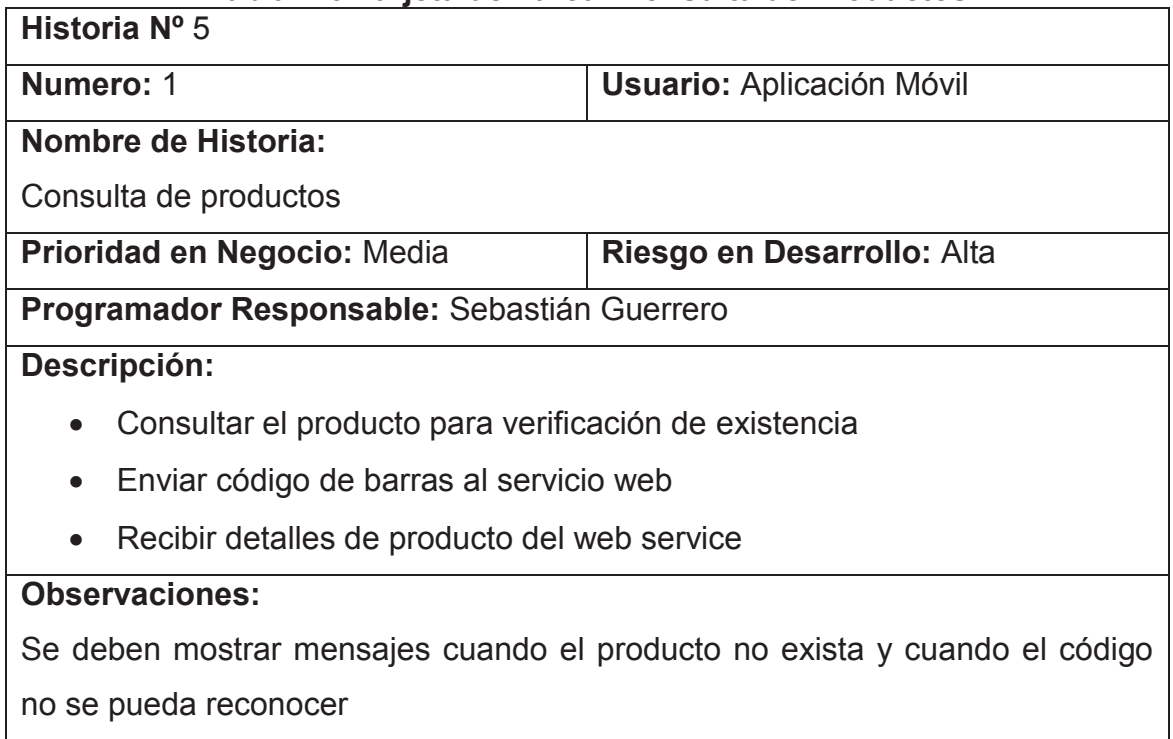

**Elaborado por:** los autores

#### **Tabla 2-7 Tarjeta de Tarea: Desplegar detalle producto**

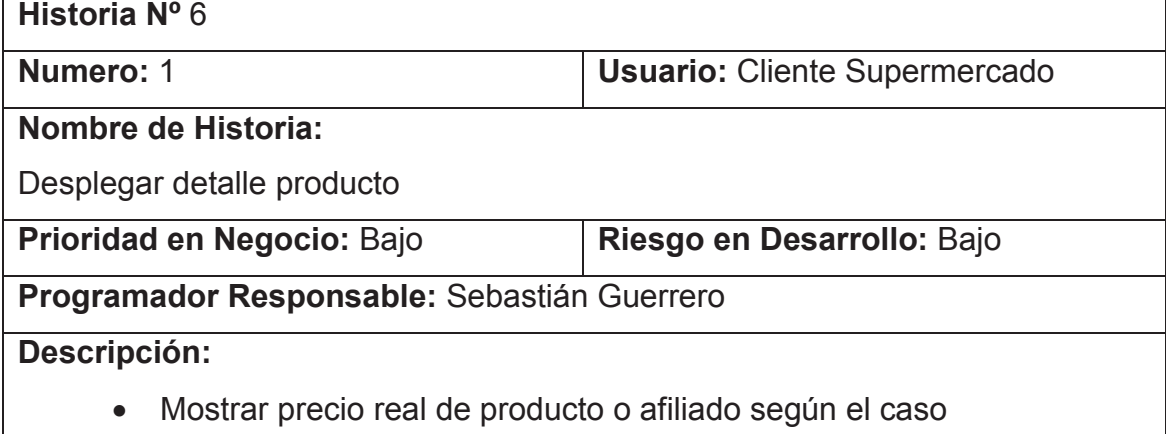

- · Mostrar el nombre del producto
- · Permitir escoger la cantidad de producto a adquirir

#### **Observaciones:**

**Elaborado por:** los autores

#### **Tabla 2-8 Tarjeta de Tarea: Control de Presupuesto**

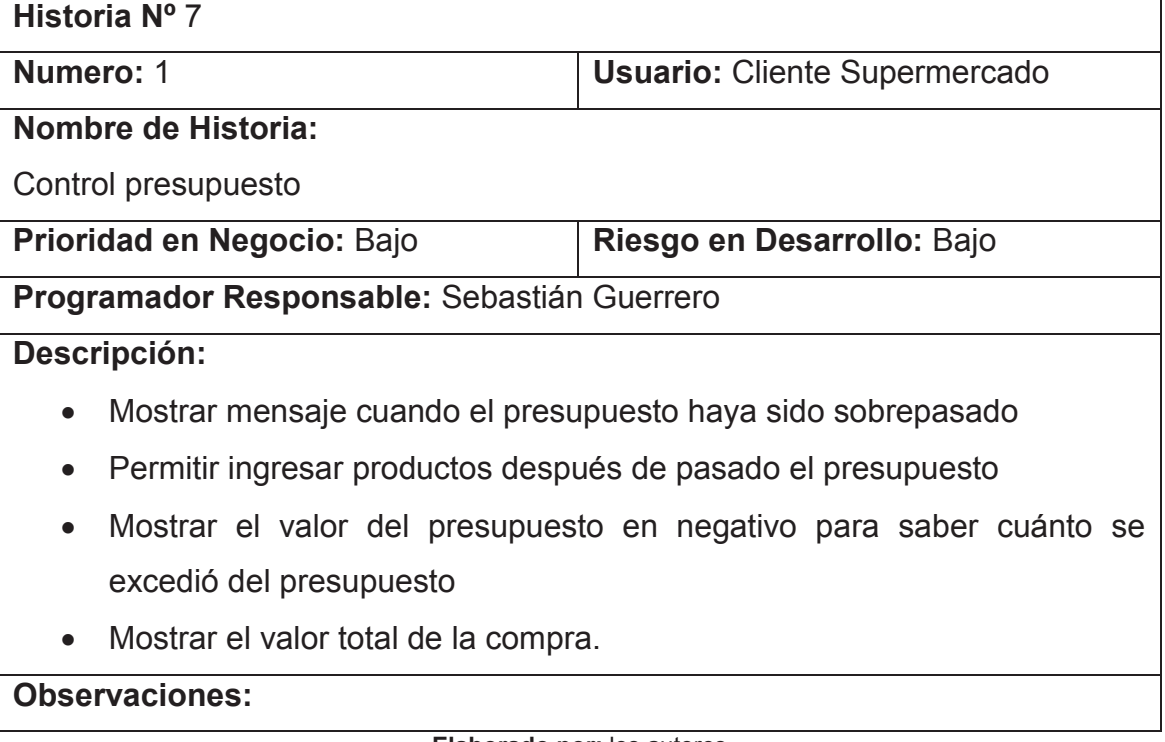

**Elaborado por:** los autores

#### **2.1.3.4 Iteraciones**

En base a lo recolectado por medio de los requisitos y las historias de usuario se realizaron 4 iteraciones en las cuales se muestran las tareas necesarias por cada requisito con su tiempo estimado, el esfuerzo necesario y los recursos que se usaran para cumplir los mismos.

#### *2.1.3.4.1 Primera Iteración*

El objetivo de la primera iteración es el establecimiento de la arquitectura y el diseño de la aplicación en base a los requerimientos que se levantaron, el establecimiento de prioridades de los mismos y las historias de usuario realizadas.

Las tareas a realizar son: (Figura 2-1 y Figura 2-2)

| <u>i iyula 2-2 Diayi alila uc Grafilt Filificia ilgilacibil</u> |  |                          |                                          |  |
|-----------------------------------------------------------------|--|--------------------------|------------------------------------------|--|
| <b>□Primera Iteración</b>                                       |  | 5,375 days 6/08/13 8:00  | 13/08/13 11:00                           |  |
| <b>⊟Recolección de Requisitos</b>                               |  | 3,375 days 6/08/13 8:00  | 9/08/13 11:00                            |  |
| Elaboración de encuesta                                         |  | 0,375 days 6/08/13 8:00  | 6/08/13 11:00                            |  |
| Dialogo clientes                                                |  | 0,5 days 6/08/13 11:00   | 6/08/13 16:00                            |  |
| Recolección resultados                                          |  | 0,75 days 6/08/13 16:00  | 7/08/13 14:00                            |  |
| Análisis de resultados                                          |  | 0,75 days 7/08/13 14:00  | 8/08/13 11:00                            |  |
| Obtención de requisitos                                         |  | 1 day 8/08/13 11:00      | 9/08/13 11:00                            |  |
| ETratamiento de requisitos                                      |  | 2 days 9/08/13 11:00     | 13/08/13 11:00                           |  |
| Elaboración de historias de usuario                             |  | 1 day 9/08/13 11:00      | 12/08/13 11:00                           |  |
| Elaboración de historias técnicas                               |  |                          | 0,625 days 12/08/13 11:00 12/08/13 17:00 |  |
| Elaboración plan de entregas                                    |  | 0,375 days 13/08/13 8:00 | 13/08/13 11:00                           |  |
|                                                                 |  |                          |                                          |  |

**Figura 2-2 Diagrama de Grantt Primera Iteración** 

**Elaborado por:** los autores

#### **Figura 2-3 Diagrama de Grantt, Línea de tiempo. Primera Iteración**

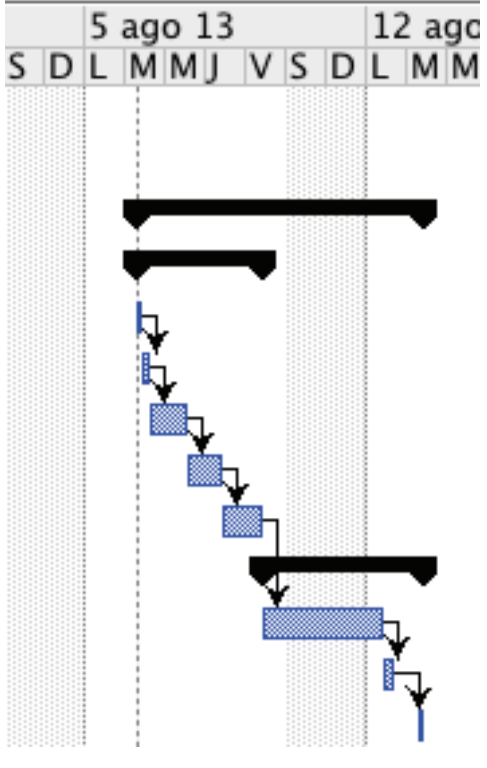

**Elaborado por:** los autores

Dentro de la segunda iteración se tiene como objetivo el desarrollo del prototipo de la aplicación en la cual se definirán en principio las interfaces, ubicación de botones y la distribución de la información que se va a desplegar por medio del Web Service.

Las tareas a realizarse están en: (Figura 2-3 y Figura 2-4)

| ⊟Segunda Iteración                     | 8,625 days 14/08/13 8:00                 | 26/08/13 14:00                          |
|----------------------------------------|------------------------------------------|-----------------------------------------|
| ⊟Obtención base de datos de prueba     | 2,125 days 14/08/13 8:00                 | 16/08/13 9:00                           |
| Análisis de base de datos de prueba    | 0,5 days 14/08/13 8:00                   | 14/08/13 13:00                          |
| Extracción de tablas                   | 0,5 days 14/08/13 13:00 14/08/13 17:00   |                                         |
| Evaluación de datos a usar             | 0,375 days 15/08/13 8:00                 | 15/08/13 11:00                          |
| Creación base de datos                 | 0,25 days 15/08/13 11:00 15/08/13 14:00  |                                         |
| Crear modelo lógico                    | 0,25 days 15/08/13 14:00 15/08/13 16:00  |                                         |
| Crear tabla producto                   | 0,125 days 15/08/13 16:00 15/08/13 17:00 |                                         |
| Crear tabla impuesto                   | 0,125 days 16/08/13 8:00                 | 16/08/13 9:00                           |
| ⊟Diseño de interfaces                  | 2,25 days 16/08/13 9:00                  | 20/08/13 11:00                          |
| Creación pantalla inicio               | 0,375 days 16/08/13 9:00                 | 16/08/13 13:00                          |
| Creación pantalla Lista Productos      | 0,375 days 16/08/13 13:00 16/08/13 16:00 |                                         |
| Creación pantalla escáner de productos | 0,625 days 16/08/13 16:00 19/08/13 13:00 |                                         |
| Creación pantalla detalle de productos | 0,5 days 19/08/13 13:00 19/08/13 17:00   |                                         |
| Creación de DEMO navegable             | 0,375 days 20/08/13 8:00                 | 20/08/13 11:00                          |
| <b>⊟Servidor Web</b>                   |                                          | 4,25 days 20/08/13 11:00 26/08/13 14:00 |
| Instalación servidor                   | 0,375 days 20/08/13 11:00 20/08/13 15:00 |                                         |
| Creación proyecto jBOSS                | 0,375 days 20/08/13 15:00 21/08/13 9:00  |                                         |
| Mapeo de objetos de la base de datos   | 0,375 days 21/08/13 9:00                 | 21/08/13 13:00                          |
| Crear servicios                        | 1 day 21/08/13 13:00 22/08/13 13:00      |                                         |
| Crear validaciones                     | 0,75 days 22/08/13 13:00 23/08/13 10:00  |                                         |
| Configurar servidor                    | 0,75 days 23/08/13 10:00 23/08/13 17:00  |                                         |
| Montar servicio en el servidor físico  | 0,625 days 26/08/13 8:00                 | 26/08/13 14:00                          |
|                                        |                                          |                                         |

**Figura 2-4 Diagrama de Grantt, Segunda Iteración** 

**Elaborado por:** los autores

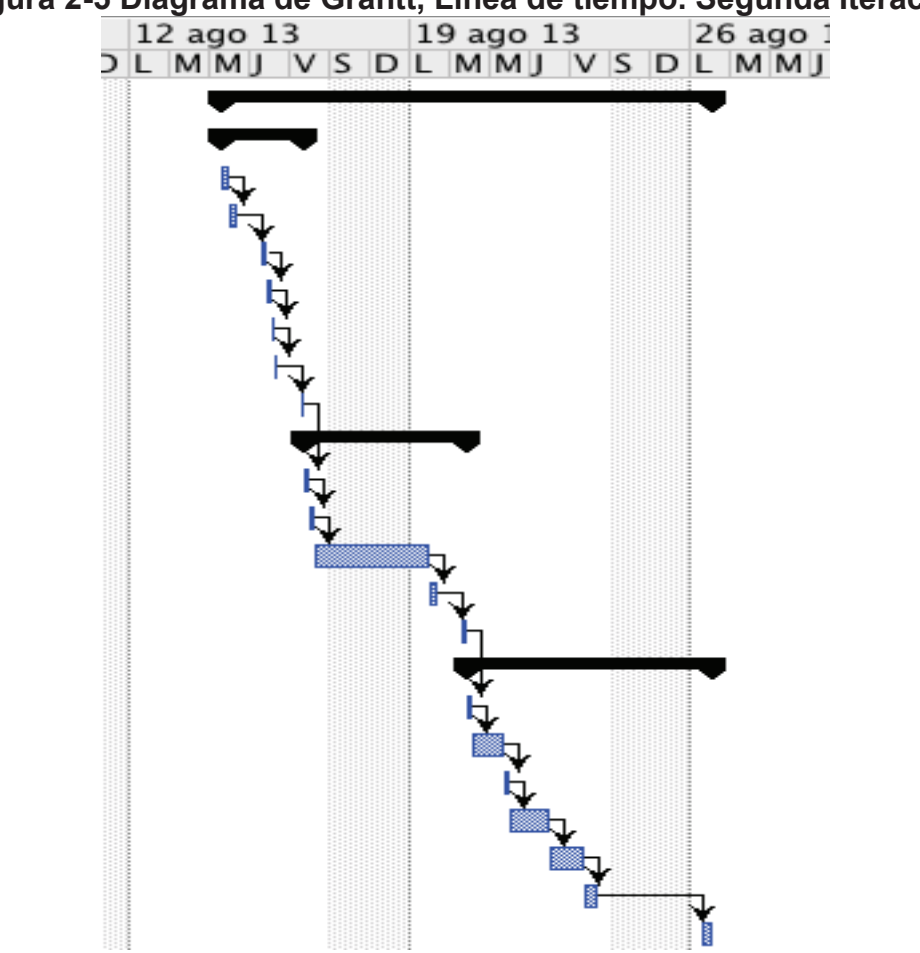

**Figura 2-5 Diagrama de Grantt, Línea de tiempo. Segunda Iteración <br>12 ago 13 13 13 13 126 ago 1** 

**Elaborado por:** los autores

#### *2.1.3.4.3 Tercera Iteración*

El objetivo de la tercera iteración es obtener la primera versión de la aplicación y el web service, basándose en el diseño obtenido en la primera iteración.

Las tareas a realizarse están en: (Figura 2-5 y Figura 2-6)

| <b>ETercera Iteración</b>                                               | 7,5 days 27/08/13 8:00                   | 5/09/13 13:00  |
|-------------------------------------------------------------------------|------------------------------------------|----------------|
|                                                                         |                                          |                |
| ⊟Desarrollo aplicación móvil                                            | 7,5 days 27/08/13 8:00                   | 5/09/13 13:00  |
| ⊟Codificación pantalla inicio                                           | 0,875 days 27/08/13 8:00                 | 27/08/13 16:00 |
| Codificación validaciones                                               | 0,375 days 27/08/13 8:00                 | 27/08/13 11:00 |
| Codificación envío de datos para integración                            | 0,5 days 27/08/13 11:00 27/08/13 16:00   |                |
| □Codificación pantalla escáner de productos                             | 3,125 days 27/08/13 16:00 30/08/13 17:00 |                |
| Configuración librería ZbarCode                                         | 1 day 27/08/13 16:00 28/08/13 16:00      |                |
| Codificación reconocimiento de código de barras                         | 0,75 days 28/08/13 16:00 29/08/13 14:00  |                |
| Codificación consulta de producto a la base de datos                    | 0,75 days 29/08/13 14:00 30/08/13 11:00  |                |
| Configuración cámara del dispositivo                                    | 0,625 days 30/08/13 11:00 30/08/13 17:00 |                |
| □Codificación pantalla listado de productos                             | 1,375 days 2/09/13 8:00                  | 3/09/13 11:00  |
| Codificación Table View Controller                                      | 0,5 days 2/09/13 8:00                    | 2/09/13 13:00  |
| Codificación Stepper para cantidad de producto                          | 0,375 days 2/09/13 13:00                 | 2/09/13 16:00  |
| Codificación labels cantidad total y presupuesto                        | 0,5 days 2/09/13 16:00                   | 3/09/13 11:00  |
| □Codificación pantalla detalle producto                                 | 2,125 days 3/09/13 11:00                 | 5/09/13 13:00  |
| Integración pantalla de inicio con pantalla lista de productos          | 0,625 days 3/09/13 11:00                 | 3/09/13 17:00  |
| Integración pantalla escáner de productos con pantalla detalle producto | 0,625 days 4/09/13 8:00                  | 4/09/13 14:00  |
| Integración pantalla escáner productos con las consultas de producto    | 0,875 days 4/09/13 14:00                 | 5/09/13 13:00  |
|                                                                         |                                          |                |

**Figura 2-6 Diagrama de Grantt, Tercera Iteración** 

**Elaborado por:** los autores

# **Figura 2-7 Diagrama de Grantt, Línea de tiempo. Tercera Iteración**<br>26 ago 13 **2 ago 12 ago 13 L** MMJ IV IS D<br>1. MMJ IV S D L MMJ IV IS D

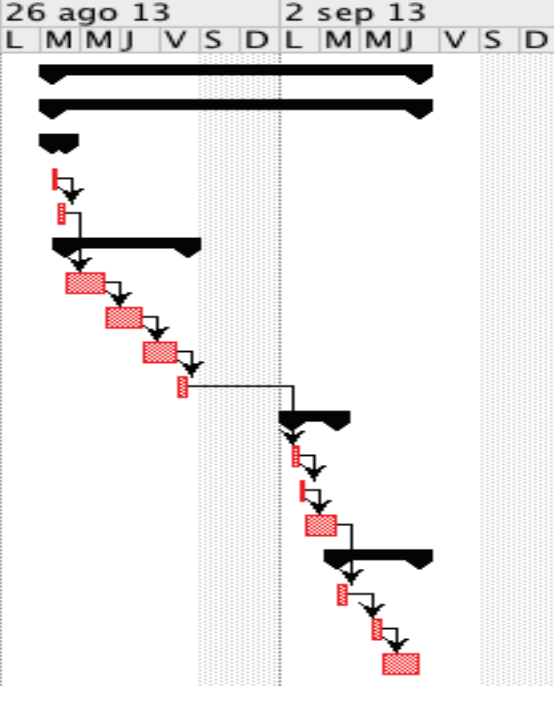

**Elaborado por:** los autores

#### *2.1.3.4.4 Cuarta Iteración*

El objetivo en esta iteración es realizar pruebas con la aplicación para realizar cambios dentro de la misma y ajustar a las necesidades del usuario basadas en las Pruebas de Aceptación .

Las tareas a realizarse están en: (Figura 2-7 y Figura 2-8)

| i iyura 2-0 Diayrania uc Granu, Cuarta Iteracion        |                                           |
|---------------------------------------------------------|-------------------------------------------|
| ECuarta Iteración                                       | 17/09/13 13:00<br>7,5 days? 6/09/13 8:00  |
| ⊟Pruebas Unitarias                                      | 1,625 days 6/09/13 8:00<br>9/09/13 14:00  |
| Creación de pruebas según historias de usuario          | 0,5 days 6/09/13 8:00<br>6/09/13 13:00    |
| Aplicación de pruebas                                   | 0,25 days 6/09/13 13:00<br>6/09/13 15:00  |
| Ajustes en código según resultados de pruebas           | 0,875 days 6/09/13 15:00<br>9/09/13 14:00 |
| □Pruebas beta                                           | 11/09/13 16:00<br>2,25 days 9/09/13 14:00 |
| Instalación de versión beta en dispositivos             | 0,5 days 9/09/13 14:00<br>10/09/13 9:00   |
| Recolección de datos de usuario                         | 0,75 days 10/09/13 9:00<br>10/09/13 16:00 |
| Ajustes en la aplicación por resultados de pruebas beta | 1 day 10/09/13 16:00 11/09/13 16:00       |
| <b>⊟Pruebas Alfa</b>                                    | 3,625 days? 11/09/13 16:00 17/09/13 13:00 |
| Instalación en dispositivos                             | 0,75 days 11/09/13 16:00 12/09/13 14:00   |
| Pruebas caso de estudio                                 | 0,75 days? 12/09/13 14:00 13/09/13 11:00  |
| Tratamiento de resultados                               | 1 day 13/09/13 11:00 16/09/13 11:00       |
| Análisis de resultaos                                   | 0,625 days 16/09/13 11:00 16/09/13 17:00  |
| Obtención versión final de la aplicación                | 0,5 days 17/09/13 8:00 17/09/13 13:00     |

**Figura 2-8 Diagrama de Grantt, Cuarta Iteración** 

**Elaborado por:** los autores

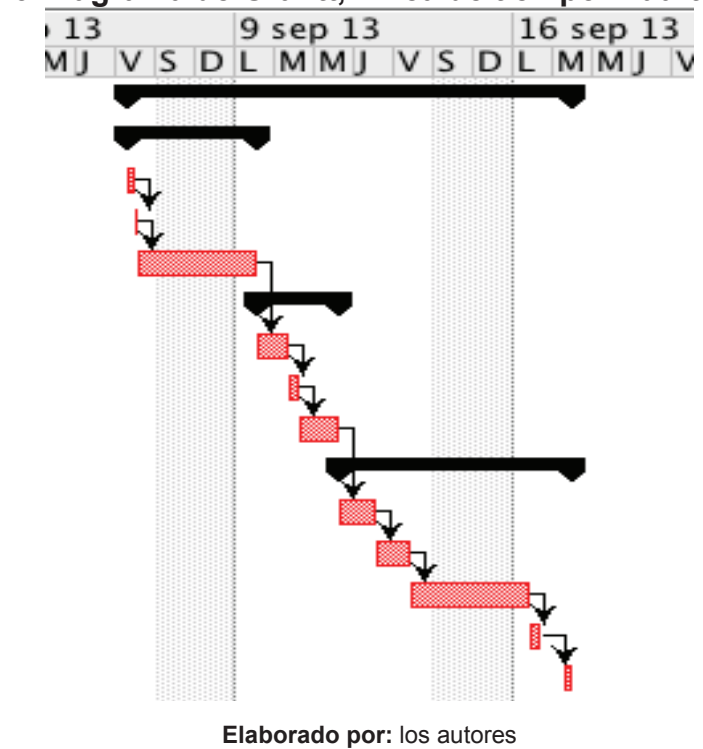

**Figura 2-9 Diagrama de Grantt, Línea de tiempo. Cuarta Iteración** 

#### **2.1.4 PLAN DE ENTREGAS**

Una vez que se tienen especificadas las tareas con sus tiempos y recursos específicos se procede a realizar un plan de entregas en el cual se especifican las fechas en donde serán entregadas cada historia de usuario y dentro de que iteración se realizara.

Podemos observar el plan de entregas en la Tabla 2-2.

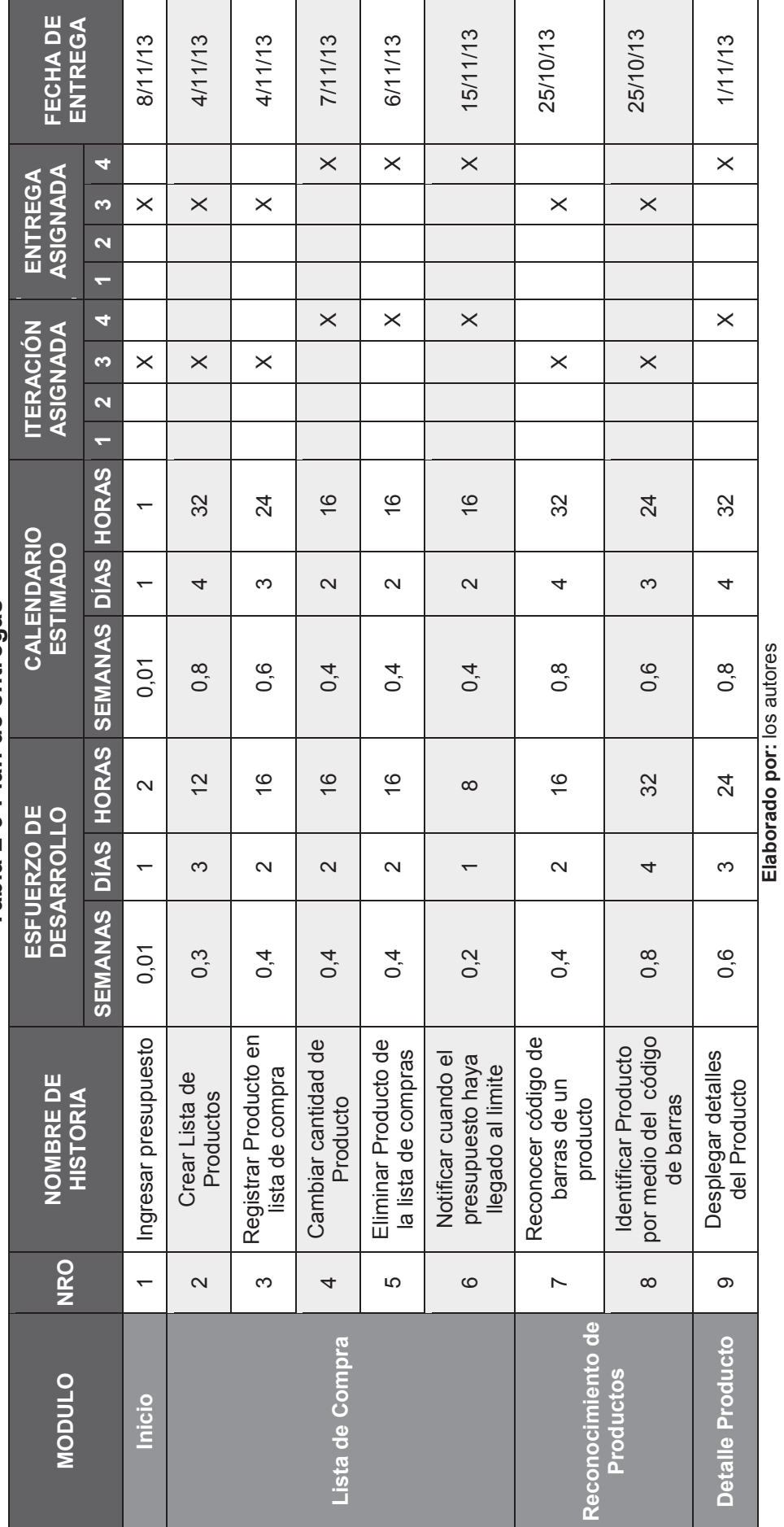

Tabla 2-9 Plan de entregas **Tabla 2-9 Plan de entregas** 

44

# **2.2 DISEÑO XP**

#### **2.2.1 DEFINICIÓN DE METÁFORA DEL SISTEMA**

La aplicación iBudgetPro se encuentra diseñada como una herramienta de ayuda al usuario final de un Supermercado para obtener el precio real de un producto por medio de su código de barras, además permite el usuario ver cuánto tendrá que pagar al realizar su lista de compras y ver si excede o no en su presupuesto.

En la sección de inicio se puede ingresar cuanto se planea gastar y seleccionar si es afiliado o no al supermercado (Esta parte de la aplicación depende si el Supermercado ofrece esta opción), cabe decir que la aplicación funcionara conectándose a la base de datos de un Supermercado ficticio, en caso de liberar la aplicación se sujetara a las restricciones que el Supermercado especifique.

Dentro de la lista de compra la aplicación permitirá al usuario ver su presupuesto y la cantidad sobrante para comprar, además podrá cambiar la cantidad de producto que va a comprar o a su vez eliminar un producto registrado, permitirá registrar un nuevo producto para lo cual se usara la cámara del móvil que al detectar el código de barras automáticamente mostrara la información del Producto y permitirá agregarlo a la lista de compras.

La aplicación no será liberada al público en general debido a que es necesario tener una base de datos de los productos de un Supermercado en específico, y para la realización de este proyecto se tomara un caso ficticio con propósitos académicos.

La Figura 2-9 muestra en detalle la arquitectura que permitirá que la aplicación realice lo detallado anteriormente.

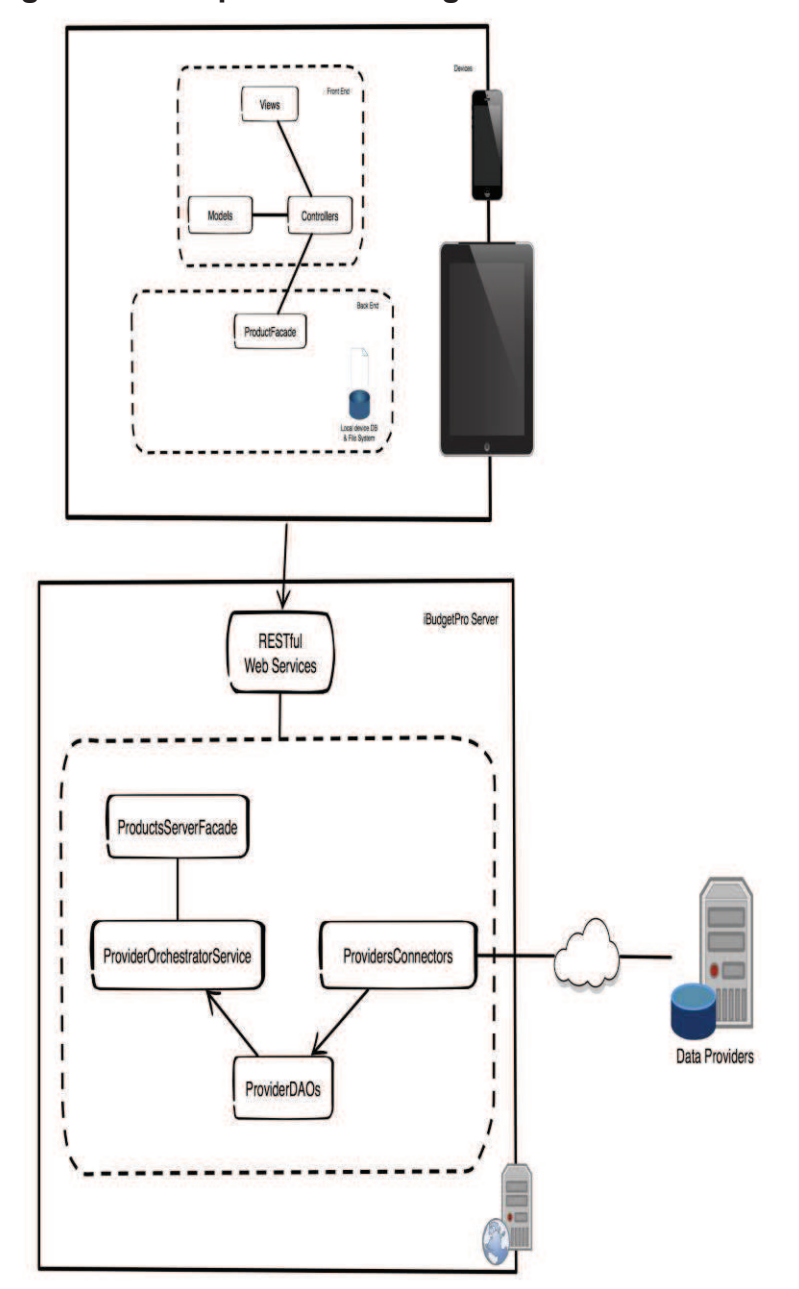

**Figura 2-10 Arquitectura iBudgetPro** 

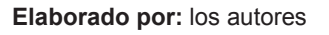

Ahora en cuanto al despliegue en caso de que se fuera a realizar será como se muestra en la Figura 2-10, la aplicación es creada y compilada, luego subida a los servidores del Apple Store, una vez aceptado por los mismos se encontrara para descargar en la tienda, para instalarla en el dispositivo solo se tiene que entrar al Apple Store y descargar, luego la aplicación ya puede ser utilizada en

los dispositivos y conectarse a al servidor para poder enviar la información de los productos al dispositivo.

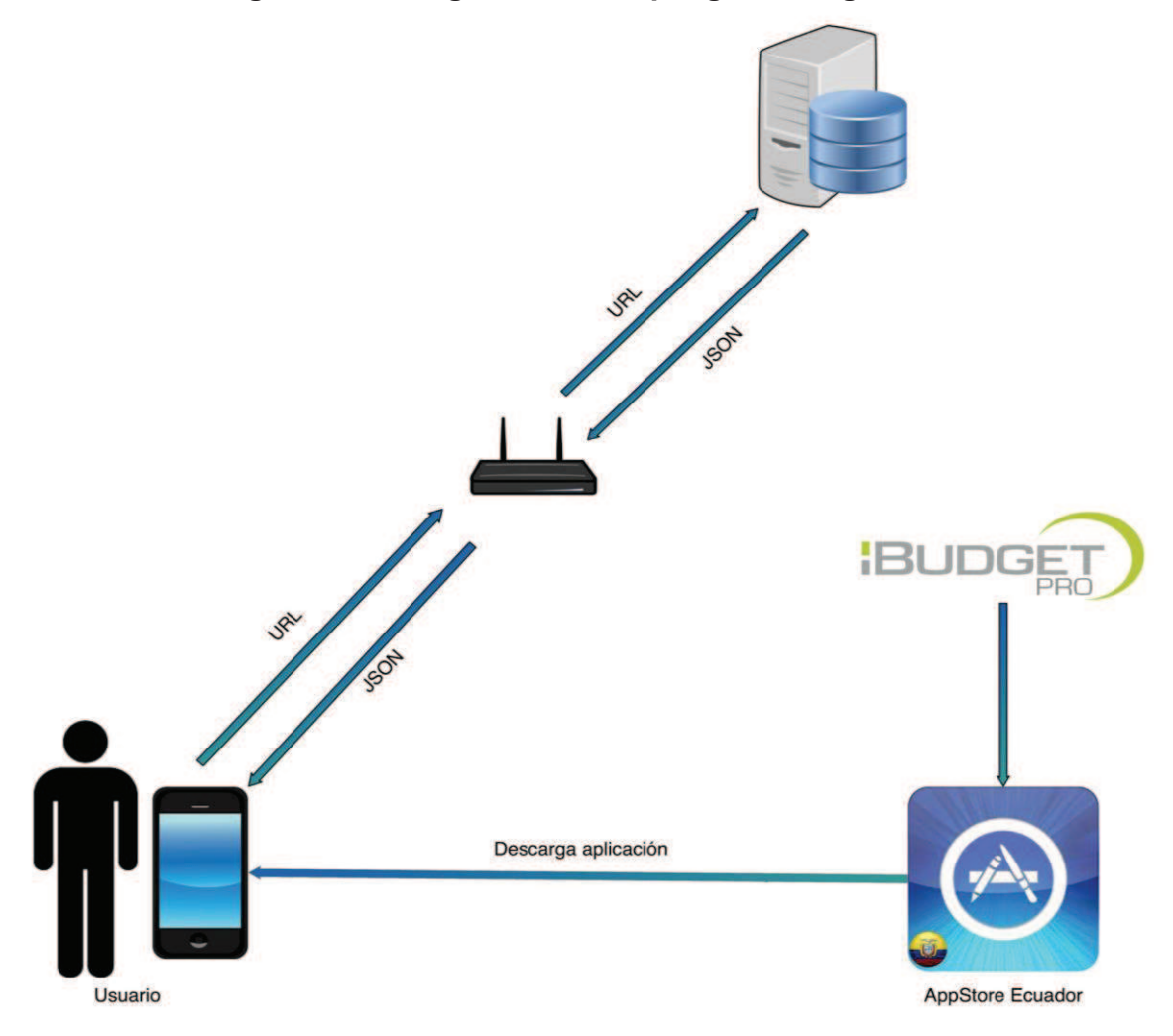

**Figura 2-11 Diagrama de despliegue iBudgetPro** 

**Elaborado por:** los autores

#### **2.2.2 DISEÑO DE DATOS**

 $\overline{a}$ 

#### **2.2.2.1 Primera, segunda, tercera y cuarta iteración**

Los datos a los cuales se deben acceder por medio de la aplicación para poder consultar los productos, y los detalles de los mismos son delicados, ya que se habla de precios por lo cual representa un riesgo divulgar los mismos, debido a esto se utilizo una base de datos de una Tesis para una empresa  $comercializadoa de productos<sup>18</sup>$ , de dicha base se ha realizado la extracción de las tablas necesarias para poder trabajar sin problema.

En la Figura 2-11 se puede ver el modelo conceptual en el cual se uso para la aplicación iBudgetPro, hay que tener en cuenta los datos necesarios que se deben presentar dentro de la aplicación , la tabla de la cual se extraen los datos será la Tabla de Producto la cual tiene un color diferente, ya que el resto de los datos detallados en las demás tablas son los que alimentan la tabla principal.

Debido al alcance de esta Tesis se ha implementado una base de datos simple únicamente con las tablas necesarias para que la aplicación pueda funcionar en este caso la Tabla Productos, por medio de la investigación realizada en el Capítulo 1 se determino que los Supermercados enlazan las bases de datos a sus propios sistemas para realizar promociones y varios tipos de operaciones sobre las mismas, por lo tanto la aplicación fue realizada de manera tal que solo tome los datos necesarios de la base para poder trabajar y así se pueda enlazar con cualquier base realizando únicamente cambios menores, cabe recalcar que como la aplicación no saldrá a producción únicamente se realizo esto como un proyecto académico.

<sup>18</sup> **Fuente:** Tesis de Desarrollo de un sistema de Inventario utilizando modelos probabilísticos, aplicado a una empresa comercializadora.( http://bibdigital.epn.edu.ec/handle/15000/957 )

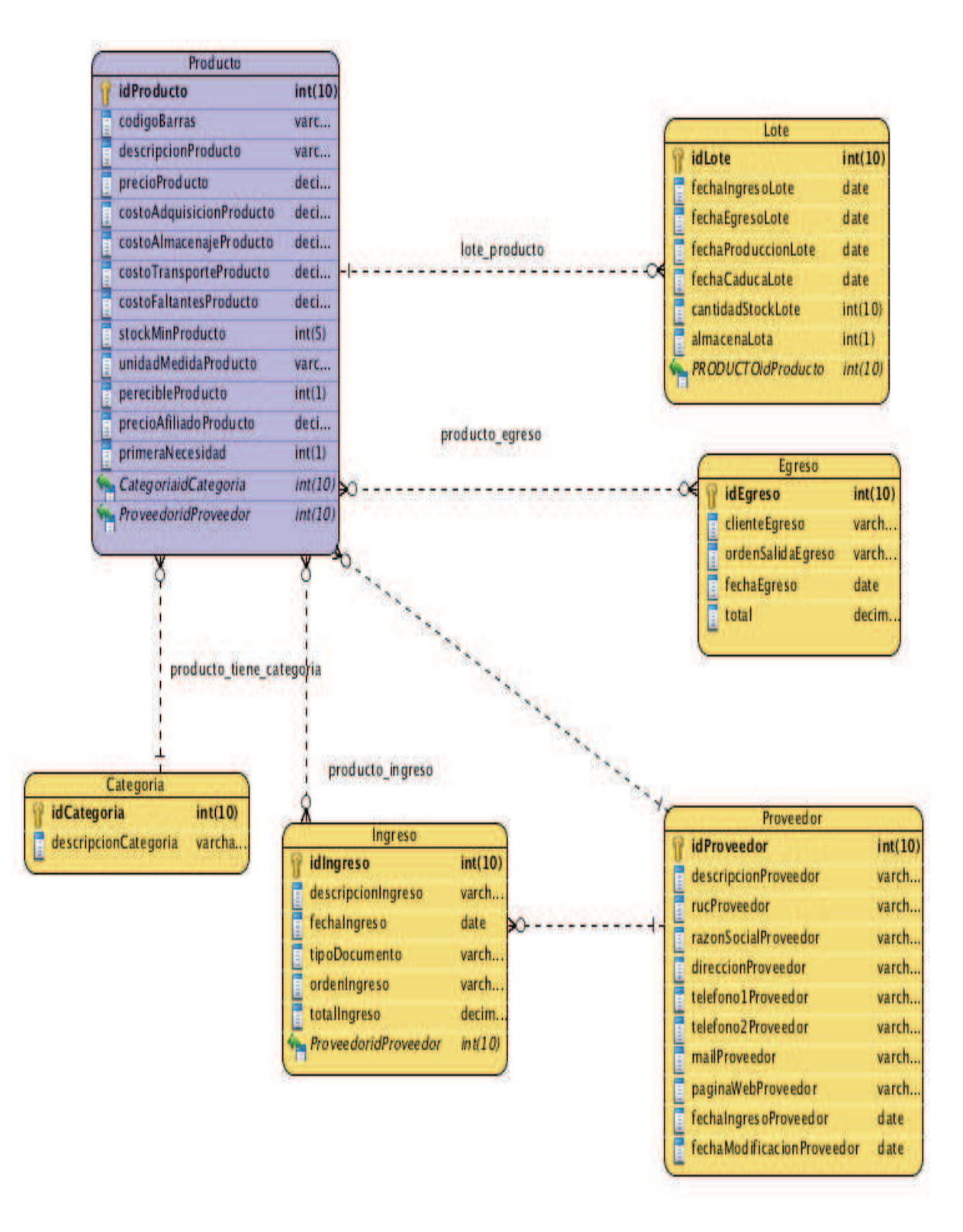

**Figura 2-12 Modelo Conceptual de la Base de Datos** 

**Modificado por:** los autores

**Fuente:** http://bibdigital.epn.edu.ec/handle/15000/957

#### **2.2.3 DISEÑO DE SERVICIO WEB**

Se tienen dos partes principales como son la aplicación móvil y el Web Service, ahora dentro de la aplicación móvil se utilizó el modelo MVC (modelo vista controlador) debido a la facilidad del mismo para la programación para distintos dispositivos como iPad y iPhone, la facilidad que brinda el mismo radica en que solo se debe programar una vez toda la funcionalidad de la aplicación y luego simplemente cambiar las vistas según el tamaño y forma del dispositivo. (Figura 2-9 Arquitectura de iBudgetPro)

En cuanto al Web Service se usó un Web Service RESTfull el cual recibe los datos desde una base creada en MySql, ahora se utilizó este tipo de servicio debido a su simplicidad en la manera de uso y también en la forma en la que trabaja, de esta manera en caso de querer sacar a producción la aplicación solo se necesitaría enlazar el web service a una base de datos especifica por cliente y así no se limitaría solo a un Supermercado, sino a todos aquellos que dispongan de una base de datos con la información de todos sus productos.

# **2.2.4 APLICACIÓN MÓVIL**

#### **2.2.4.1 Descripción de la interfaz de usuario**

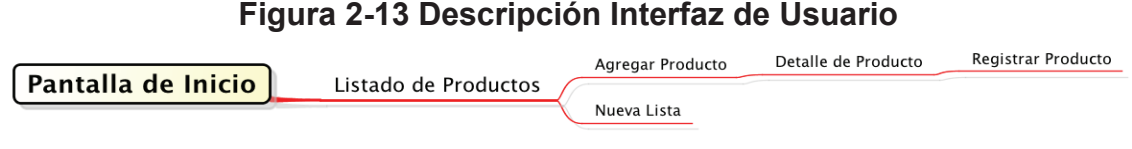

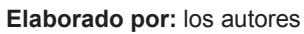

La forma de uso de la aplicación es muy fácil como se puede observar en la Figura 2-13 consta de 4 pantallas en las cuales se va presentando la información y en las cuales se puede interactuar con el usuario de manera fácil y sencilla, se realizó el diseño de manera que sea fácil de entender y sencillo de usar.

A continuación se especifica claramente la funcionalidad de cada una de las pantallas de la aplicación.

# **2.2.4.2 Diseño de Interfaces**

*2.2.4.2.1 Pantalla de Inicio* 

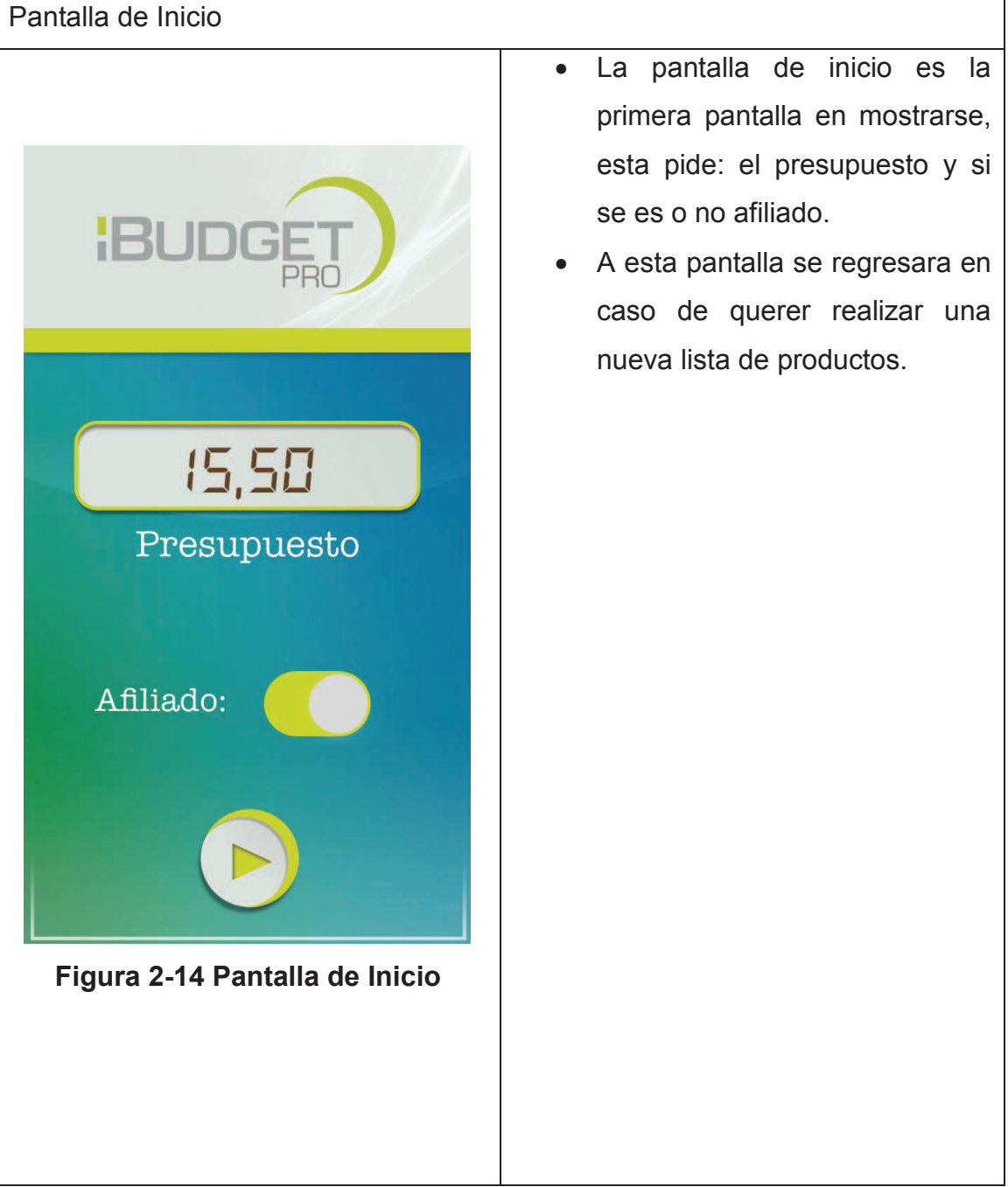

#### **Tabla 2-10 Pantalla de Inicio**

**Elaborado por:** los autores

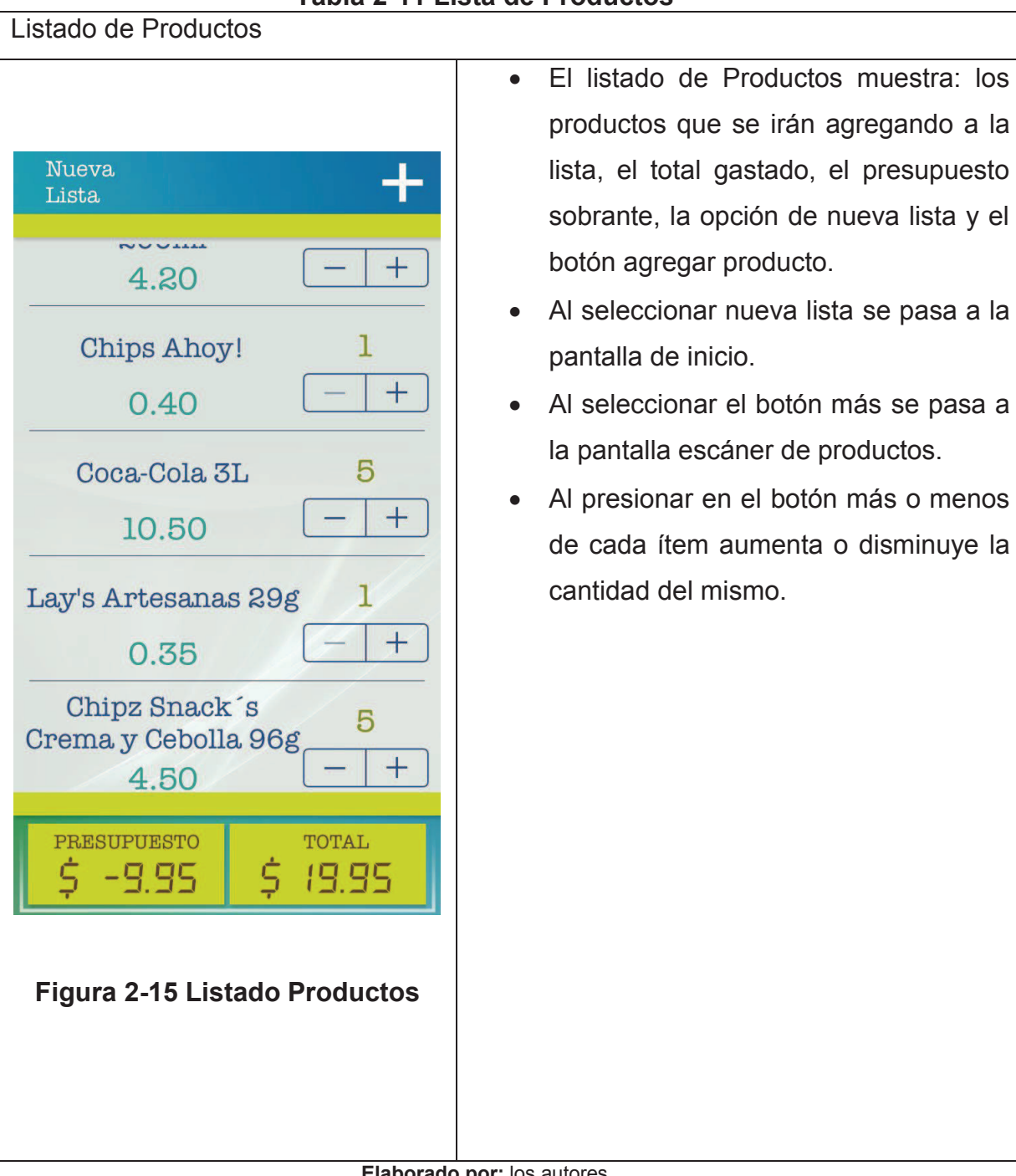

# **Tabla 2-11 Lista de Productos**

a la

**Elaborado por:** los autores

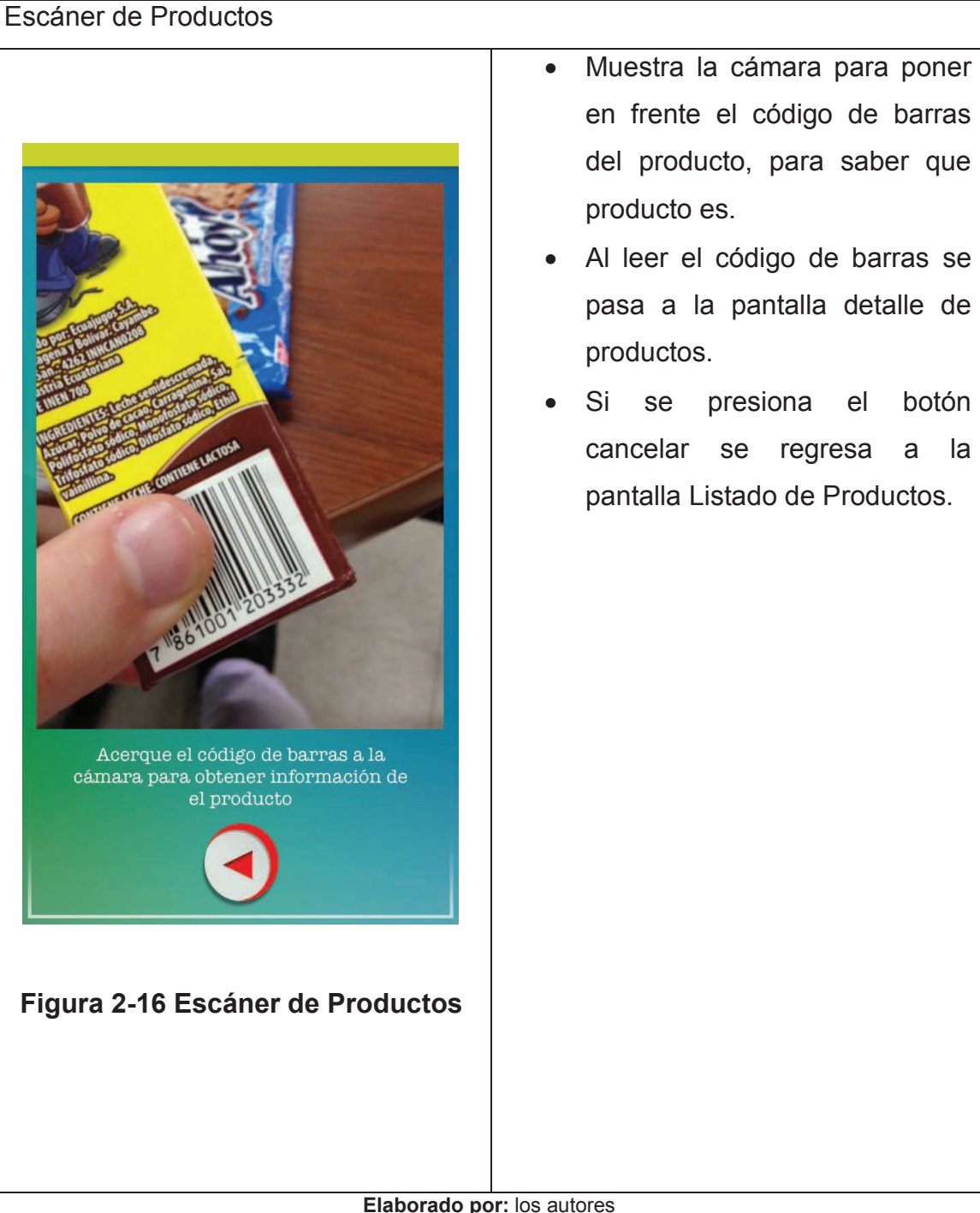

#### **Tabla 2-12 Escáner de Productos**

**Elaborado por:** los autores

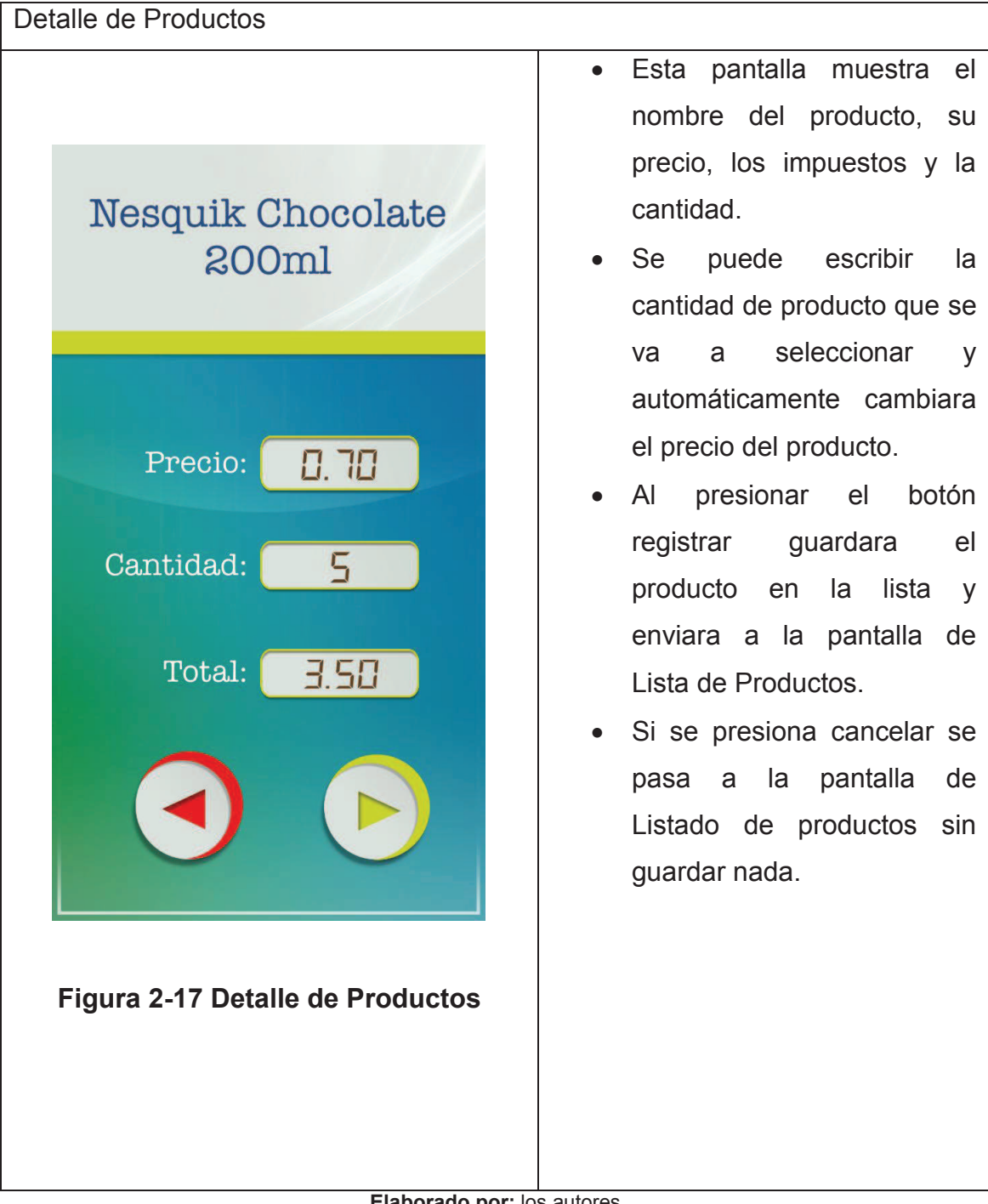

# **Tabla 2-13 Detalle de Productos**

**Elaborado por:** los autores

# **2.3 PRODUCCIÓN Y CODIFICACIÓN**

#### **2.3.1 IMPLEMENTACIÓN DEL SISTEMA**

## **2.3.1.1 Principios generales [7]**

- El código debe ser implementado de tal manera que sea fácil de entender e interpretar.
- Se debe usar comentarios en lo posible para saber el uso de cada bloque de código de manera rápida.
- Se debe seguir un mismo lineamiento en cuanto a la asignación de nombres dentro del código.
- Mantener el código limpio de manera que los bloques de códigos que no se usen sean eliminados.
- El estándar de programación será Java.
- El código fue realizado en idioma Ingles.

#### **2.3.1.2 Variables**

Las variables se escribirán siempre en minúsculas, las variables compuestas tendrán la primera letra de cada palabra componente en mayúsculas.

Las variables nunca podrán comenzar con el carácter " " o "\$", los nombres de variables deben ser cortos y sus significados tienen que expresar con suficiente claridad la función que desempeñan en el código, debe evitarse el uso de nombres de variables con un sólo carácter, excepto para variables temporales.
#### **Figura 2-18 Ejemplo de Variable en Xcode**

```
IBPuiSingleton.h<br>iBudget Pro
 \overline{\prime}\mathbf{z}//<br>// Created by Sebitas on 29/10/13.<br>// Copyright (c) 2013 Tesis. All rights reserved.<br>//
 ïï
 #import <Foundation/Foundation.h>
Binterface IBPuiSingleton : NSObject
eproperty (nonatomic, copy) NSDictionary *actualProduct;<br>@property (nonatomic) float budget;<br>@property (nonatomic, copy) NSMutableArray *productList;<br>@property (nonatomic) bool *flag;
 @property bool affiliate;
gend
```
**Elaborado por:** los autores

#### **2.3.1.3 Métodos**

Los métodos deben ser verbos escritos en minúsculas, cuando el método esté compuesto por varias palabras cada una de ellas tendrá la primera letra en mayúsculas.

```
Figura 2-19 Ejemplo de Método en Xcode 
- (IBAction)addProductButton: (UIButton *)sender {
    IBPProductClass *product = [[IBPProductClass alloc] init];
    product.producName = _productNameLabel.text;
    product. price = [_productPriceLabel.text floatValue];
    product, cuantity =[_productCuantityLabel.text floatValue];
    product.producCode = [ uiSingleton.actualProduct valueForKey:#"codigo"];
    bool flag = false;
    for (IBPProductClass *productList in _uiSingleton.productList) {
        if([productList.producCode isEqualToString:product.producCode]){
            productList. cuantity+=product. cuantity;
            {flag} = true;T
    4
    if(!flag){
        [ uiSingleton.productList addObject:product];
    letset
        flag = false;
    4
J.
```
**Elaborado por:** los autores

#### **2.3.1.4 Clases**

Las variables se escribirán siempre en minúsculas, las variables compuestas tendrán la primera letra de cada palabra componente en mayúsculas.

#### **Figura 2-20 Ejemplo de Clase en Xcode**

```
\prime\primeIBPClaseProducto.h
\prime\prime// iBudget Pro
^{\prime\prime}// Created by Sebitas on 21/01/14.
// Copyright (c) 2014 Tesis. All rights reserved.
\prime\prime#import <foundation/foundation.h>
@interface IBPProductClass : NSObject{
    Opublic
    NSString *productName;
    NSString *productCode;
    float *price;
    int *cuantity;
    float *taxes;
\mathbf{1}@property {nonatomic, retain) NSString *producName;
@property (nonatomic, retain) NSString *producCode;
@property (nonatomic) float price;
@property (nonatomic) int _cuantity;
@property (nonatomic) float taxes;
iffend
```
**Elaborado por:** los autores

## **2.3.2 INTEGRACIÓN**

En cuanto a la integración dentro de la aplicación se realizara por medio de la funcionalidad, es decir que cada tarea debe integrarse con la siguiente para poder tener como resultado una funcionalidad, dentro de XP se tiene un programador y un tester por lo cual cada tarea fue realizada y probada, para continuar con la siguiente de tal manera que se integran componentes ya probados para al final tener una funcionalidad que no necesita de mayor comprobación ya que se va integrando el código con cada iteración.

# **2.4 PRUEBAS Y ESTABILIZACIÓN**

#### **2.4.1 PRUEBAS DE SOFTWARE**

Para las pruebas se usaron los emuladores que vienen dentro de Xcode (Tabla 2-14) con versiones de iOS 7.0 en adelante.

Por lo tanto se puede decir que la aplicación se ejecutara sin problema en los dispositivos mencionados.

#### **Tabla 2-14 Características Emuladores de dispositivos Apple usados**

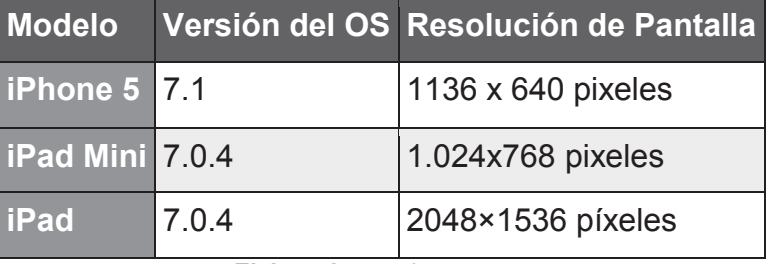

**Elaborado por:** los autores

Las pruebas también se realizaron en dispositivos móviles físicos (Tabla 2-15) para comprobar su debido funcionamiento en el dispositivo real.

| <b>Modelo</b>          |       | Versión del OS Resolución de Pantalla Operadora |          |
|------------------------|-------|-------------------------------------------------|----------|
| <b>iPhone 5 7.1</b>    |       | 1136 x 640 pixeles                              | Claro    |
| <b>iPad Mini 7.0.4</b> |       | 1.024x768 pixeles                               | Movistar |
| <b>liPad</b>           | 7.0.4 | 2048×1536 píxeles                               | Movistar |

**Tabla 2-15 Características dispositivos Apple usados** 

**Elaborado por:** los autores

## **2.4.2 PRUEBAS DE ACEPTACIÓN**

Las Pruebas de Aceptación son realizadas para comprobar la funcionalidad de la aplicación y comprobar que realiza lo descrito dentro de las historias de usuario, cada una de estas será ejecutada a cada funcionalidad de la aplicación y mostrara los escenarios posibles permitidos dentro de la misma, las Pruebas de Aceptación contaran con la siguiente estructura:

- Caso de Prueba.
- Número de Caso de Prueba.
- Número de Historia de Usuario.
- Nombre de Caso de Prueba.
- Descripción.
- Condiciones de Ejecución.
- Entradas.
- Resultado Esperado.
- Evaluación.

## **2.4.2.1 Tercera Iteración**

Prueba de Aceptación : Ingreso de Presupuesto. Tabla 2-16.

## **Tabla 2-16 Prueba de Aceptación : Ingreso Presupuesto. PRUEBA DE ACEPTACIÓN**

**Caso de Prueba:** Inicio **Número de Caso de Prueba:** 01 **Número de Historia de Usuario:** 01 **Nombre de Caso de Prueba:** Ingreso de Presupuesto **Descripción:**  Se ingresa el presupuesto para pasar a la siguiente pantalla. **Condiciones de Ejecución:**  Permite escribir el presupuesto si es un número valido. **Entradas:**  · El usuario ingresa el valor del presupuesto. · El usuario presiona el botón siguiente. **Resultado Esperado:**  Se presenta la pantalla de Listado de Productos. **Evaluación:**  Pasa a la pantalla.

**Elaborado por:** los autores

Prueba de Aceptación : Ingreso de Presupuesto no permitido. Tabla 2-17.

## **Tabla 2-17 Prueba de Aceptación : Ingreso Presupuesto no permitido. PRUEBA DE ACEPTACIÓN**

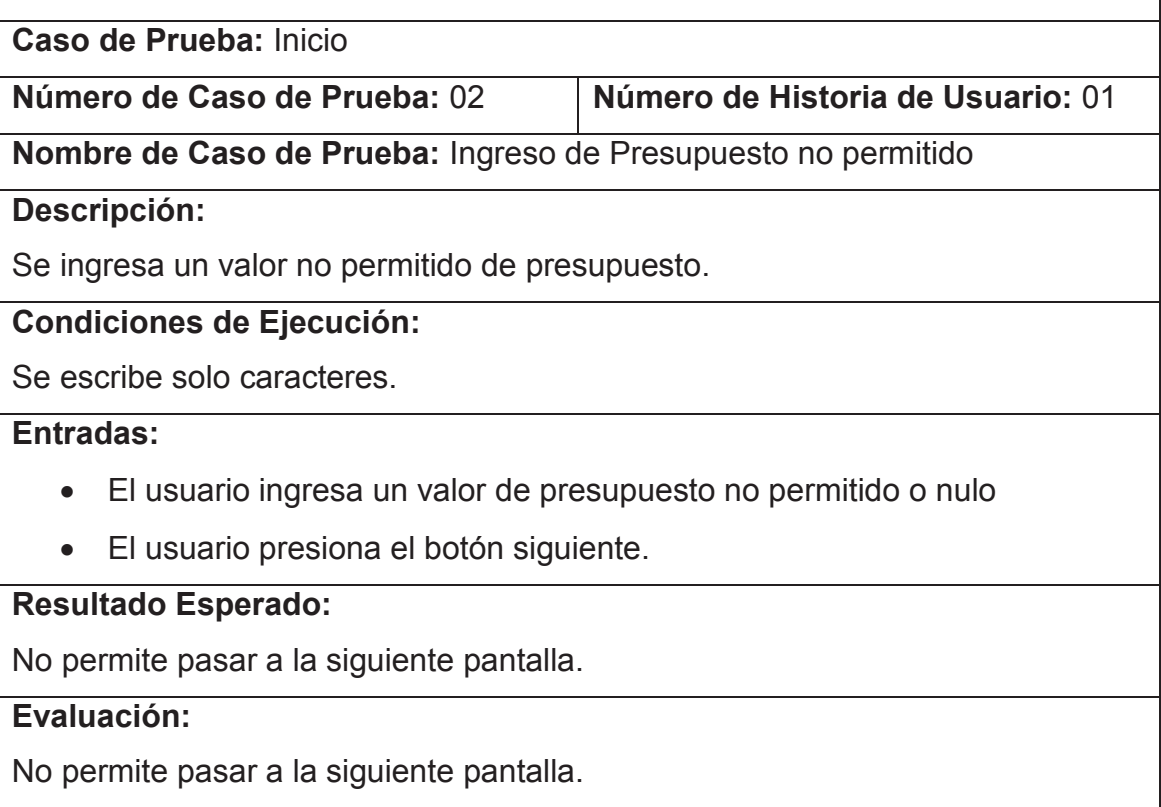

**Elaborado por:** los autores

Prueba de Aceptación : Nueva Lista. Tabla 2-18.

#### **Tabla 2-18 Prueba de Aceptación : Nueva Lista. PRUEBA DE ACEPTACIÓN**

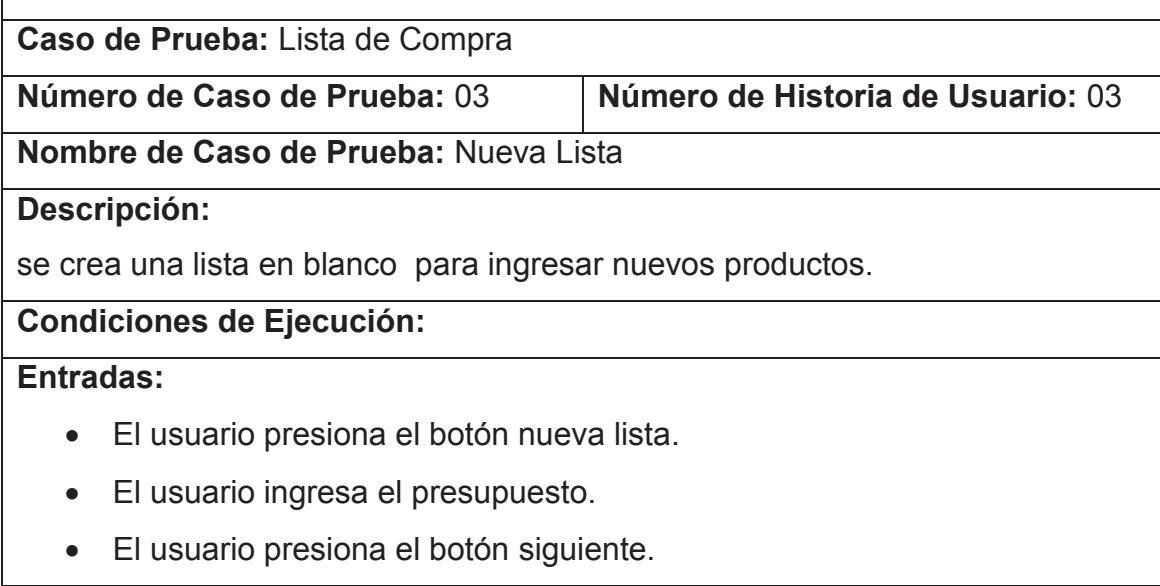

#### **Resultado Esperado:**

Se muestra una lista vacía con el nuevo valor de presupuesto.

#### **Evaluación:**

Se muestra una lista vacía con el nuevo valor de presupuesto.

**Elaborado por:** los autores

Prueba de Aceptación : Reconocer el código de barras de un producto. Tabla 2-19.

## **Tabla 2-19 Prueba de Aceptación : Reconocer el código de barras de un producto.**

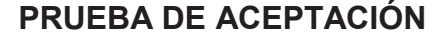

**Caso de Prueba:** Reconocimiento de Productos

**Número de Caso de Prueba:** 04 **Número de Historia de Usuario:** 04

**Nombre de Caso de Prueba:** Reconocer el código de barras de un producto.

#### **Descripción:**

La aplicación por medio de la cámara deberá reconocer al producto.

## **Condiciones de Ejecución:**

El producto debe estar registrado en la base de datos.

El código de barras del producto debe ser legible (no estar incompleto o tachado parcial o totalmente).

El dispositivo debe estar conectado a internet.

## **Entradas:**

· El usuario debe poner el código de barras del producto frente a la cámara.

## **Resultado Esperado:**

Al reconocer al producto pasara a la pantalla de detalles con la información del mismo.

**Evaluación:** Pasa a la pantalla.

**Elaborado por:** los autores

Prueba de Aceptación : Producto no registrado en la base de datos. Tabla 2-20.

## **Tabla 2-20 Prueba de Aceptación : Producto no registrado en la base de datos.**

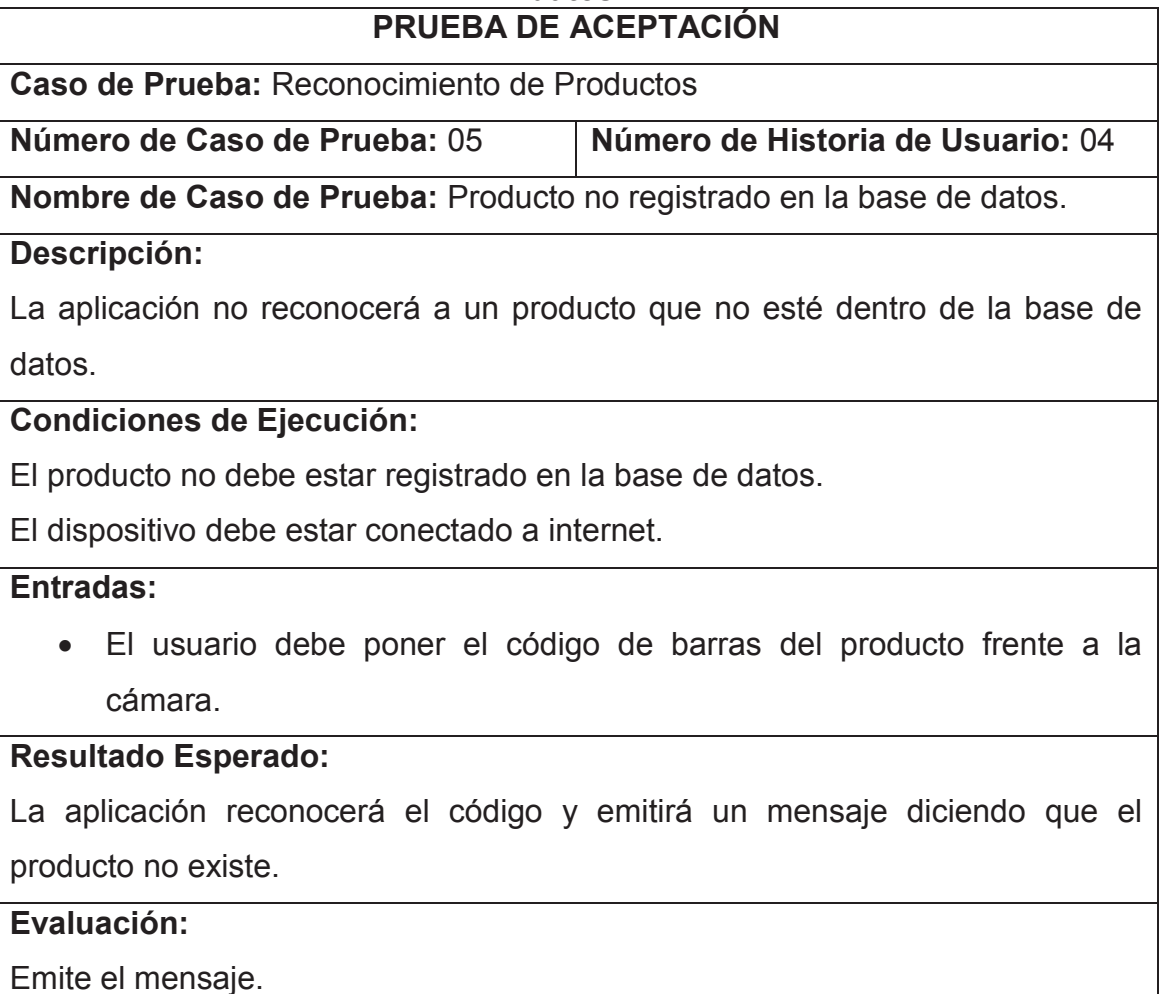

**Elaborado por:** los autores

Prueba de Aceptación : Código de barras no legible. Tabla 2-21.

## **Tabla 2-21 Prueba de Aceptación : Código de barras no legible. PRUEBA DE ACEPTACIÓN**

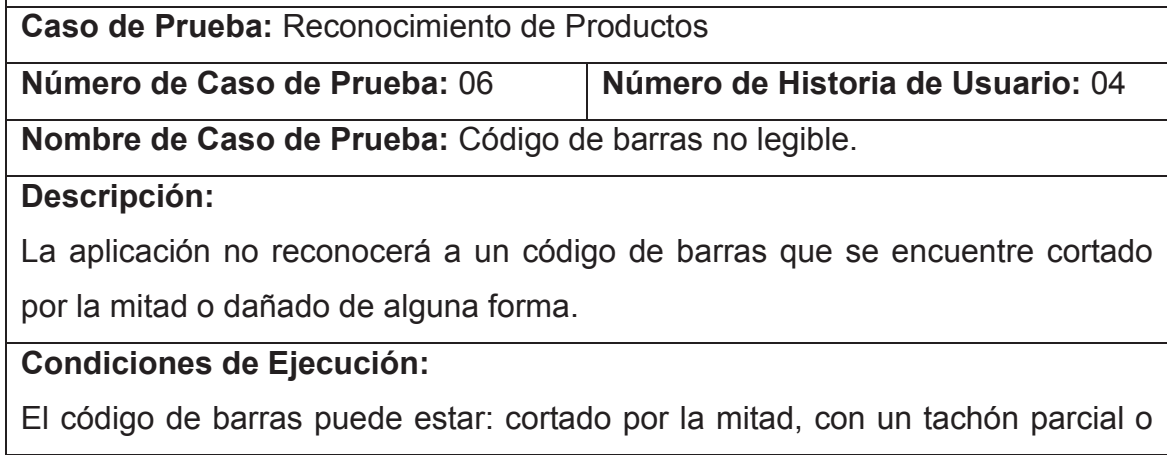

total, mal impreso, ilegible.

El dispositivo debe estar conectado a internet.

#### **Entradas:**

· El usuario debe poner el código de barras del producto frente a la cámara.

#### **Resultado Esperado:**

La aplicación no reconocerá el código y emitirá un mensaje diciendo que el código de barras es ilegible.

## **Evaluación:**

Emite el mensaje.

**Elaborado por:** los autores

Prueba de Aceptación : Código de barras nulo. Tabla 2-22.

#### **Tabla 2-22 Prueba de Aceptación : Código de barras nulo. PRUEBA DE ACEPTACIÓN**

**Caso de Prueba:** Reconocimiento de Productos

**Número de Caso de Prueba:** 07 **Número de Historia de Usuario:** 04

**Nombre de Caso de Prueba:** Código de barras nulo.

#### **Descripción:**

La aplicación cerrara la cámara en 12s si no se pone un código de barras reconocido en frente de la cámara.

## **Condiciones de Ejecución:**

El dispositivo debe estar conectado a internet.

#### **Entradas:**

· El usuario no debe poner un código de barras frente a la cámara.

#### **Resultado Esperado:**

La aplicación pasara a la pantalla de Listado de productos si no reconoce nada en 12s.

**Evaluación:** Pasa a la pantalla.

**Elaborado por:** los autores

## **2.4.2.2 Cuarta Iteración**

Prueba de Aceptación : Cambiar cantidad de Producto. Tabla 2-23.

#### **Tabla 2-23 Prueba de Aceptación : Cambiar cantidad de producto. PRUEBA DE ACEPTACIÓN**

**Caso de Prueba:** Lista de Compra

**Número de Caso de Prueba:** 08 **Número de Historia de Usuario:** 08

**Nombre de Caso de Prueba:** Cambiar cantidad producto

#### **Descripción:**

Se aumenta o disminuye la cantidad de producto dentro de la lista de compra.

## **Condiciones de Ejecución:**

Debe existir el producto dentro de la lista de compra.

Solo se puede llegar a 1 unidad de producto y máximo a 100.

## **Entradas:**

 $\bullet$  El usuario presiona el stepper de + 0 – según el caso.

## **Resultado Esperado:**

El valor aumenta o disminuye según si presiono el + o el – respectivamente y los valores del presupuesto y del total se modifican.

## **Evaluación:**

El valor aumenta o disminuye según el caso.

**Elaborado por:** los autores

Prueba de Aceptación : Eliminar Producto. Tabla 2-24.

#### **Tabla 2-24 Prueba de Aceptación : Eliminar Producto. PRUEBA DE ACEPTACIÓN**

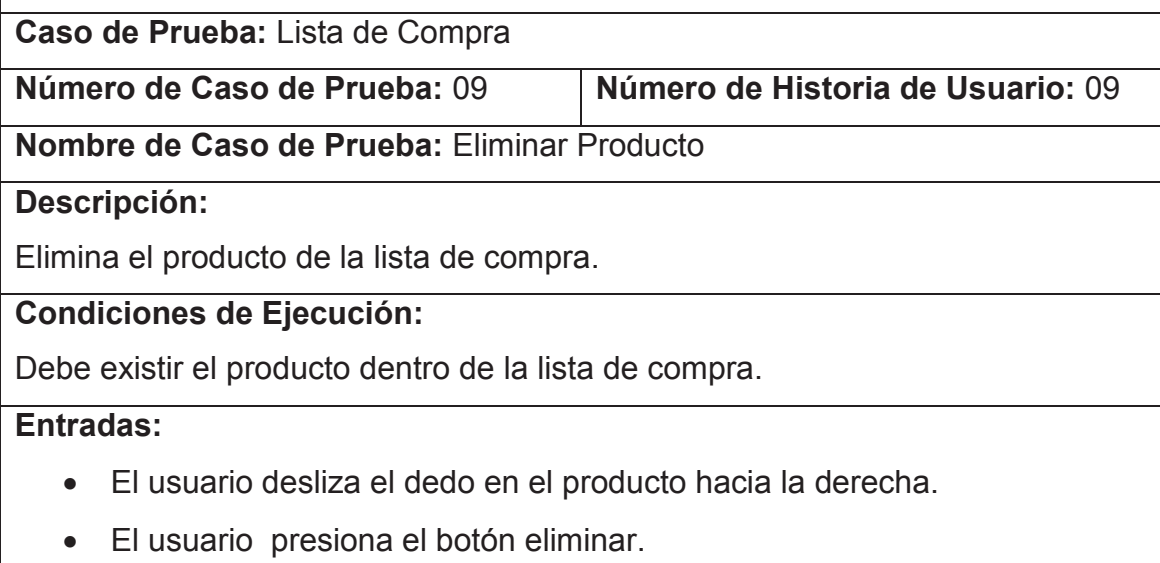

## **Resultado Esperado:**

El producto desaparece de la lista y los valores del presupuesto y del total se modifican.

#### **Evaluación:**

 $\Gamma$ 

El producto desaparece.

**Elaborado por:** los autores

Prueba de Aceptación : Sobrepasar el valor del presupuesto ingresado. Tabla 2-25.

## **Tabla 2-25 Prueba de Aceptación : Sobrepasar el valor de presupuesto ingresado.**

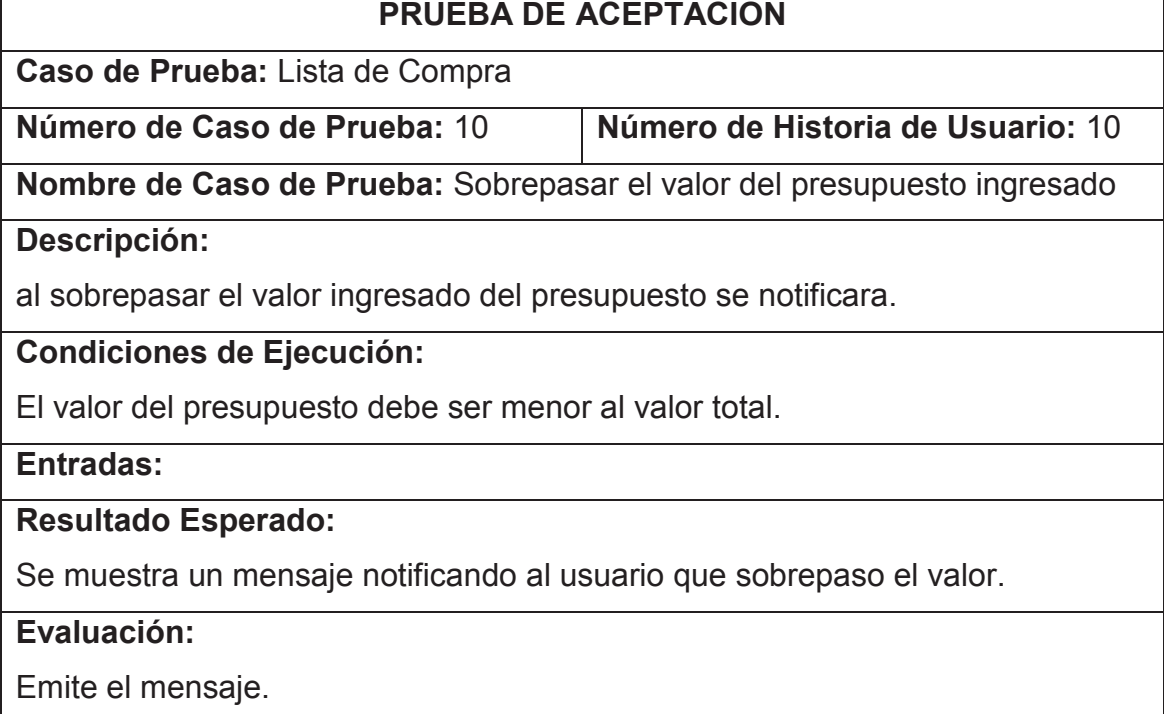

**Elaborado por:** los autores

Prueba de Aceptación : Ingresar productos después de sobrepasar el valor del presupuesto. Tabla 2-26.

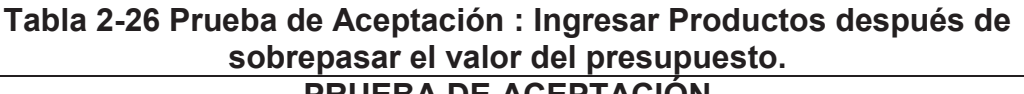

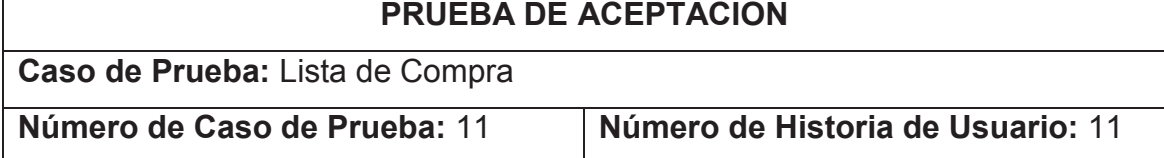

**Nombre de Caso de Prueba:** Ingresar productos después de sobrepasar el valor del presupuesto.

## **Descripción:**

Se permitirá seguir ingresando productos luego de acabar el presupuesto.

## **Condiciones de Ejecución:**

El valor del presupuesto debe ser menor al valor total.

## **Entradas:**

· El usuario debe ingresar un producto des pues de haber visto el mensaje de presupuesto sobrepasado.

## **Resultado Esperado:**

El valor de presupuesto se muestra en números negativos para saber cuánto

se sobrepasó y el valor del total debe aumentar en el monto esperado.

## **Evaluación:**

Se muestra el valor en negativo.

**Elaborado por:** los autores

Prueba de Aceptación : Desplegar Información de Producto. Tabla 2-27.

## **Tabla 2-27 Prueba de Aceptación : Desplegar la información del producto. PRUEBA DE ACEPTACIÓN**

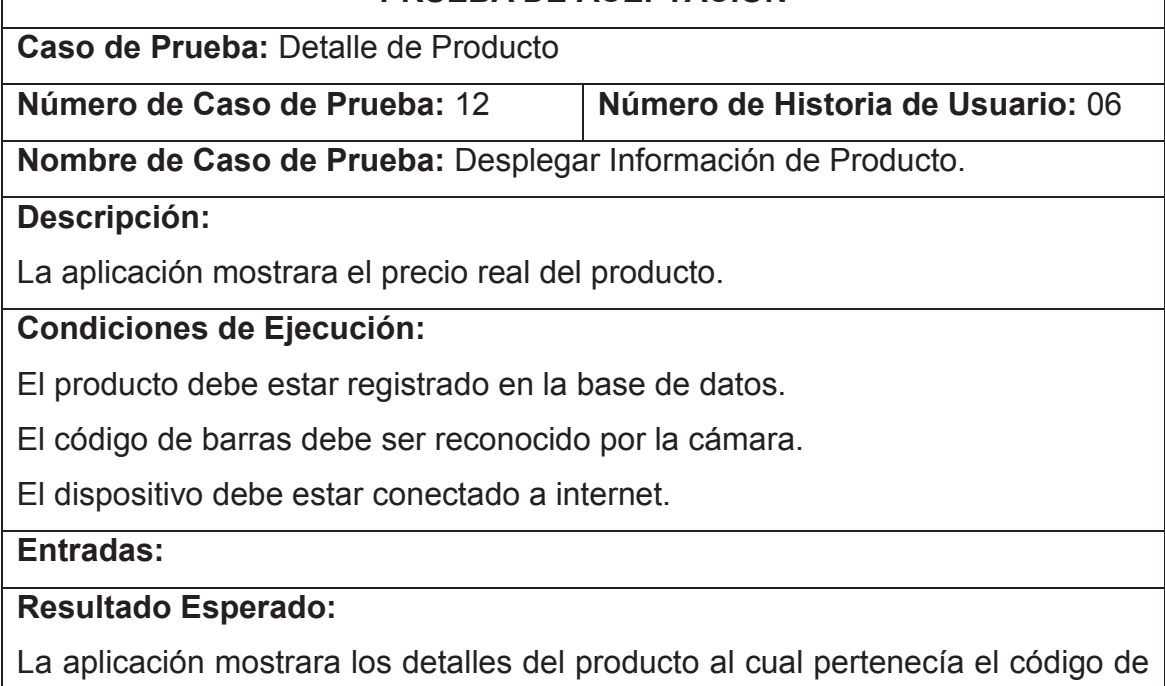

barras.

## **Evaluación:**

Muestra los detalles del producto.

**Elaborado por:** los autores

Prueba de Aceptación : Registrar un producto en la lista de compra. Tabla 2-28.

## **Tabla 2-28 Prueba de Aceptación : Registrar un Producto en la lista de compra.**

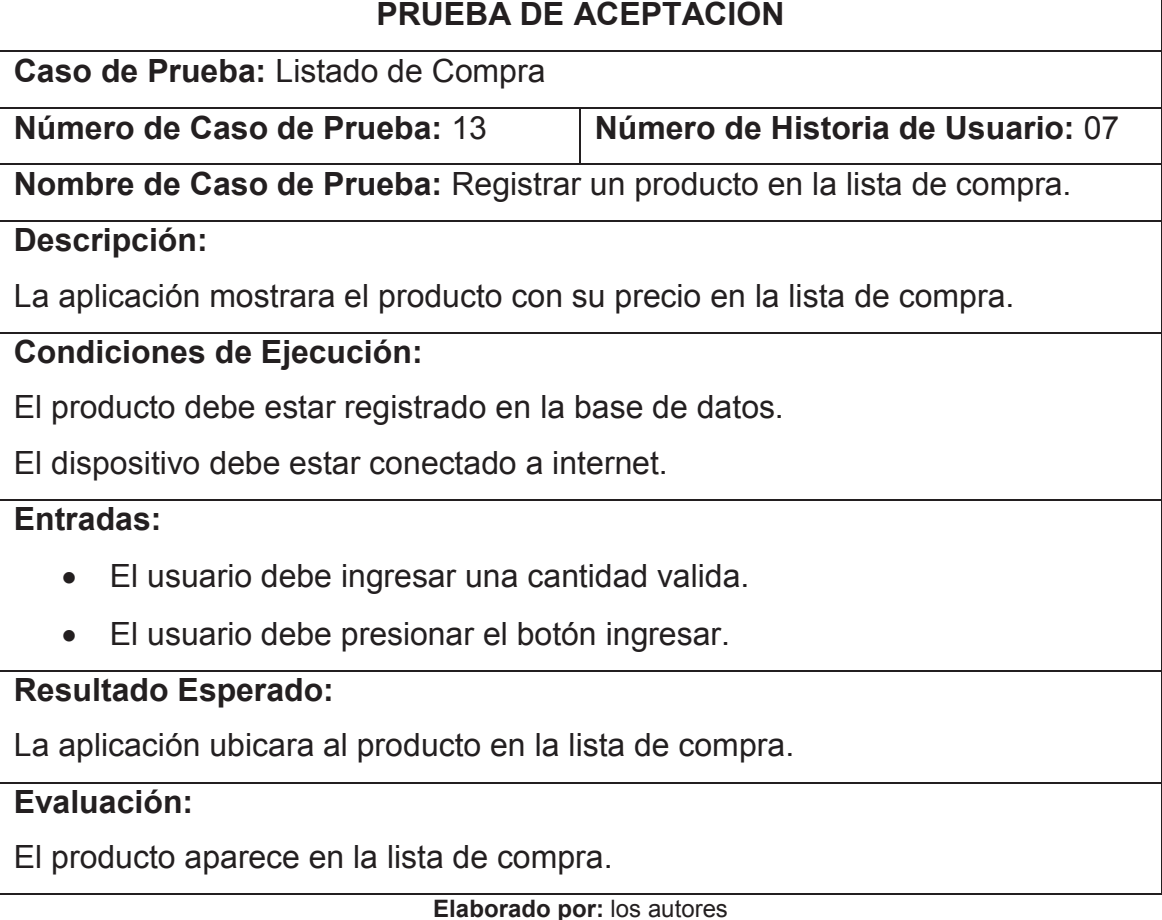

Prueba de Aceptación : No registrar producto en la lista de compra. Tabla 2-29.

## **Tabla 2-29 Prueba de Aceptación : No registrar producto en la lista de compra.**

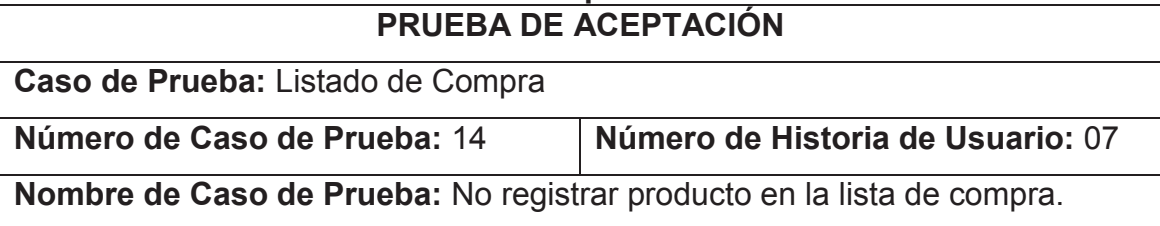

#### **Descripción:**

La aplicación no mostrara el producto con su precio en la lista de compra.

#### **Condiciones de Ejecución:**

El dispositivo debe estar conectado a internet.

#### **Entradas:**

· El usuario debe presionar el botón cancelar.

#### **Resultado Esperado:**

La aplicación regresara a la lista de compra sin el nuevo producto que reconoció el dispositivo.

#### **Evaluación:**

Pasa a la pantalla de listado de compra.

**Elaborado por:** los autores

## **2.4.3 PRUEBAS DEL SISTEMA**

Para probar la aplicación iBudgetPro se debe tomar en cuenta algunos aspectos específicos, a continuación se detallan las pruebas dentro de los mismos con el objetivo de aportar calidad al producto final.

#### **2.4.3.1 Resistencia y Rendimiento**

Al ser una aplicación que necesita de una conexión a internet para poder realizar las consultas y peticiones a la base de datos las pruebas se realizaran en el servidor ya que este será el que deba soportar a múltiples clientes al mismo tiempo y por supuesto varias consultas de los mismos.

En cuanto a la aplicación no hay necesidad de hacer pruebas de este tipo ya que ese ejecuta en un solo terminal o dispositivo y mientras este cumpla con las especificaciones mencionadas anteriormente funcionara de manera correcta.

Algo que se debe tomar en cuenta es que los resultados de estas pruebas estarán ligados estrictamente al hardware del servidor ya que dependiendo de estas capacidades vendrán la cantidad de usuarios que puede soportar y el tipo de consultas.

## *2.4.3.1.1 Descripción pruebas de carga y estrés*

La aplicación iBudgetPro cuenta con un único servicio de consulta de productos por lo cual se tendra únicamente un servidor preparado y configurado por los autores, el mismo que detallaremos a continuación:

**Tabla 2-30 Características Servidor Web Servicio de consulta de productos** 

| <b>Característica</b>    | <b>Detalle</b>                                    |
|--------------------------|---------------------------------------------------|
| <b>Sistema Operativo</b> | Ubuntu 12.04                                      |
| Procesador               | Intel(R) Core(TM) i7-3770 3.40GHz                 |
| <b>Memoria</b>           | 4 GB                                              |
| <b>Disco Duro</b>        | 2 x 500 GB                                        |
| Versión Java             | Java SE Runtime Enviroment "1.6.0 30"             |
| Versión App Server       | jboss Aplication Server 7.1.1                     |
|                          | Versión Base de Datos MySQL client versión 5.5.35 |

**Elaborado por:** los autores

Para realizar las mediciones al servidor se uso la herramienta **Jmeter,** para realizar este tipo de pruebas en el mercado se pueden encontrar varias herramientas, pero **Jmeter** es simple de usar, es de licencia libre y posee la funcionalidad necesaria para simular múltiples usuarios y consultas lo cual es necesario para realizar pruebas de carga y estrés.

## *2.4.3.1.2 Pruebas de Estrés*

En cuanto a las pruebas de estrés se realiza 1 petición por cada usuario al servidor, por cada tipo de consulta, que en el caso de la aplicación son 2:

- Consulta de producto específico.
- Consulta de todos los productos.

En cada una de las peticiones los usuarios están conectados de manera simultánea al servidor y realizan los dos tipos de peticiones indicadas anteriormente.

#### *2.4.3.1.3 Pruebas de Carga*

Las pruebas de carga se realizaran de la misma manera que las de estrés pero con la diferencia de que esta vez serán con el número de usuarios que se espera tenga la aplicación.

#### *2.4.3.1.4 Deducción número de usuarios concurrentes*

Para poder deducir un número estimado de usuarios concurrentes se realizo el siguiente análisis, por la forma en que la aplicación fue desarrollada un usuario podrá hacer una sola consulta de manera simultánea, ahora debido a que no se tiene un supermercado especifico no se puede decir a ciencia cierta cuantos locales posee en el país y el número de gente que visita los mismos por día, por lo cual se definirá un caso específico, para el cual se debe tomar en cuenta las capacidades del servidor donde se encuentra alojado el servicio, después de varios intentos con **Jmeter** se llego a la conclusión que el servidor puede atender a 3750 usuarios de manera concurrente realizando las dos peticiones posibles , por lo cual ese es el número que se usara para las pruebas.

#### *2.4.3.1.5 Resultados pruebas de estrés*

Después de haber realizado pruebas incrementales es decir variando el número de usuarios se determinó que el servidor puede soportar de manera óptima 3750 usuarios, ahora al llegar a los 3800 usuarios en adelante se empieza a experimentar problemas en la consulta y los tiempos de consulta se disparan en la Tabla 2-31 se puede observar las mediciones obtenidas, donde:

- URL: es la petición que se realiza al servidor.
	- o Ur1: consulta de todos los productos.
	- o Ur2: consulta de un producto especifico.
- #Muestras: la cantidad de veces que se realizó la petición (en este caso i vez por usuario).
- Media: el promedio en milisegundos.
- Min: tiempo mínimo de la petición.
- Max: tiempo máximo de la petición.
- % de error: se muestra el porcentaje de peticiones fallidas.
- Rendimiento: medido en petición/segundo.
- Kb/Sec: medida de velocidad.

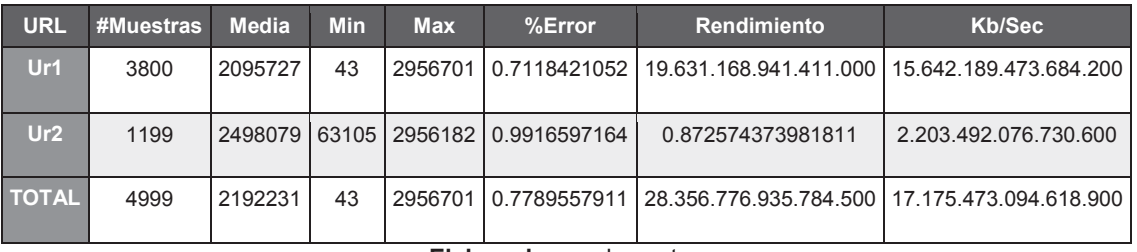

#### **Tabla 2-31 Mediciones Pruebas de Estrés**

**Elaborado por:** los autores

Se puede apreciar que el valor en el porcentaje de error es de 0.77895%, esto se debe a las características del servidor, ahora se debe tomar en cuenta que si esto se implementa en un Supermercado real se debería dimensionar al servidor en hardware para soportar primero el número de usuarios que podría tener el supermercado basándose en el número de locales a nivel nacional y la concurrencia a los mismos y segundo por el número de peticiones que tengan hacia la base de datos los otros sistemas implantados en la empresa o que necesiten de la base de datos para funcionar.

#### *2.4.3.1.6 Resultados pruebas de carga*

En cuanto a las pruebas de carga los resultados son mostrados en la Tabla 2- 32, se puede observar que los porcentajes de error están en 0 tomando en cuenta que el servidor esta únicamente para este fin y no posee ningún otro tipo de carga por lo cual para abastecer a los clientes de un Supermercado X

dentro de la ciudad de Quito sería suficiente, claro debido a diferentes tipos de situaciones como que las peticiones casi nunca son realizadas al mismo tiempo como en la prueba realizada, además se podrían producir errores de conexión de internet por parte del usuario y eso ya no entraría dentro de la jurisdicción de los autores por lo cual para este caso los resultados son óptimos.

| <b>URL</b>   | #Muestras | <b>Media</b> | <b>Min</b> | <b>Max</b> | %Error | Rendimiento            | Kb/Sec |
|--------------|-----------|--------------|------------|------------|--------|------------------------|--------|
| Ur2          | 3750      | 74372        | 42         | 150501     | 0.0    | 14.944.040.257.611.800 | 62.0   |
| Ur1          | 3750      | 127872       | 5983       | 143215     | 0.0    | 10.385.768.898.973.700 | 7403.0 |
| <b>TOTAL</b> | 7500      | 101122       | 42         | 150501     | 0.0    | 10.470.864.240.251.100 | 3732.5 |

**Tabla 2-32 Mediciones Pruebas de Carga** 

#### **Elaborado por:** los autores

Se puede observar claramente que la cantidad de datos enviada es de aproximadamente 3MB para 3750 usuarios la cual es mínima por lo cual el porcentaje de error es nulo.

#### **2.4.3.2 Recuperación**

Se entiende por recuperación a la capacidad de un sistema para ponerse en marcha después de un ataque o una falla interna o externa.

Para realizar pruebas de recuperación se separa al sistema iBudgetPro en dos partes las cuales son:

#### *2.4.3.2.1 Servicio WEB*

El servicio Web se encuentra disponible en la siguiente dirección: http://190.96.111.21:8082/ a la cual se podrá ingresar hasta la fecha de realización de este documento.

Dado que no se realizara el despliegue de la aplicación este servidor está configurado para un caso de prueba específico con fines de realizar pruebas a la aplicación y el servicio; tomando en cuenta lo anterior las pruebas se realizaran únicamente a este servidor y serán realizadas para un número de usuarios específicos, con el objetivo de saber cuantos usuarios concurrentes puede soportar la aplicación para tener una base sólida en caso de que se quiera realizar el despliegue y ahí si dimensionar un servidor para el caso específico.

En cuanto a la recuperación del servidor tomo alrededor de 2 min, debido a que solo se necesita encender la maquina e iniciar el servicio y listo.

#### *2.4.3.2.2 Aplicación Móvil*

La aplicación va a encontrarse en el dispositivo del cliente, por lo cual primero se definirán los riesgos a los cuales se enfrenta la aplicación.

- Robo o pérdida del dispositivo.
- Daños al hardware del dispositivo (golpes, caídas, raspones entre otros).
- Daños de Software (mala instalación del SO, actualización fallida, virus informático).

En caso de que alguno de los riesgos anteriores ocurra en el dispositivo del cliente, lo que deberá hacer es reinstalar la aplicación en su dispositivo después de haber reparado o recuperado su dispositivo, ahora como la aplicación iBudgetPro no saldrá a venta ni se realizara el despliegue de la misma la única forma de reinstalar la aplicación será por medio de las máquinas de uno de los autores, pero en caso de que salga a la venta se podrá descargar directamente del AppStore.

#### **2.4.3.3 Seguridad**

En cuanto a seguridad, la aplicación se conecta directo a la base de datos de un Supermercado por lo cual hasta ese punto será responsabilidad del Supermercado encargarse de la seguridad, ahora es responsabilidad de los autores preocuparse de la seguridad que debe existir desde la aplicación hasta la consulta a la base de datos, los datos que se extraen de la aplicación son de

precios únicamente y detalles de productos que se pueden encontrar dentro del Supermercado, por lo cual se puede decir que no es información sensible.

Como se menciono anteriormente la información extraída por la aplicación no es sensible, pero por medio del web service se pueden realizar ataques para la extracción de otro tipo de información, para esto lo que se utiliza son inyecciones SQL por lo tanto se tomara la siguiente medida preventiva.

#### *2.4.3.3.1 Ataques por inserción de código SQL<sup>19</sup>*

Para proteger la base de datos de un ataque por SQL o realizar pruebas del mismo se debe conocer de qué se trata una inyección SQL, como su nombre lo indica consiste en infiltrar código SQL (el cual es usado para realizar operaciones dentro de una base de datos) por medio de la consulta del Web Service, de esta manera logrando obtener información que la consulta original no desplegaría.

Al usar Hibernate y la arquitectura de capas se trata de evitar este tipo de situaciones, ya que al tener las consultas parametrizadas se evita la inyección de cualquier tipo de código por medio de las consultas.

Para la protección en contra de ataques de inyección SQL que aparte de un ataque desde el interior de la empresa o desde donde este alojado el servicio web, son los únicos que podrían extraer información sensible de la base de datos del Supermercado, por lo tanto en defensa a estos se usara la guía de Hibernate $^{20}$  para realizar las consultas de manera segura, hasta el momento que se realizó este proyecto, gracias a esta forma de codificación la extracción de datos por medio de inyección SQL es casi nula por lo cual es suficiente prueba.

-

<sup>19</sup> **Fuente: http://software-security.sans.org/developer-how-to/**

<sup>20</sup> **Fuente: http://software-security.sans.org/developer-how-to/fix-sql-injection-in-java-hibernate**

# **3 CAPITULO 3: EVALUACIÓN DEL SISTEMA**

El objetivo principal de este capitulo es poner la aplicación a prueba en un entorno real controlado creado por los autores con el fin de saber si se podría realizar el despliegue de la misma en un futuro e incluso la venta de la aplicación a uno o varios supermercados reales.

# **3.1 RECOPILACIÓN DE DATOS DE UN CASO DE ESTUDIO**

La recopilación de datos consiste en el levantamiento de información de productos de un supermercado real y le inserción de los mismos dentro de la base de datos de prueba creada para el uso de la aplicación.

Para el caso de estudio se recopilaran datos de los Supermercados y se creara uno ficticio.

## **3.1.1 RECOPILACIÓN DE PARÁMETROS PARA LA APLICACIÓN**

Para poder definir el entorno en el cual se va a ejecutar el caso de estudio se deben definir los parámetros del mismo, para esto se usara la información obtenida en los capítulos anteriores con el fin de justificar los valores que se mostraran a continuación.

#### **3.1.1.1 Extracción de número de Clientes**

El número de usuarios definido por las pruebas de carga pueden llegar a los 3750 de manera simultánea, ahora por motivos del caso de estudio y de que la aplicación no está en el Apple Store ya que no se realizara el despliegue no se puede usar el número real de usuarios por lo tanto para el caso de estudio se ha definido 10 clientes diferentes para el uso de la aplicación con el objetivo de recopilar información de las pruebas, estos usuarios se encuentran en un rango de edad de 20-40 años que aproximadamente hasta la fecha de presentación de este proyecto usan un dispositivo con iOS sin problema.

#### *3.1.1.1.1 Participantes*

Para las pruebas se realizo un muestreo de 10 personas las cuales cumplen con dos características principales, un rango de edad especifico y poseer experiencia en el uso de un iPhone o iPad. Como se mencionó anteriormente:

- Rango de edad de 20 a 40 años.

Ahora en cuanto a poseer un dispositivo, en este caso no es necesario ya que se proporcionara uno para realizar la prueba, ahora la parte importante es que los usuarios tengan experiencia con:

- Uso de dispositivos inteligentes que tengan interfaz táctil.
- Uso de iOS 7 en adelante.

Estas características son parte importante en el éxito de la aplicación. A continuación se describen varias de estas características en la Tabla 3-1.

|                | <b>Table 6 T Gardotoriotious do 100 participalités</b><br>Participantes Nivel de Experiencia con iOS Interfaz táctil Genero Edad |           |   |    |
|----------------|----------------------------------------------------------------------------------------------------|-----------|---|----|
| 1              | Medio                                                                                                    | Si        | F | 21 |
| $\overline{2}$ | <b>Nulo</b>                                                                                                    | Si        | M | 22 |
| $\overline{3}$ | Medio                                                                                                    | Si        | M | 23 |
| 4              | <b>Nulo</b>                                                                                                    | Si        | F | 22 |
| $\overline{5}$ | <b>Nulo</b>                                                                                                    | Si        | M | 24 |
| $6\phantom{a}$ | <b>Nulo</b>                                                                                                    | Si        | F | 21 |
| 7              | <b>Nulo</b>                                                                                                    | <b>No</b> | F | 40 |
| 8              | <b>Nulo</b>                                                                                                    | Si        | M | 20 |
| 9              | Avanzado                                                                                                    | Si        | M | 24 |
| 10             | Avanzado<br>- -                                                                                                    | Si        | M | 22 |

**Tabla 3-1 Características de los participantes** 

**Elaborado por:** los autores

#### **3.1.1.2 Productos Registrados**

Se usara un entorno controlado para el registro de productos, primero se realizo la recopilación de productos que se compran normalmente o que se pueden encontrar en casa como son:

- Artículos de consumo diario.
	- o Café.
	- o Chocolate.
	- o Galletas.
	- o Yogurt.
	- o Queso.
- Artículos de higiene personal.
	- o Pasta dental.
	- o Enjuague bucal.
	- o Desodorante.
	- o Chapstick.
- Artículos básicos.
	- o Leche.
	- o Arroz.
	- o Azúcar.
	- o Sal.
	- o Aceite.
- Artículos Perecibles.
	- o Carnes.
	- o Jamón.
	- o Salchichas.
	- o Mortadela.
	- o Frutas.

Una vez se determinen los tipos de productos que se van a usar, se utilizo la información de las etiquetas de los productos dentro de un Supermercado local para la extracción de la información, la cual es los códigos de barra, el nombre

del producto, el peso del producto y el precio real, el precio de afiliado, ya con estos datos se procede a ingresar dentro de la base de datos de prueba para llegar a la cantidad de 60 productos, la cual es más que suficiente para que los usuarios puedan llenar una lista normal de productos y observar cómo funciona la aplicación.

Cabe decir que las marcas de los ítems son tomadas de manera aleatoria y no refleja ningún tipo de favoritismo por los mismos.

El objetivo de la variedad de los productos mencionados anteriormente es mostrar como funcionaria dentro de una compra real de una persona promedio.

## **3.1.1.3 Aplicaciones activas**

Por medio de Jmeter al ejecutar pruebas y con lo obtenido en el capítulo anterior de los datos del Supermercado X se fijara el número de aplicaciones activas o concurrentes que será el de 3750 aplicaciones al mismo tiempo, este número viene ligado a la capacidad del servidor en donde se ejecutan las consultas ya que eso es lo máximo que soporta antes de funcionar de manera incorrecta, ahora para la prueba real serán 5 aplicaciones al mismo tiempo.

## **3.1.1.4 Diseño de Pruebas**

 $\overline{a}$ 

Las pruebas realizadas en esta parte son únicamente con el usuario final, por lo tanto serán preguntas al usuario con el objetivo de probar la calidad en uso de la aplicación, para esto se usaran los criterios mostrados en la ISO/IEC  $9126^{21}$ :

- **Efectividad:** la capacidad del producto software para permitir a los usuarios alcanzar objetivos especificados con exactitud y completitud, en un contexto de uso especificado.

<sup>21</sup> **Fuente: http://www.cse.unsw.edu.au/~cs3710/PMmaterials/Resources/9126-1%20Standard.pdf** [25]

- **Productividad:** la capacidad del producto software para permitir a los usuarios gastar una cantidad adecuada de recursos con respecto a la efectividad alcanzada, en un contexto de uso especificado.
- **Seguridad de acceso:** la capacidad del producto software para alcanzar niveles aceptables del riesgo de hacer daño a personas, al negocio, a las propiedades o al medio ambiente, en un contexto de uso adecuado.
- **Satisfacción:** la capacidad del producto software para satisfacer a los usuarios en un contexto de uso especificado.

#### *3.1.1.4.1 Contexto de uso de la aplicación*

#### **Tareas**

Las personas que usaran la aplicación tendrán ya su dispositivo con la aplicación instalada, por lo tanto a continuación se muestran las tareas que realizaran.

- Registrar productos dentro de la lista de compras.
- Obtener información de un producto por medio del código de barras.
- Sobrepasar presupuesto.
- Crear una nueva lista.

Los usuarios llenaran una encuesta en la cual se describen las tareas que deben realizar con la aplicación, en la segunda parte de la encuesta los usuarios deberán llenar con su opción preguntas acerca de cómo les pareció la aplicación en una escala del 1 al 5 siendo el 1 lo más bajo y 5 lo más alto, finalmente se da la opción de comentarios de la aplicación para retroalimentación de los autores y además si encontraron algún error o algo que no les pareció para considerarlo y cambiarlo.

La encuesta realizada se encuentra en el Anexo E.

#### *3.1.1.4.2 Selección de métricas*

Las métricas a usarse serán las expuestas por la ISO/IEC 9126 las cuales sirven para evaluar la calidad en el uso de la aplicación, para poder evaluar esto se debe al menos tomar una métrica de efectividad, productividad, seguridad y satisfacción.

En las Tablas (3-2,3-3,3-3,3-4,3-5) se muestran las métricas por cada tipo, el propósito de la métrica y la fórmula para medirla, las métricas que se muestran en las tablas son una simple traducción al idioma español de lo que propone la ISO/IEC 9126-4.

## **Efectividad**

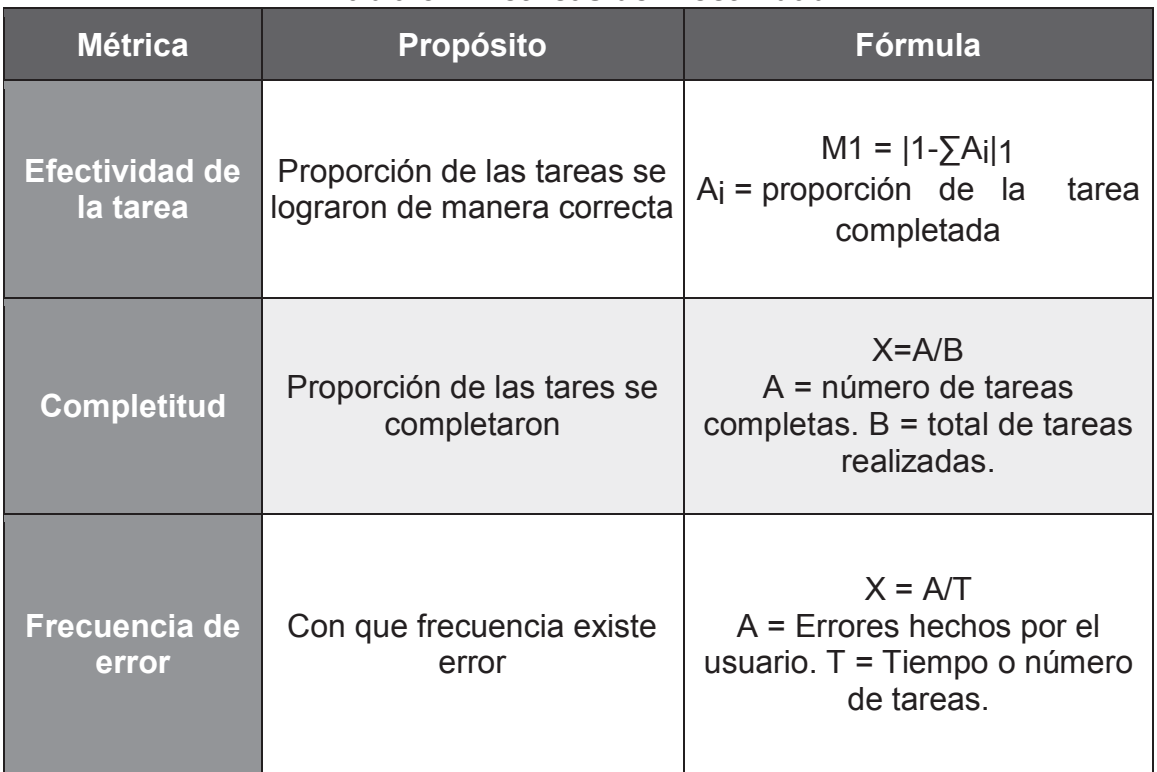

#### **Tabla 3-2 Métricas de Efectividad**

**Elaborado por:** los autores

**Fuente:** ISO/IEC 9126-4

## **Productividad**

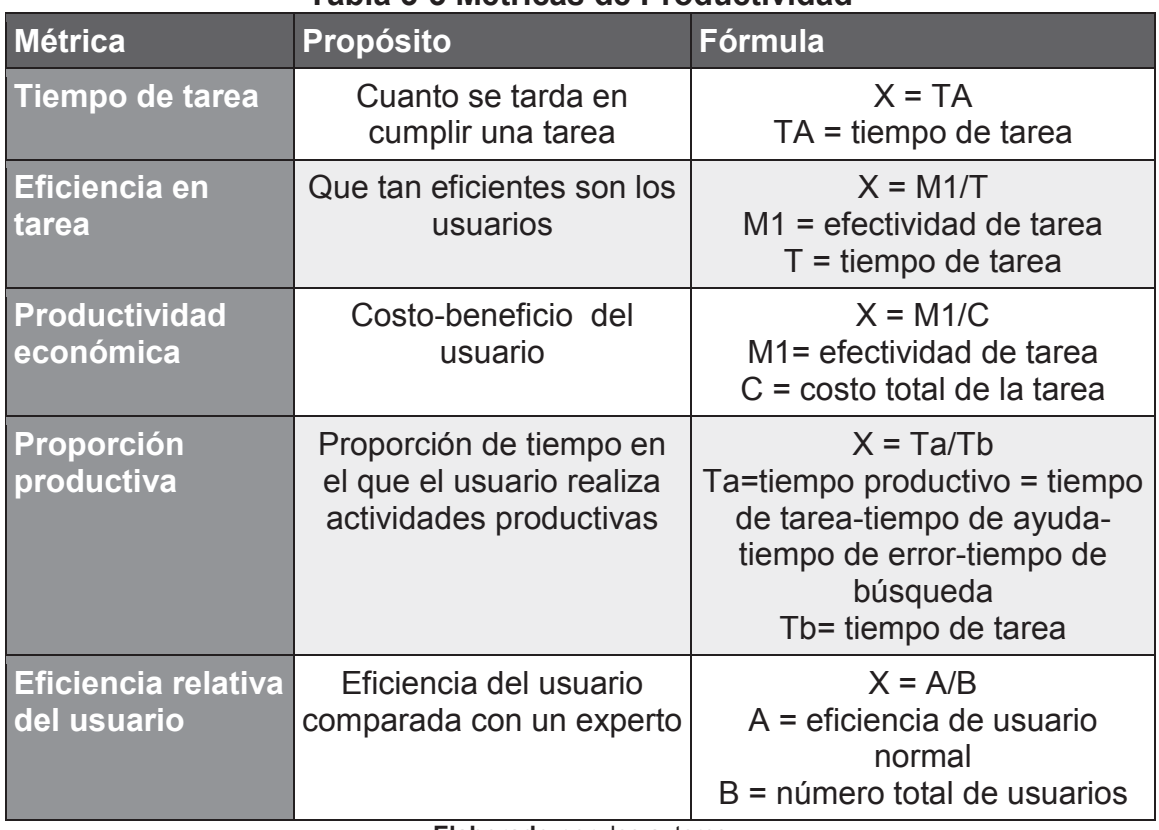

#### **Tabla 3-3 Métricas de Productividad**

**Elaborado por:** los autores

**Fuente:** ISO/IEC 9126-4

## **Seguridad de acceso**

## **Tabla 3-4 Métricas de Seguridad de acceso**

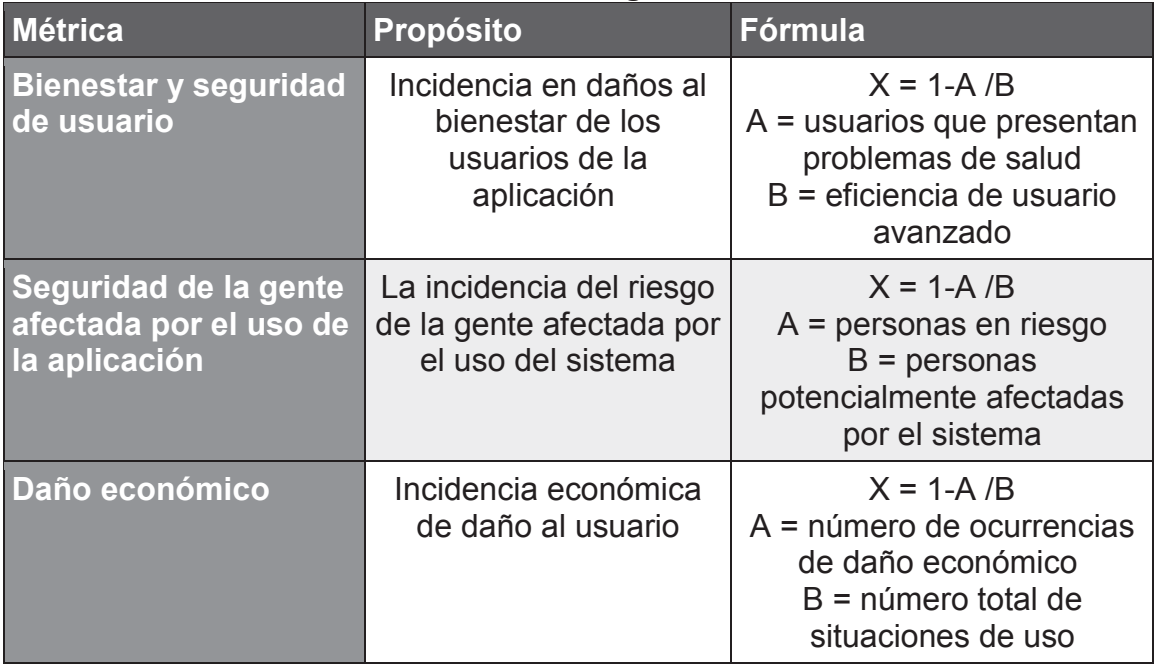

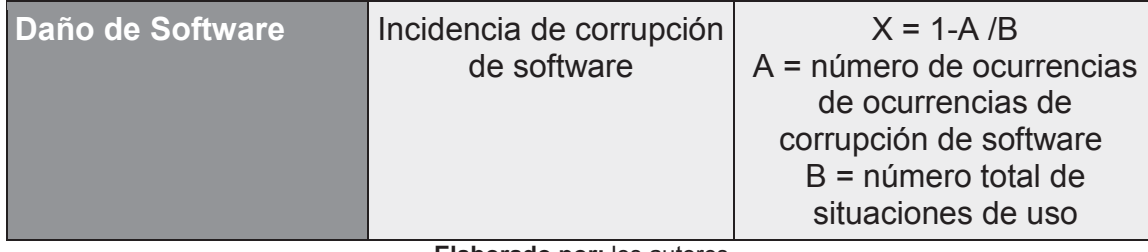

**Elaborado por:** los autores

**Fuente:** ISO/IEC 9126-4

## **Satisfacción**

#### **Tabla 3-5 Métricas de Satisfacción**

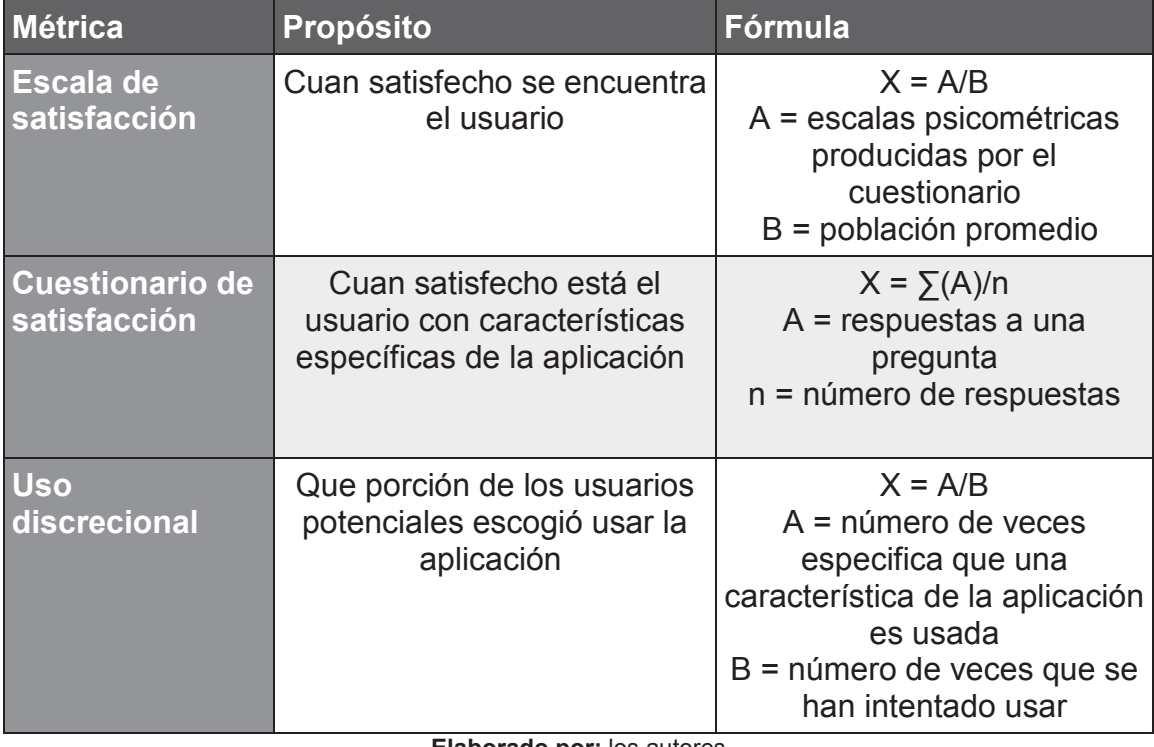

**Elaborado por:** los autores

**Fuente:** ISO/IEC 9126-4

Las áreas tomadas en cuenta para la evaluación por parte de los usuarios de la aplicación en cuanto a satisfacción son:

- **Diseño:** que tan atractivo es para el usuario la aplicación.
- **Eficiencia:** que tan rápido responde la aplicación a las peticiones del usuario.
- **Manejo:** que tan fácil es de usar la aplicación, es fácil de entender.
- **Utilidad:** es representativa para el usuario.

# **3.2 INSTALACIÓN DE LA APLICACIÓN EN DISPOSITIVOS MÓVILES**

#### **3.2.1 CARGA DE DATOS AL SERVIDOR**

Dentro de esta parte se especificaran los pasos para montar la aplicación en el caso de estudio, también se reflejaran y explicaran las limitaciones de uso de la misma.

#### **3.2.1.1 Instalar la base de datos en el servidor**

Para empezar se debe instalar dentro del servidor todas las dependencias necesarias para poder usar la base de datos, en este caso se uso MYSQL, por lo tanto se instalo el motor de base de datos y además el phpmyadmin para poder acceder a la base de datos desde cualquier parte y facilitar el ingreso de los datos una vez realizado esto se procedió con la inserción de los datos que se mencionaron anteriormente.

#### **3.2.1.2 Instalar el servicio Web**

Dentro del servidor se debe copiar la carpeta del **jBOSS** que será el servidor de aplicaciones, para poder usarlo se debe tener instalado java dentro del servidor, caso contrario no va a funcionar.

Ya instalado el **jBOSS** se procede a copiar el servicio (archivo.war) dentro de la carpeta del mismo para poder iniciar el servicio, cabe mencionar que el archivo con extensión .war fue desarrollado y compilado en eclipse previamente por los autores, una vez hecho esto se ejecuta el archivo standalone.sh de la carpeta del **JBOSS** y se inicia el servicio, esto quiere decir que ya se pueden realizar las consultas hacia la base de datos, desde un navegador web.

#### **3.2.1.3 Instalar la aplicación en los dispositivos**

Propiamente para la instalación de una aplicación nativa de iOS se tendría que acceder al Apple Store y descargar de la misma, ya que la aplicación no será lanzada al público la aplicación será compilada directamente en los dispositivos de los 5 usuarios de prueba desde la máquina de uno de los autores, otra parte fundamental del uso único de 5 usuarios es que por medio de la cuenta de desarrollador que disponen los autores no admite la instalación de más dispositivos ya que estos deben estar registrados para que se pueda compilar en los mismos.

#### **3.2.1.4 Probar la conexión al servidor**

Ya con los pasos anteriores realizados se pueden realizar pruebas de conexión al servidor, en este caso las se realizan por medio de **Jmeter** ya que dentro del mismo se colocaron los diferentes tipos de consultas que se pueden realizar al servidor**,** con esto además de realizar pruebas de estrés y de carga también se realizaron pruebas de conectividad para asegurar que cuando se use la aplicación no se tenga ningún problema con la consulta de datos.

## **3.2.2 EJEMPLO DE USO DE LA APLICACIÓN**

Para explicar cómo funciona la aplicación se usara un ejemplo en el cual paso a paso se mostrara lo que el usuario debe hacer, para esto se propondrá un enunciado con una tarea a completar.

Se tiene un presupuesto de \$10 USD con el cual se requiere ingresar más de 3 productos, además intentar sobrepasar el presupuesto y eliminar uno de los productos.

Primero se procede a abrir la aplicación dentro del dispositivo en este caso un iPhone.

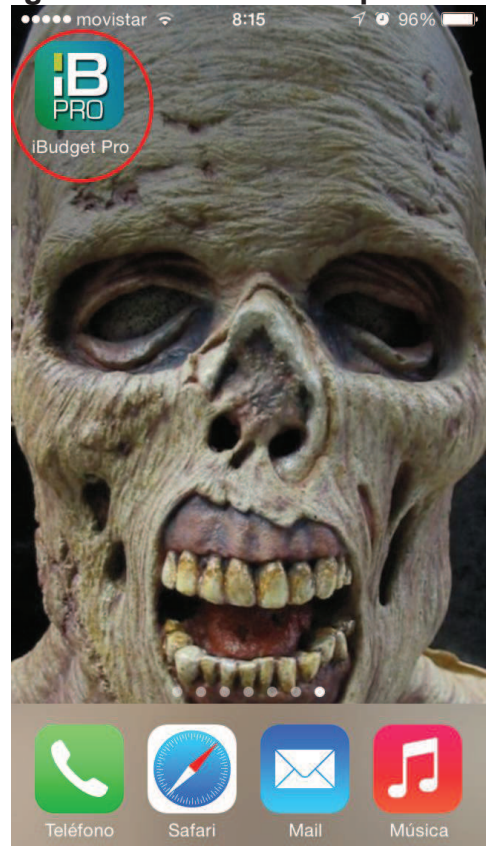

**Figura 3-1 Ícono de la aplicación**<br> **Cono movistar**  $\overline{\epsilon}$  8:15  $\overline{\epsilon}$  **0** 96%

**Elaborado por:** los autores

Ahora una vez dentro de la aplicación se puede escribir el presupuesto, en este caso \$10 USD se debe recordar que si no se escribe nada la aplicación enviara a la siguiente pantalla con presupuesto 0, para poder pasar a la siguiente pantalla se debe escribir un valor mayor a 0 y menor o igual a 1000.

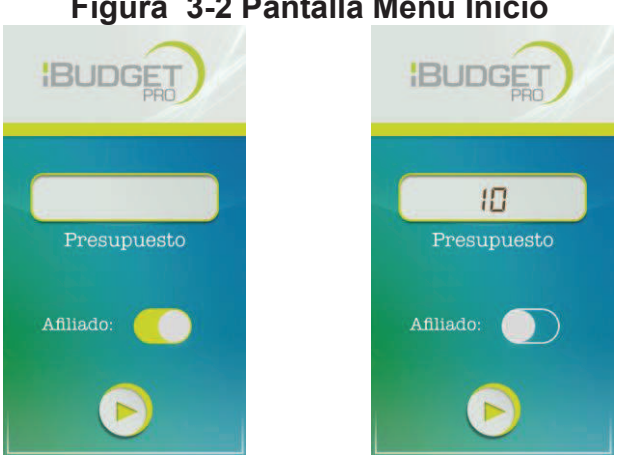

**Figura 3-2 Pantalla Menú Inicio** 

**Elaborado por:** los autores

En la lista de productos se puede agregar productos tocando el símbolo "+", luego se transfiere a la pantalla de reconocimiento de códigos de barra la cual al reconocer al producto y se pasa a la pantalla de detalle producto donde se añadirá el producto, aquí se puede modificar la cantidad a comprar y se puede agregar a la lista o a su vez descartar el producto, este proceso se puede observar en la Figura 3-3.

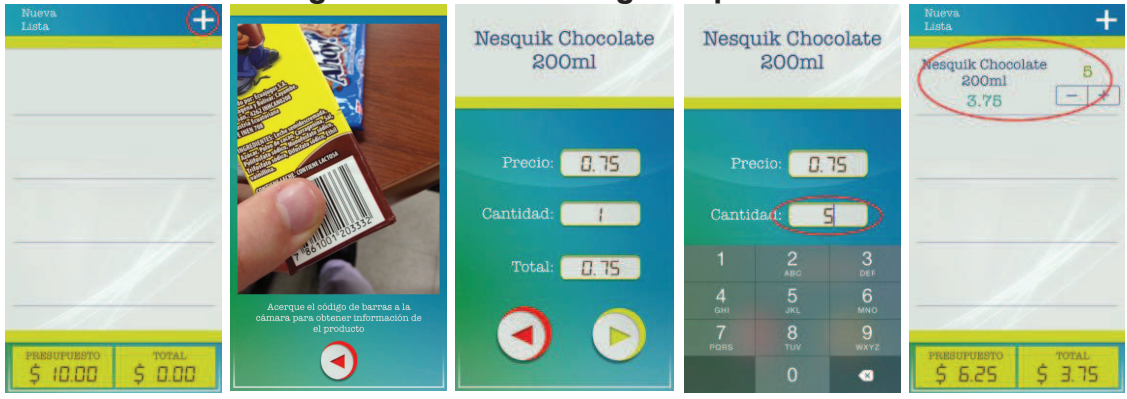

#### **Figura 3-3 Proceso registro producto**

**Elaborado por:** los autores

Se realiza el registro de productos hasta sobrepasar el límite de presupuesto al aumentar las galletas de 2 a 3, para ver el mensaje de la aplicación y cómo cambian los valores de presupuesto y total, para regresar al presupuesto se elimina un producto, en la Figura3- 4 se observa este proceso.

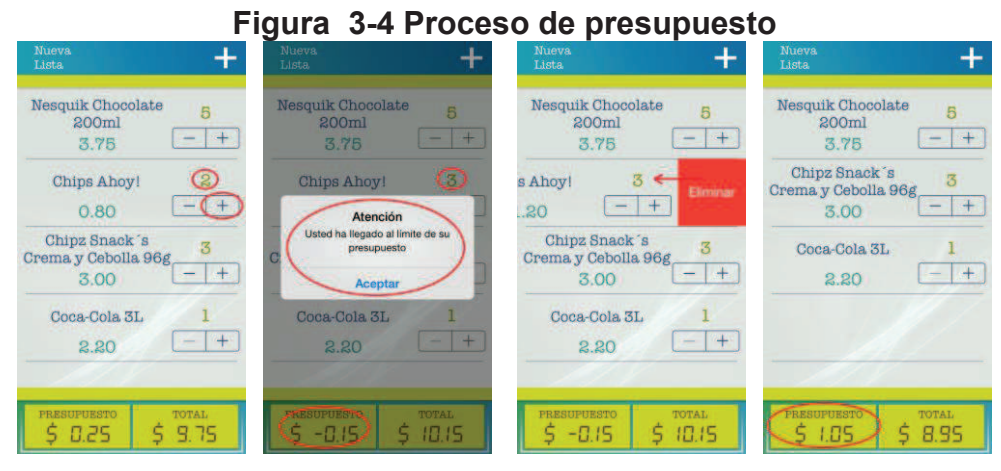

**Elaborado por:** los autores

Finalmente en caso de que no tener internet en la aplicación se observara el mensaje de la Figura 3-5 y la aplicación se cerrara, cada detalle de la aplicación fue tomado en cuenta además se realizó de manera tal que sea fácil de usar por cualquier persona que no posee experiencia usando un dispositivo iOS.

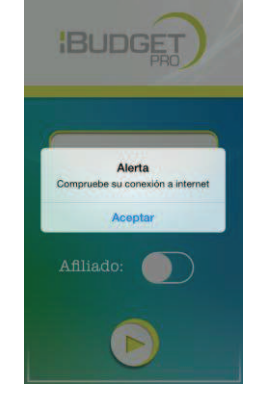

**Figura 3-5 Mensaje de conexión a internet** 

**Elaborado por:** los autores

# **3.3 EJECUTAR EL CASO DE APLICACIÓN**

Una vez definidas las pruebas y el caso de estudio con sus respectivos parámetros y métricas se procede a realizar las pruebas para comprobar si se cumple con las necesidades de los usuarios.

## **3.3.1 IDENTIFICACIÓN REQUERIMIENTOS DE CALIDAD**

De acuerdo a las necesidades del usuario se asignaran los pesos representativos para cada una de las características de calidad presentadas.

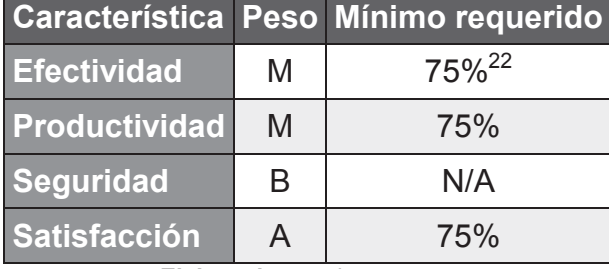

#### **Tabla 3-6 Peso características de Calidad según necesidad del usuario**

**Elaborado por:** los autores

#### **3.3.2 ESPECIFICACIÓN DE LA EVALUACIÓN**

A continuación en base a las necesidades de los usuarios y a las características de calidad definidas se establecerán los pesos e importancia de cada una para los criterios de la evaluación, en cuanto a seguridad no se tomara en cuenta ninguna métrica, debido a la complejidad que representa este tipo de métrica ya que dentro de la informática el campo de la seguridad es demasiado amplio, por lo cual queda fuera de los límites para el tipo de proyecto.

| Característica Métrica |                                    | Ponderación Mínimo | <b>Requerido</b> |
|------------------------|------------------------------------|--------------------|------------------|
| <b>Efectividad</b>     | Efectividad de la tarea            | 50%                | 80%              |
|                        | Completitud                        | 40%                | 75%              |
|                        | Frecuencia de error                | 10%                | 20%              |
| Productividad          | Tiempo de la tarea                 | 30%                | 2 min            |
|                        | Eficiencia de la tarea             | 40%                | 0,30 s           |
|                        | Eficiencia relativa del<br>usuario | 30%                | 75%              |
| Satisfacción           | Escala de satisfacción             | 50%                | 90%              |
|                        | Cuestionario de satisfacción       | 50%                | 90%              |
| <b>Seguridad</b>       | N/A<br>- -                         | N/A                | N/A              |

**Tabla 3-7 Categorías de medición para la calidad de uso** 

**Elaborado por:** los autores

 $\overline{a}$ 

<sup>22</sup> De acuerdo a la norma IEC/ISO 14598-5 se establece que el mínimo requerido es el del 75%

En la Tabla 3-7 se puede apreciar que la ponderación se refiere a la importancia dentro de la característica completando un 10% y los mínimos requeridos son los valores aceptables para cada métrica.

#### **3.3.3 CRITERIOS PARA LA VALORACIÓN**

Para poder realizar la evaluación en una escala del 1 al 5 como se mencionó anteriormente se deben establecer los rangos en los cuales estarán los porcentajes para poder realizar el análisis de resultados con respecto a los criterios definidos.

| <b>Escala</b>             | <b>Valor</b>             | Nivel de Aceptación |  |  |  |
|---------------------------|--------------------------|---------------------|--|--|--|
| $0\% - 50\%$              | Inaceptable              |                     |  |  |  |
| $51\% - 79\%$             | Regular                  | inaceptable         |  |  |  |
|                           | 80% - 89% Rango Esperado | Aceptable           |  |  |  |
| 90% - 100%                | <b>Excelente</b>         | Optimo              |  |  |  |
| Flebenede nem les eutense |                          |                     |  |  |  |

**Tabla 3-8 Criterios para la valoración dentro de la calidad en uso** 

**Elaborado por:** los autores

## **3.4 ANÁLISIS DE RESULTADOS**

Para el análisis de resultados se empieza con la tabulación de los datos por cada una de las tareas realizadas por los usuarios las cuales tienen como objetivo hacer que el usuario pruebe toda la funcionalidad de la aplicación y por medio de esto se familiarice con la misma.

## **Tarea 1: Consulta el total en la lista de productos**

Se le pide al usuario asuma el rol que se le provee en cada pregunta y con esta se mide el tiempo que se demora en completar la tarea además del porcentaje en el que la tarea es completada, se le pide lo siguiente: "Usted posee \$10.00 USD y necesita comprar 1 paquete de galletas, 1 café grande, 1 funda de papas pequeña y 3 leches de vainilla, ¿el dinero es suficiente para realizar la compra?"

En la Tabla 3-9 se puede observar los valores obtenidos:

| rabia 0-9 Gonsultar er total en la nsta de productos |                            |                  |                         |  |  |
|------------------------------------------------------|----------------------------|------------------|-------------------------|--|--|
| <b>Participante</b>                                  | Completitud de<br>la tarea | Tiempo (min)     | Consultas por<br>minuto |  |  |
|                                                      | 100%                       | 1,52             | 2,63                    |  |  |
| $\overline{2}$                                       | 100%                       | 1,3              | 3,08                    |  |  |
| $\overline{3}$                                       | 98%                        | 1,1              | 3,64                    |  |  |
| 4                                                    | 100%                       | 1,2              | 3,33                    |  |  |
| $\overline{5}$                                       | 100%                       | 0,95             | 4,21                    |  |  |
| $6\phantom{a}$                                       | 100%                       | $\overline{1,1}$ | 3,64                    |  |  |
| 7                                                    | 90%                        | 1,3              | 3,08                    |  |  |
| 8                                                    | 100%                       | 0,95             | 4,21                    |  |  |
| $\overline{9}$                                       | 100%                       | 0,85             | 4,71                    |  |  |
| 10                                                   | 100%                       | 1,1              | 3,64                    |  |  |
| <b>Media</b>                                         | 98,80%                     | 1,137            | 3,62                    |  |  |
| Error estándar                                       | 0,01                       | 0,06             | 0,20                    |  |  |
| <b>Desviación</b><br>estándar                        | 0,03                       | 0,20             | 0,63                    |  |  |
| <b>Mínimo</b>                                        | 90%                        | 0,85             | 2,63                    |  |  |
| <b>Máximo</b>                                        | 100%                       | 1,52             | 4,71                    |  |  |

**Tabla 3-9 Consultar el total en la lista de productos** 

**Elaborado por:** los autores

#### **Tarea 2: Consulta de precio de producto**

En esta tarea se le pidió al usuario realizar: "Se desea saber cuál es el precio no afiliado de una botella de gaseosa de 3 litros ¿Cuál es el precio obtenido?" Los parámetros de medida serán los mismos que en la anterior tarea y así en las subsecuentes como se aprecia en la Tabla 3-10.

| <b>Participante</b>           | <b>Completitud de</b><br>la tarea | Tiempo (min) | Consultas por<br>minuto |
|-------------------------------|-----------------------------------|--------------|-------------------------|
| 1                             | 100%                              | 0,35         | 2,86                    |
| $\overline{2}$                | 100%                              | 0,15         | 6,67                    |
| 3                             | 100%                              | 0,25         | 4,00                    |
| $\overline{4}$                | 100%                              | 0,2          | 5,00                    |
| $\overline{5}$                | 100%                              | 0,3          | 3,33                    |
| $6\overline{6}$               | 100%                              | 0,22         | 4,55                    |
| $\overline{7}$                | 100%                              | 0,18         | 5,56                    |
| $\overline{\mathbf{8}}$       | 100%                              | 0,28         | 3,57                    |
| 9                             | 100%                              | 0,3          | 3,33                    |
| 10                            | 100%                              | 0, 15        | 6,67                    |
| <b>Media</b>                  | 100,00%                           | 0,238        | 4,55                    |
| Error estándar                | 0,00                              | 0,02         | 0,44                    |
| <b>Desviación</b><br>estándar | 0,00                              | 0,07         | 1,38                    |
| <b>Mínimo</b>                 | 100%                              | 0,15         | 2,86                    |
| <b>Máximo</b>                 | 100%                              | 0,35         | 6,67                    |

**Tabla 3-10 Consulta de precio producto** 

**Elaborado por:** los autores

## **Tarea 3: Consulta de productos**

En la tarea 3 se le pidió al usuario realizar lo siguiente: "¿Qué cantidad de dinero necesita para poder comprar 6 leches sabor vainilla, una gaseosa de 3 litros, 1 café grande y 6 paquetes de galletas?"

Los resultados de las mediciones están en la Tabla 3-11.

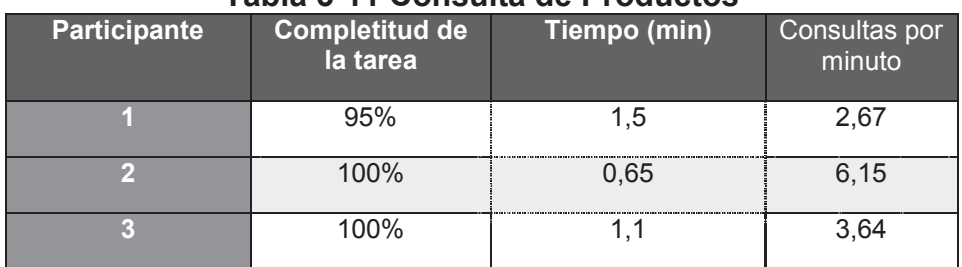

#### **Tabla 3-11 Consulta de Productos**
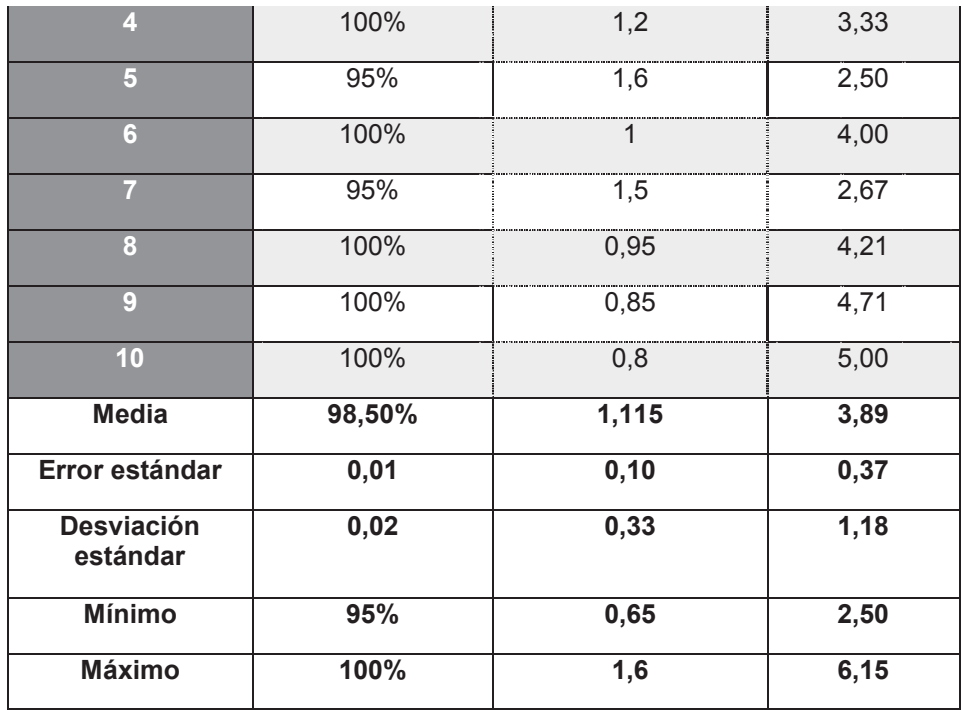

**Elaborado por:** los autores

### **Tarea 4: Consulta Detalle de producto**

Dentro de esta tarea se le pidió al usuario realizar lo siguiente: "Usted encontró un producto X en una sección diferente de la que debería estar, y desea saber su precio y su nombre, ¿Cuál es el nombre y el precio del producto?"

Se pueden ver los resultados en la Tabla 3-12.

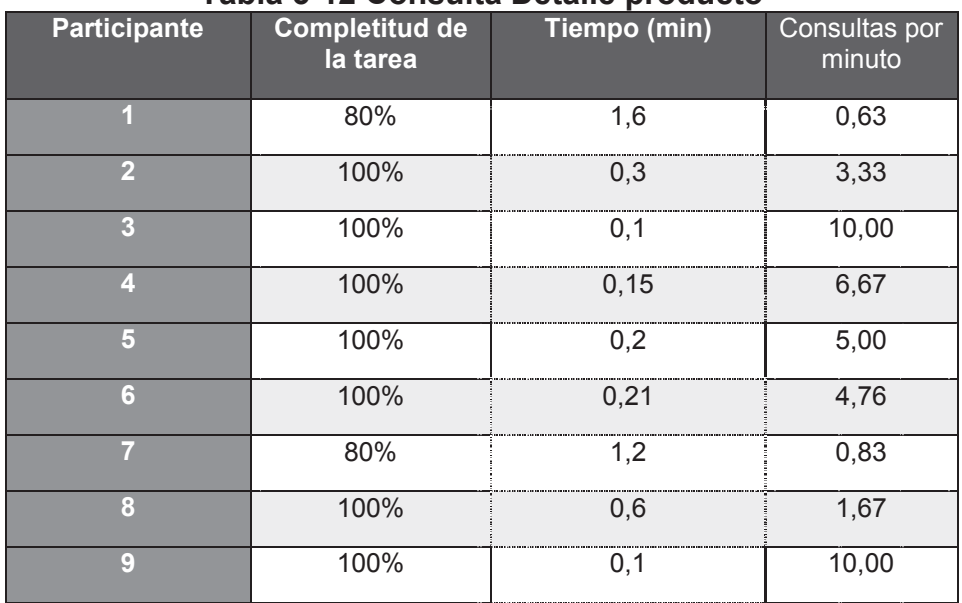

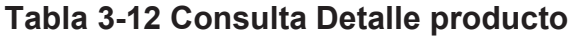

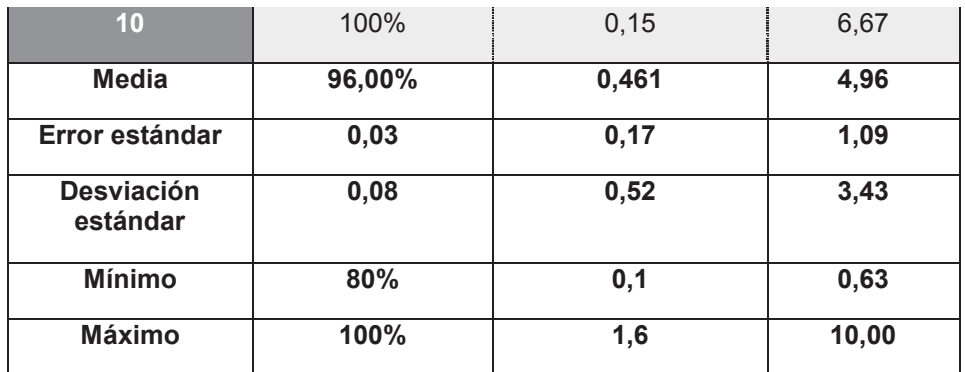

**Elaborado por:** los autores

### **Tarea 5: Consulta de presupuesto**

Se le pidió al usuario completar con la siguiente tarea: "Usted dispone de \$5.00 USD y quiere comprar comida para amigos, ¿Qué artículos puede comprar sin sobrepasar el presupuesto?"

Los resultados se muestran en la Tabla 3-13

| Participante                  | <b>Completitud de</b><br>la tarea | Tiempo (min)     | Consultas por<br>minuto |
|-------------------------------|-----------------------------------|------------------|-------------------------|
| $\blacksquare$                | 90%                               | 1,6              | 1,88                    |
| $\overline{2}$                | 100%                              | 0,65             | 4,62                    |
| $\overline{3}$                | 100%                              | 1,5              | 2,00                    |
| $\overline{4}$                | 100%                              | $\mathbf{1}$     | 3,00                    |
| $\overline{5}$                | 100%                              | $\overline{1,2}$ | 2,50                    |
| $6\phantom{a}$                | 100%                              | 0,85             | 3,53                    |
| $\overline{7}$                | 100%                              | 1,4              | 2,14                    |
| 8                             | 100%                              | 0,2              | 15,00                   |
| 9                             | 100%                              | 0,68             | 4,41                    |
| 10                            | 100%                              | 0,6              | 5,00                    |
| <b>Media</b>                  | 99,00%                            | 0,968            | 4,41                    |
| Error estándar                | 0,01                              | 0,14             | 1,23                    |
| <b>Desviación</b><br>estándar | 0,03                              | 0,45             | 3,89                    |
| <b>Mínimo</b>                 | 90%                               | 0,2              | 1,88                    |
| <b>Máximo</b>                 | 100%                              | 1,6              | 15,00                   |

**Tabla 3-13 Consulta de presupuesto** 

**Elaborado por:** los autores

### **Tarea 6: Consulta de producto perecible**

Como tarea final se le pidió al usuario ejecutar la tarea descrita a continuación: "Se desea comprar jamón pesado por cantidad en gramos, ¿Cuál fue el valor resultante para 350g?"

Las mediciones obtenidas se muestran en la Tabla 3-14.

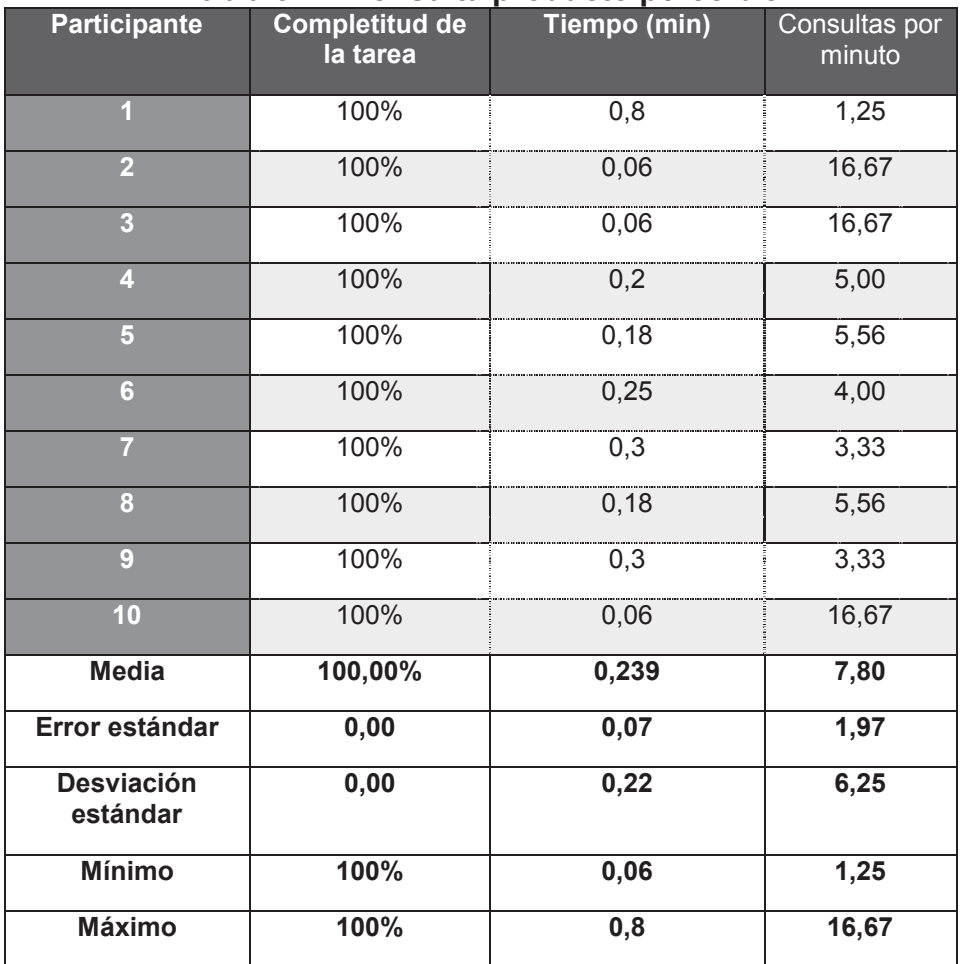

**Tabla 3-14 Consulta producto perecible** 

**Elaborado por:** los autores

### **Compilación Tareas**

En la Tabla 3-15 se muestran los resultados de todas las tareas ejecutadas por los usuarios en una sola tabla donde se pueden observar datos importantes como el porcentaje de completitud de tareas que es muy cercano al 100% y el tiempo promedio que se demoraron en completar con las 6 tareas propuestas que es de 4 min 25 s, en base a los valores recopilados en la misma se podrán obtener los valores para las métricas propuestas.

| <b>Participante</b>           | <b>Completitud de</b><br>la tarea | Tiempo (min) | Consultas por<br>minuto |  |  |
|-------------------------------|-----------------------------------|--------------|-------------------------|--|--|
| п                             | 94,17%                            | 7,37         | 1,98                    |  |  |
| $\overline{2}$                | 100,00%                           | 3,11         | 6,75                    |  |  |
| 3                             | 99,67%                            | 4,11         | 6,66                    |  |  |
| 4                             | 100,00%                           | 3,95         | 4,39                    |  |  |
| $\overline{5}$                | 99,17%                            | 4,43         | 3,85                    |  |  |
| $6\phantom{a}$                | 100,00%                           | 3,63         | 4,08                    |  |  |
| 7                             | 94,17%                            | 5,88         | 2,93                    |  |  |
| 8                             | 100,00%                           | 3,16         | $\overline{5,70}$       |  |  |
| 9                             | 100,00%                           | 3,08         | 5,08                    |  |  |
| 10                            | 100,00%                           | 2,86         | 7,27                    |  |  |
| <b>Media</b>                  | 98,72%                            | 4,158        | 4,87                    |  |  |
| Error estándar                | 0,01                              | 0,45         | 0,55                    |  |  |
| <b>Desviación</b><br>estándar | 0,02                              | 1,44         | 1,74                    |  |  |
| <b>Mínimo</b>                 | 94,17%                            | 2,86         | 1,98                    |  |  |
| <b>Máximo</b>                 | 100,00%                           | 7,37         | 7,27                    |  |  |

**Tabla 3-15 Sumario de las tareas** 

**Elaborado por:** los autores

### **3.4.1 EFECTIVIDAD**

En la Tabla 3-16 se puede observar que la aplicación iBudgetPro es efectiva debido a que la efectividad con la que cumplieron las tareas es del 98%, además tan solo un 13% de todas las tareas no se completó con éxito, tomando en cuenta que casi en su totalidad las personas usadas para usar la aplicación no tenían experiencia previa con dispositivos iOS ni la aplicación en si por lo cual creemos que no es necesario realizar un manual de usuario ya que es fácil de usar y comprender es muy intuitiva.

### **3.4.2 PRODUCTIVIDAD**

En cuanto a productividad se pueden ver los valores en la Tabla 3-17, los cuales muestran que la mayoría de usuarios realizaron todas las tareas en tiempos menores a los 4 min a excepción de un caso en particular, se debe tomar en cuenta también que el usuario nunca supo que tenía un tiempo límite en el cual debía terminar de ejecutar las tareas, ni sabía que se iba a medir los tiempos que demoraba en cada consulta, por lo tanto los usuarios tuvieron libertad de uso para realizar incluso otras tareas con la aplicación mientras llenaban la encuesta, ahora la diferencia de tiempos de un usuario experto con la media de los usuarios normales es más o menos del 50%, lo cual se justifica por la experiencia de uso de dispositivos iOS, pero a pesar de ser grande la diferencia el tiempo sigue siendo aceptable incluso para el usuario de experiencia nula.

### **3.4.3 SATISFACCIÓN**

Para realizar las mediciones de satisfacción era necesario realizar todas las tareas para que el usuario se familiarice con la aplicación y pueda responder con criterio correcto, a continuación en la Tabla 3-18 se detallan los resultados de las encuestas para satisfacción en los diferentes campos seleccionados anteriormente.

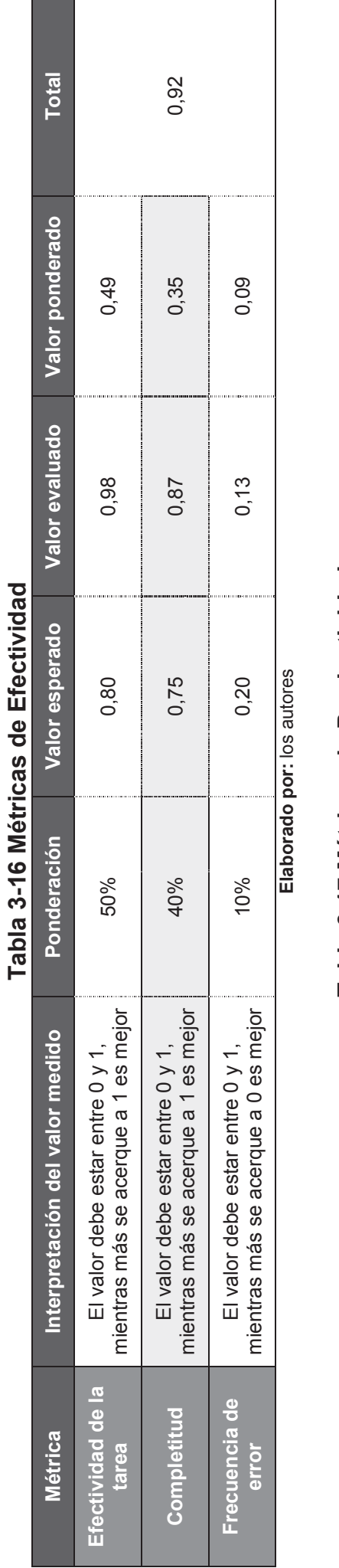

# Tabla 3-17 Métricas de Productividad **Tabla 3-17 Métricas de Productividad**

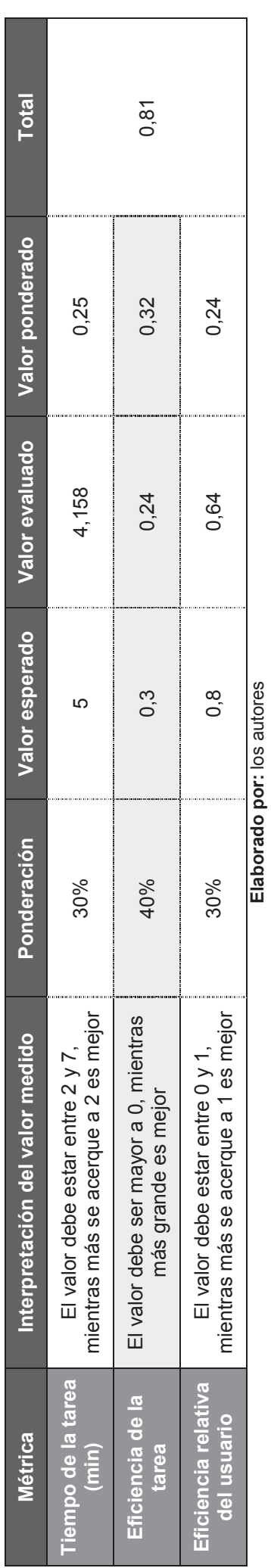

97

| Participante | <b>Diseño</b> | <b>Eficiencia</b>                 | <b>Utilidad</b> | <b>Manejo</b> |
|--------------|---------------|-----------------------------------|-----------------|---------------|
|              | 4             | 4                                 | ⊿               | 4             |
| 2            | 4             | 4                                 | 5               | 4             |
| 3            | 5             | 5                                 | 4               | 3             |
|              | 3             | $\overline{4}$                    | 4               | 3             |
| 5            | 4             | 5                                 | 3               | 4             |
| 6            | 3             | 5                                 | 4               | 5             |
|              | 4             | 4                                 | 3               | 4             |
| 8            | 4             | 3                                 | 4               | 4             |
| 9            | 5             | 4                                 | 4               | 5             |
| 10           | 5             | 5                                 | 5               | 5             |
| <b>Media</b> | 4,1           | 4,3                               | 4               | 4,1           |
| Porcentaje   | 82%           | 86%<br><b>PERSONAL CONTRACTOR</b> | 80%             | 82%           |

**Tabla 3-18 Sumario preguntas satisfacción** 

**Elaborado por:** los autores

El porcentaje obtenido en cada uno de los campos es mayor al 80% por lo tanto se puede decir que la aplicación tiene aceptación por los usuarios, a continuación se ponderaron los valores para obtener la calificación dentro de la escala del 1 al 5 que se definió anteriormente.

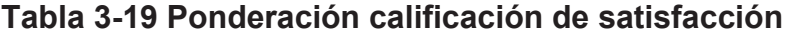

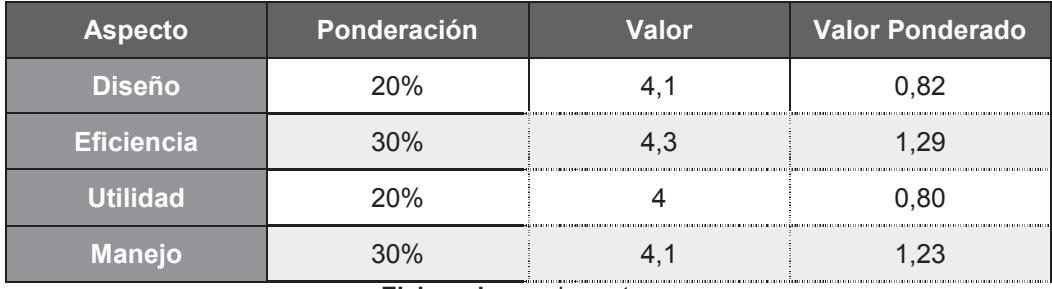

**Elaborado por:** los autores

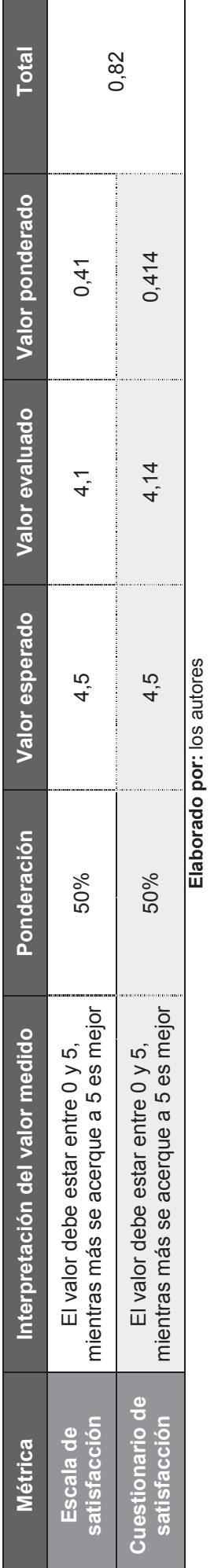

## Tabla 3-20 Métricas Satisfacción **Tabla 3-20 Métricas Satisfacción**

### Tabla 3-21 Calidad en Uso Total **Tabla 3-21 Calidad en Uso Total**

**Elaborado por:** los autores

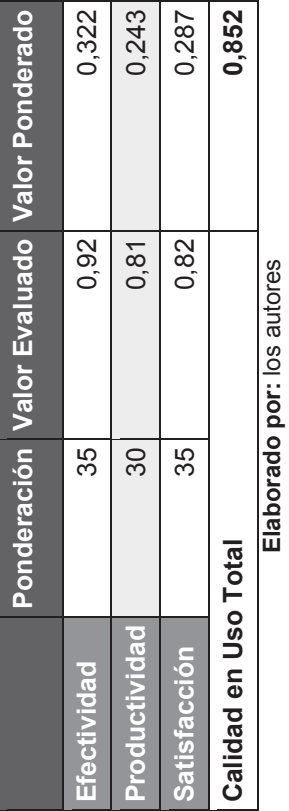

99

Los valores que se pueden observar en las Tablas (3-19 y 3-20) son las que respaldan el trabajo de los autores para no realizar un manual de usuario debido a que tanto en manejo como en usabilidad sus puntajes son mayores al valor esperado.

### **3.4.4 COMENTARIOS DE LOS PARTICIPANTES**

Los comentarios que dejaron las personas que usaron la aplicación son de suma importancia para versiones posteriores de la aplicación, y sobre todo en el caso de la realización del despliegue de la misma, todos los comentarios fueron positivos y se enfocaban en dar ideas de características o funcionalidades que se pueden aumentar, mas no en decir que la funcionalidad proporcionada estuvo incompleta, varias personas sugirieron mostrar en alguna parte de la aplicación si es afiliado o no para no perder ese dato importante.

### **3.4.5 RESUMEN DE LA EVALUACIÓN DE LA CALIDAD EN USO**

Ya con los resultados para cada una de las métricas en cuanto a la calidad en uso para la aplicación iBudgetPro, se procede a la presentación de una ponderación final de las métricas globales las cuales como se muestra en la Tabla 3-21 son mayores al criterio de 75% definido, obteniendo así la seguridad de que la aplicación es de calidad y tiene una aceptación de gran importancia por el usuario, incluso si este no se encuentra familiarizado con la misma.

Para poder ver de una manera más práctica los valores que se tienen se mostrara en la Figura 3-6 el grafico de los porcentajes obtenidos al final de la evaluación.

**Figura 3-6 Porcentaje grafico obtenido a partir de la evaluación de calidad en uso para la aplicación iBudgetPro** 

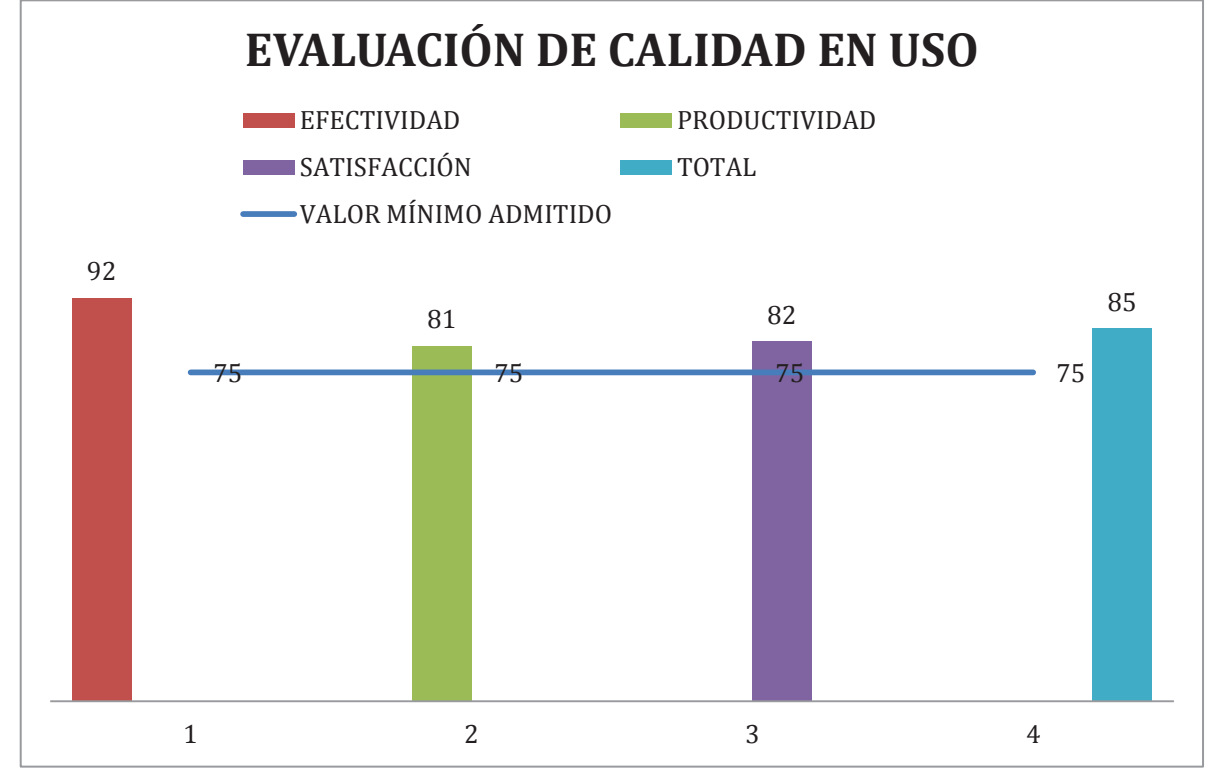

**Elaborado por:** los autores

Como se puede observar, los porcentajes son mayores al porcentaje mínimo entendiendo así que la aplicación cumple con estándares de calidad.

### **4 CAPITULO 4: CONCLUSIONES Y RECOMENDACIONES**

Al finalizar el proyecto de titulación se puede indicar que el objetivo general del proyecto que era "Desarrollar una aplicación móvil para el cálculo de compra de artículos de un supermercado por medio de códigos de barra" se ha cumplido en un 100% con la entrega de un producto de software que se pone a disposición de la comunidad ecuatoriana y de las experiencias de desarrollo podemos extraer las siguientes conclusiones y recomendaciones.

### **4.1 CONCLUSIONES**

- Con el estudio de las reglas de negocio de los supermercados se pudo entender cómo funcionan los procesos en los supermercados, la categorización de los productos, el reconocimiento y asignación de códigos de barras a los diferentes tipos de productos.
- Las técnicas que se utilizaron para la recolección de información fueron entrevista, observación y encuestas, las que permitieron tener un alto conocimiento de síntesis para poder plantear los requerimientos del sistema.
- La metodología utilizada fue XP la cual se adaptó fácilmente al desarrollo gracias a los cortos tiempos entre cada iteración, lo cual permitió un desarrollo ágil de la aplicación ya que al no tener una documentación extensa permitió enfocarse en los requerimientos funcionales de la misma.
- La aplicación cumple con el objetivo de llevar un control del presupuesto en la lista de compras de productos en un supermercado, obteniendo la información de cada artículo por medio de la lectura del código de barras de cada uno de ellos a través del servicio web que facilita la comunicación entre dispositivos y provee de información a la aplicación.
- La aplicación estaba propuesta tanto para iPhone como para iPad y el usos del modelo MVC fue importante en el desarrollo ya que permitió separar la capa de vistas siendo esta la única que tuvo que ser cambiada para tener la aplicación para los diferentes dispositivos.
- El uso de la librería zBar que es de licencia libre, ayudó a lectura de los códigos de barra de los productos con porcentaje de error de prácticamente cero dando como resultado una aceptación de la aplicación por parte de los usuarios finales.
- Las pruebas de la aplicación realizadas sobre usuarios de iOS lanzaron buenos resultados, ya que la navegación a través de las diferentes pantallas es intuitiva y fácil de entender.
- Al realizar las pruebas para calidad en uso de la aplicación se puede notar que no se necesita ser un usuario experto para poder usar la aplicación, ni se necesita tener experiencia manejando un dispositivo con iOS para entender cómo funciona la aplicación ya que es intuitiva y fácil de usar.
- Se deben usar métricas para realizar una evaluación de cualquier tipo, ya que de esta manera se pueden cuantificar los resultados y mostrar valores representativos y de significado además de irrefutables si están bien calculados, para esto es bueno utilizar un estándar como las normas ISO para tener una guía certificada y así demostrar que se realizó un proyecto de calidad.
- La planificación es una etapa importante dentro de XP, dentro de esta se determina el tiempo que se va a demorar el desarrollo, en el caso concreto de este proyecto se planifico la realización del mismo en un plazo de un mes y medio, el tiempo real fue de 6 meses, sin embargo las horas especificadas por tarea se cumplieron, la diferencia radica en que

dentro de la planificación se tomaba trabajo diario, cosa que no sucedió así ya que solo se trabajo en el proyecto una vez a la semana.

### **4.2 RECOMENDACIONES**

- Antes de empezar con la codificación y la parte técnica del proyecto se debe estar consciente y seguro de lo que el cliente piensa que desea y de lo que los desarrolladores piensan que desea para poder escoger las herramientas, metodologías, lenguajes, entre otros, propicios para el caso en específico y de esta manera tener un producto de calidad que sea el mejor para el usuario y lo más cercano posible a la concepción que el cliente tiene, ya que si primero se piensa en la tecnología y luego en los requisitos no se realiza ingeniería.
- Se debería tener una asignatura en la que se oriente a los estudiantes en cuando al diseño y la navegabilidad en las interfaces de los sistemas, ya que la parte de diseño y usabilidad son muy importantes en el ámbito del desarrollo, tomando en cuenta que las interfaces son las que interactúan directamente con el usuario, por lo tanto estas son las que definirán si al cliente le gusta o no la aplicación y debido a la formación profesional se orienta mas a la parte técnica y no se preocupan de la interacción interfaz-humano.
- Enfocarse en cumplir con la funcionalidad pedida por el cliente es lo primordial muchas veces por querer mejorar la aplicación o poner funcionalidad extra perdemos el enfoque principal y se descuidan partes que para los desarrolladores parecen no importantes pero que para el cliente son esenciales, por lo tanto en vez de quedar mejor con la funcionalidad extra se extiende el tiempo de desarrollo y muchas veces no se cumple con las entregas esperadas dentro de los plazos propuestos a un inicio.
- En caso de realizar mejoras a la aplicación en un futuro o añadir funcionalidad dentro de este proyecto se recomienda realizar estudios

más profundos en cuanto al funcionamiento de las cadenas de supermercados, además realizarlos en diferentes medios para poder tener información más real.

- Estandarizar la forma en la que los diferentes tipos de supermercados realizan la generación de códigos de barra en cuanto a productos perecibles como son los productos pesados (carnes, embutidos, frutas, entre otros), ya que el proyecto fue realizado para una forma específica de generación de código de barras.
- Es importante decir que en varias materias de la carrera falta una relación directa con las otras, por ejemplo las conexiones de bases de datos tanto a una aplicación de escritorio, un servicio web o una aplicación móvil entre otros nunca se contemplo dentro de ninguna materia, seria fundamental buscar formas de conectar las materias y tener así un aprendizaje continuo.

### **BIBLIOGRAFÍA**

- [1] Apple Inc, 1 Mayo 2013. [En línea]. Available: http://developer.apple.com/library/ios/#documentation/UserExperience/Co nceptual/MobileHIG/Introduction/Introduction.html#//apple\_ref/doc/uid/TP4 0006556. [Último acceso: 8 Mayo 2013].
- [2] "JBOSS," [Online]. [Online]. Available: http://www.jboss.org/developer/features.html. [Accessed 11 Marzo 2014].
- [3] "Wikipedia," 20 Febrero 2014. [Online]. Available: http://en.wikipedia.org/wiki/Xcode. [Accessed 25 Febrero 2014].
- [4] K. Beck, Extreme Programming Explained, Embrace Change, 1999, p. 224.
- [5] R. C. Blattberg and E. J. Fox, "Administración de Categorías. Conceptos Básicos Para Comenzar. Food Marketing Institute and the Center for Retail Management," 1995.
- [6] Cocoa, 2008. [En línea]. Available: http://cocoadevcentral.com/d/learn\_objectivec/. [Último acceso: 8 Mayo 2013].
- [7] F. Durán, TESIS, DESARROLLO DE UN SISTEMA DE INFORMACIÓN PARA EL CAMPEONATO ECUATORIANO DE FÚTBOL PRIMERA A PARA PLATAFORMA IPHONE., Quito: Escuela Politécnica Nacional, 2013.
- [8] Inges-Network, 9 Mayo 2012. [En línea]. Available: http://www.techotopia.com/index.php/IPhone\_iOS\_5\_Development\_Essen tials http://www.ingens-networks.com/blog/post/2012/05/09/Web-servicesen-Objective-C-con-RestKit.aspx . [Último acceso: 8 Mayo 2013].
- [9] A. Quirarte, "Su Empresa," 27 Agosto 2010. [Online]. Available: http://blog.suempresa.com/cuanto-cobrar-formula.html. [Accessed 26 Noviembre 2013].
- [10] N. Smith, iPhone iOS 6 Devlopment essentials, First ed., N. Smith, Ed., eBookFrenzy, 2012.
- [11] F. Vásquez and R. C. Lema, TESIS, DESARROLLO DE UNA APLICACIÓN MÓVIL DE PRESTACIÓN DE SERVICIOS A CLIENTES PARA LA AEROLÍNEA TAME EN PLATAFORMA BLACKBERRY., Quito: Escuela Politécnica Nacional, 2012.
- [12] inF, 2010. [En línea]. Available: http://www.inf.ed.ac.uk/publications/thesis/online/IM100767.pdf. [Último acceso: 2013].
- [13] "Dos Ideas," 23 Noviembre 2008. [Online]. Available: http://www.dosideas.com/noticias/java/314-introduccion-a-los-serviciosweb-restful.html. [Accessed 27 Febrero 2014].
- [14] "RedHat," [Online]. [Online]. Available: http://www.redhat.com/resourcelibrary/articles/jboss-enterpriseapplication-platform-features. [Accessed 11 Marzo 2014].
- [15] "Wikipedia," 15 Noviembre 2013. [Online]. Available: http://en.wikipedia.org/wiki/Cost%E2%80%93benefit\_analysis. [Accessed 26 Noviembre 2013].
- [16] A. Dabat, Globalizacion: Capitalismo Informatico-Global y nueva configuración espacial del mundo, 2000.
- [17] G. Duque, Interviewee, *Modelo del Negocio de un Supermercado.*  [Entrevista]. 25 Octubre 2013.
- [18] Flower, «Java Foundations-Estándares de Programación,» 2 Julio 2010. [En línea]. Available: http://javafoundations.blogspot.com/2010/07/javaestandares-de-programacion.html#1\_8\_4\_variables. [Último acceso: 14 Enero 2014].
- [19] G. Gereffi, Global Production Systems and the Third World Development, 1993.
- [20] P. Gnanasundar, J. Ullrich, J. Jardine and E. Johnson, "SANS Software Security," [Online]. Available: http://software-security.sans.org/developerhow-to/fix-sql-injection-in-java-hibernate. [Accessed 27 Febrero 2014].
- [21] J. Gonza. "JGC Estudio." [Online]. Available: http://jgcprogramacion.blogspot.com/.
- [22] J. Highsmith, "Agile Software Development Ecosystems," Addison-Wesley, 2002.
- [23] A. J. Benavides Haro y E. R. Herrera Álvarez, DESARROLLO DE UN SISTEMA DE INVENTARIO UTILIZANDO MODELOS PROBABILÍSTICOS, APLICADO A UNA EMPRESA COMERCIALIZADORA, Quito, Pichincha: Escuela Politécnica Nacional, 2008.
- [24] "EconomicasFCE," 12 Mayo 2012. [Online]. Available: http://www.economicasfce.com/2012/05/10-estratagemas-de-lossupermercados.html. [Accessed 19 Noviembre 2013].
- [25] ISO/IEC, *ISO/IEC FDIS 9126-1:2000(E),* 2000.
- [26] P. Letelier y C. Penadés, «CyTA,» 15 Enero 2006. [En línea]. Available: http://www.cyta.com.ar/ta0502/b\_v5n2a1.html. [Último acceso: 15 Mayo 2014].

### **GLOSARIO**

**IA's:** se refiere a identificadores de aplicación los cuales son usados dentro de las lecturas de códigos de barra específicamente en el GS1-128 son unos números con significado que sirven para dar naturaleza al código que seguidamente viene concatenado.

Estos números vienen representados entre paréntesis en el código humanamente legible.<sup>23</sup>

**IDE's:** ambiente Integrado de Desarrollo, es una aplicación de software que provee facilidades a los programadores para el desarrollo de software, un IDE consiste de un código fuente, un editor, un debugger y herramientas automáticas de construcción.<sup>24</sup>

**Servlets:** el servlet es una clase en el lenguaje de programación Java, utilizada para ampliar las capacidades de un servidor.

**Ean13:** european Article Number, es una tipografía estándar de 13 dígitos usada para representar un código de barras.

**Web Service:** es un método de comunicación entre dos dispositivos electrónicos dentro de una red.

**Aplicación:** se entiende por todo software de computadora que haga realizar al computador tareas de utilidad, en este proyecto se entenderá a aplicación como aplicación móvil.

Switch: dentro del proyecto se entenderá como switch a un control dentro de la interfaz para mostrar si el usuario es afiliado o no.<sup>25</sup>

 $\overline{a}$ 

<sup>&</sup>lt;sup>23</sup> **Fuente:** http://es.wikipedia.org/wiki/GS1-128\_Identificadores\_de\_Aplicación

<sup>&</sup>lt;sup>24</sup> **Fuente:** http://en.wikipedia.org/wiki/Integrated\_development\_environment

<sup>25</sup> **Fuente:** http://mobisoftinfotech.com/resources/blog/iphone-switch-control-uiswitch-control-tutorial/

### **ANEXOS**

**ANEXO A – Análisis financiero** 

Para la determinación de los costos se definieron tres tipos de rubros como son:

- Recursos humanos.
- Recursos tecnológicos.
- Recursos administrativos.

Ahora dentro de cada uno de estos se detallaran dichos recursos y sus costos: dentro de los recursos administrativos se han definido los materiales que se han usado dentro del desarrollo de la aplicación como se puede observar en la Tabla 0-1.

| <b>Materiales</b>     |               | <b>Cantidad Valor Unitario Total</b> |        |
|-----------------------|---------------|--------------------------------------|--------|
| <b>Cuaderno</b>       | 2             | \$0,80                               | \$1,60 |
| <b>Esferográfico</b>  | $\mathcal{P}$ | \$0,40                               | \$0,80 |
| <b>Kit de Oficina</b> |               | \$10,00                              | \$10   |

**Tabla 0-1 Recursos Administrativos** 

**Elaborado por:** los autores

Dentro de los recursos administrativos están también recursos varios en los cuales se encuentran recursos que se pagan de manera mensual como se ve en la Tabla 0-2.

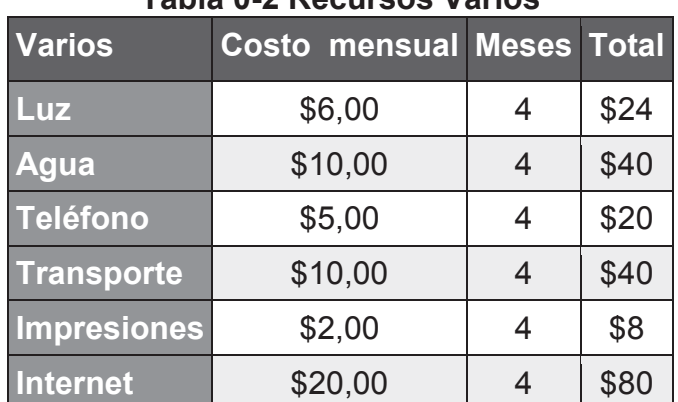

### **Tabla 0-2 Recursos Varios**

**Elaborado por:** los autores

En cuanto a recursos tecnológicos están descritos en la Tabla 0-3.

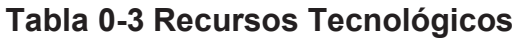

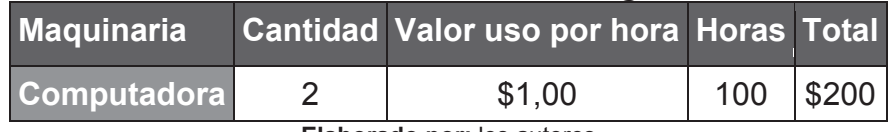

**Elaborado por:** los autores

Finalmente los recursos humanos se detallan en la Tabla 0-4.

### **Tabla 0-4 Recursos Humanos Recursos humanos Cantidad Valor por hora Horas Total Programador 12 56,00 76 \$912**

**Elaborado por:** los autores

Una vez obtenido todos los recursos necesarios para la realización del proyecto, se puede determinar ya el valor de la aplicación obteniendo los costos de desarrollo y el mantenimiento mensual.

Para la obtención de los costos de desarrollo se multiplica los totales de cada rubro por la cantidad de meses que tomo realizar la aplicación.

| <b>Rubro</b>                    | <b>USD</b> |
|---------------------------------|------------|
| <b>Recursos Humanos</b>         | \$912      |
| <b>Recursos Tecnológicos</b>    | \$412      |
| <b>Recursos Administrativos</b> | \$12,40    |
| <b>Total</b>                    | \$1336,40  |

**Tabla 0-5 Costos de Desarrollo** 

**Elaborado por:** los autores

El mantenimiento mensual sale de los cotos por mes que genera cada rubro como se ve en la Tabla 0-5.

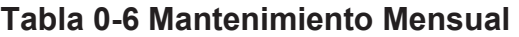

| <b>Rubro</b>                    | <b>USD</b> |  |
|---------------------------------|------------|--|
| <b>Recursos Humanos</b>         | \$114,00   |  |
| <b>Recursos Tecnológicos</b>    | \$53,00    |  |
| <b>Recursos Administrativos</b> | \$12,40    |  |
| <b>Total</b>                    | \$179,40   |  |
| Eleberade nerules outeres       |            |  |

**Elaborado por:** los autores

Ahora para el costo del valor de la aplicación se tomaran en cuenta diferentes variables que se detallaran a continuación:

**Costo:** la variable más difícil de definir, pero el valor de esta variable es el que se ha obtenido mediante los rubros y los cálculos mensuales.

**Tipo de cliente:** para saber el tipo de cliente se debe observar la Tabla 0-7:

|      | <b>Valor Significado</b>                                                                                             |
|------|----------------------------------------------------------------------------------------------------|
|      | 1.00 Empresa pequeña, de pocos empleados.                                                                            |
|      | 1.25 Empresa mediana a grande, buena solvencia económica, no tiene<br>muchos empleados, no es líder de su industria. |
| 1.50 | Corporativo mediano muchos empleados, es reconocido como uno de<br>los líderes del mercado.                          |
| 2.00 | Corporativo grande a nivel el exterior.                                                                              |

**Tabla 0-7 Tipos de cliente** 

**Fuente:** http://blog.suempresa.com/cuanto-cobrar-formula.html

**Tu prestigio o credibilidad:** el valor se refiere a la experiencia que se tiene en la realización de proyectos parecidos o del mismo tipo que el que se va a realizar, como un ejemplo se tiene la Tabla 0-8.

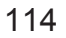

### **Tabla 0-8 Prestigio**

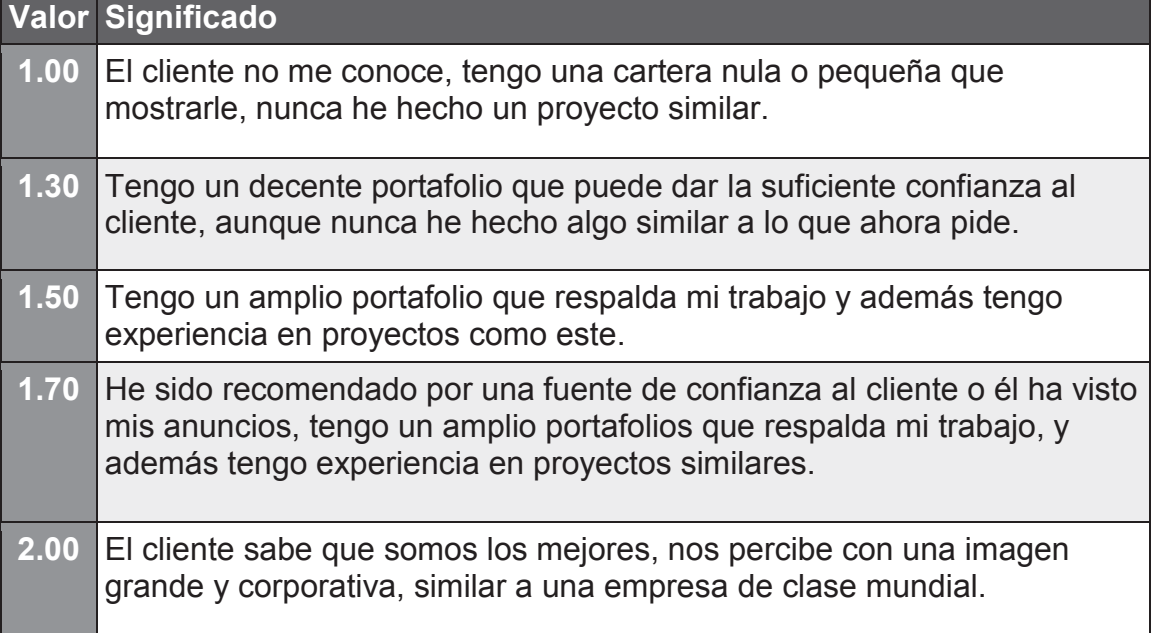

**Fuente:** http://blog.suempresa.com/cuanto-cobrar-formula.html

**Impacto del proyecto y responsabilidad adquirida:** se refiere a la importancia de la aplicación dentro del negocio del cliente, si tiene un impacto critico o no.

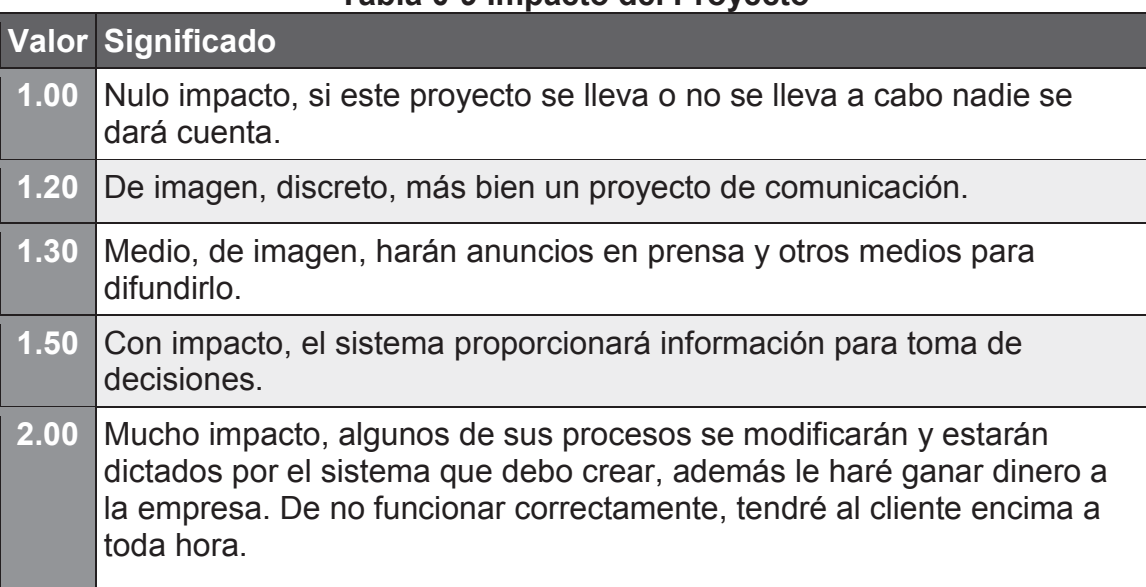

### **Tabla 0-9 Impacto del Proyecto**

**Fuente:** http://blog.suempresa.com/cuanto-cobrar-formula.html

**Competencia:** se refiere a si existen empresas o personas que puedan realizar el mismo proyecto ya la cantidad de las mismas.

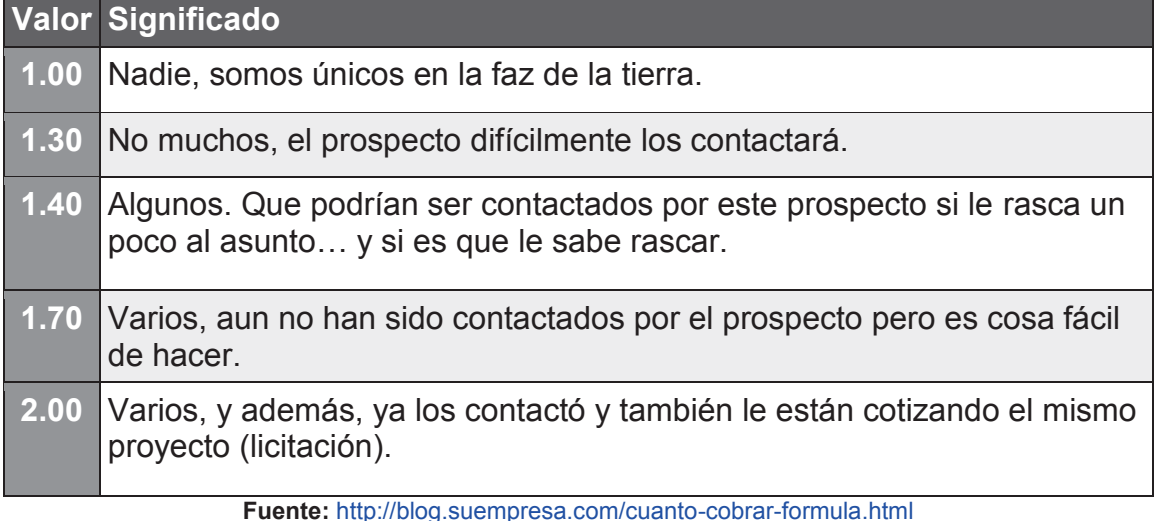

### **Tabla 0-10 Competencia**

En base a los criterios de las variables anteriores se llenara la formula siguiente:

### $Precio = \frac{Costo x Tipo de Cliente x Prestigio x Impacto}{Gymustonia}$ Competencia

Una vez reemplazado los valores en la formula se obtiene lo mostrado en la Tabla 0-11.

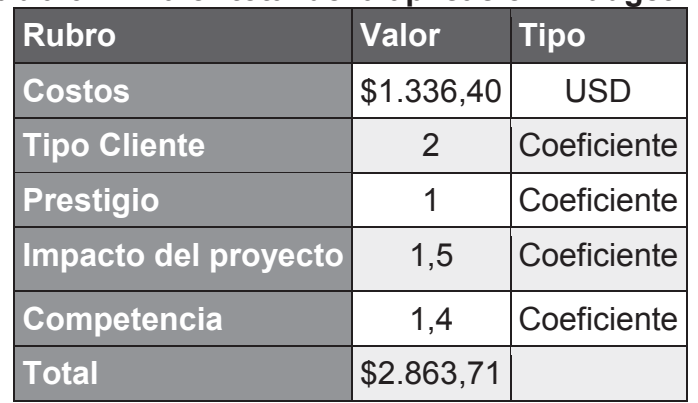

### **Tabla 0-11 Valor total de la aplicación iBudgetPro**

**Elaborado por:** los autores

### **ANEXO B. ENCUESTA PARA OBTENCIÓN DE REQUISITOS**

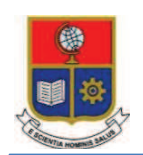

ESCUELA POLITÉCNICA **NACIONAL** INGENIERÍA EN SISTEMAS INFORMÁTICOS Y DE COMPUTACIÓN PROYECTO DE TITULACIÓN

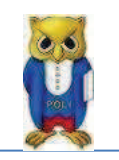

Para obtener los requisitos óptimos para el desarrollo de la aplicación se realizo una entrevista por medio de internet la cual consta de 7 preguntas las cuales están estructuradas de tal manera que se pueda saber qué cosas necesitan ser implementadas dentro de la aplicación y que cosas son las que el cliente necesita, ahora la encuesta fue realizada de manera anónima a 43 personas. Las preguntas que conforman la encuesta son las siguientes:

- **1. Tiene usted un Dispositivo inteligente como Smartphone o Tablet** 
	- · Si
	- · No
- **2. Qué sistema operativo usa su Dispositivo** 
	- · iOS
	- · Android
	- · Otros
- **3. Realiza usted un presupuesto antes de realizar sus compras** 
	- · Si
	- · No
- **4. El Producto siempre tiene el precio correcto marcado** 
	- · Si
	- · No
- **5. Le gustaría tener información de un producto solo con tener su código de barras** 
	- · Si
	- · No
- **6. Le gustaría saber si excede en sus gastos cuando realiza compras en un Supermercado** 
	- · Si
	- · No
- **7. Usaría una aplicación móvil que le permita saber la información de un producto solo con su código de barras además de agregarlo a una lista en la cual puede ver sus compras y conocer el valor final de sus compras.** 
	- · Si
	- · No

El link para poder ingresar a la encuesta por medio de internet es el siguiente:

• https://docs.google.com/forms/d/1cjM9qpNqYibqOVjfvyry5wydY\_AudX\_9 7ePlYMZGWx4/viewform

Una vez realizada la encuesta y tabulando los datos se obtuvieron los resultados que se presentan a continuación explicando cada uno de ellos.

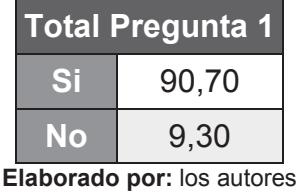

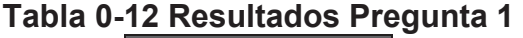

Se tiene que el 90,7% de las personas encuestadas poseen un dispositivo inteligente, primera razón para justificar el desarrollo de una aplicación móvil, lo cual indica que hoy en día casi todas las personas tienen acceso a dichos dispositivos.

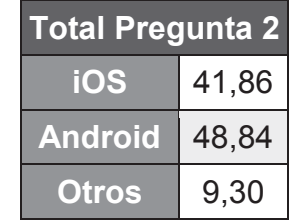

### **Tabla 0-13 Resultados Pregunta 2**

**Elaborado por:** los autores

En cuanto al sistema operativo más usado se tiene como ganador a Android con el 48,8%, por lo tanto justifica realizar la aplicación para dispositivos iOS ya que tiene el 41,8%, por lo cual quedaría abierta la posibilidad de que en un futuro alguien más realice la aplicación para dispositivos Android.

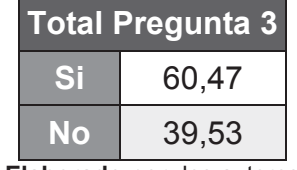

### **Tabla 0-14 Resultados Pregunta 3**

**Elaborado por:** los autores

Algo que no era tan esperado es conocer que el 60,47% de los encuestados realizan un presupuesto antes de realizar sus compras, lo que indica que son personas organizadas y que cuidan de su dinero.

### **Tabla 0-15 Resultados Pregunta 4**

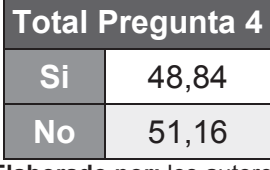

**Elaborado por:** los autores

El 51,1% respondió que el producto la mayoría de veces no tiene especificado su precio correcto o no se encuentra en la percha a la que pertenece, ahora esto define la problemática planteada en el primer capítulo donde se exhiben varios métodos de marketing para vender productos, uno de estos es colocar productos en perchas diferentes para que el usuario piense que el producto es barato.

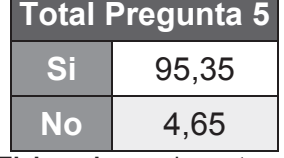

### **Tabla 0-16 Resultados Pregunta 5**

**Elaborado por:** los autores

La mayoría de las personas con un 95,3% respondieron que les interesaría conocer detalles de productos tan solo usando el código de barras, el resultado era esperado debido en que hoy en día los supermercados de elite poseen dispositivos internos para presentar estos detalles al cliente, ahora estos no siempre leen el código de manera correcta y se necesita estar dentro del supermercado para hacer uso de los mismo, por medio de una aplicación móvil se puede hacer desde el hogar.

|    | <b>Total Pregunta 6</b> |  |  |  |
|----|-------------------------|--|--|--|
|    | 93,02                   |  |  |  |
| NO | 6,98                    |  |  |  |

**Tabla 0-17 Resultados Pregunta 6** 

**Elaborado por:** los autores

Al 93,02% de los encuestados les interesa saber si exceden o no sus gastos al momento de comprar, lo cual lleva a pensar que aunque saben que productos van a comprar y están conscientes de cuanto deben gastar no siempre sucede de esa manera debido a que no se limitan en la cantidad de producto que compran además de que al desconocer el valor real del producto no se puede estimar con certeza cuanto se va a gastar al final.

|  | <b>Total Pregunta 7</b> |  |
|--|-------------------------|--|
|  | 90,70                   |  |
|  | 9,30                    |  |

**Tabla 0-18 Resultados Pregunta 7** 

**Elaborado por:** los autores

Finalmente el 90,7% dijo que le gustaría tener una aplicación que le permita llevar su presupuesto por medio de un listado de productos, que se le notifique cuando y cuanto a excedido en sus gastos y que le presente la información del producto principalmente el precio real del mismo.

Por medio de los resultados planteados y la explicación de los mismos llegamos a la conclusión de que los requisitos funcionales principales para el desarrollo de la aplicación son los que mencionamos a continuación:

- Información de los productos.
- Listado de productos.
- Presupuesto inicial.
- Total gastado.
- Excedente de presupuesto.
- Cantidad de producto.
- Reconocimiento de códigos de barras.
- Precio afiliado.

Estos requisitos funcionales son la base para desarrollar la aplicación debido a que cada uno resuelve una problemática relacionada con la necesidad proyectada por el cliente dentro de las respuestas en la encuesta.

**ANEXO C – Historias de usuario** 

# **Historias de usuario y criterios de**  Historias de usuario y criterios de **aceptación**<br>Elaborado por: Durán Andrés, Guerrero Sebastián

# **Elaborado por: Durán Andrés, Guerrero Sebastián**

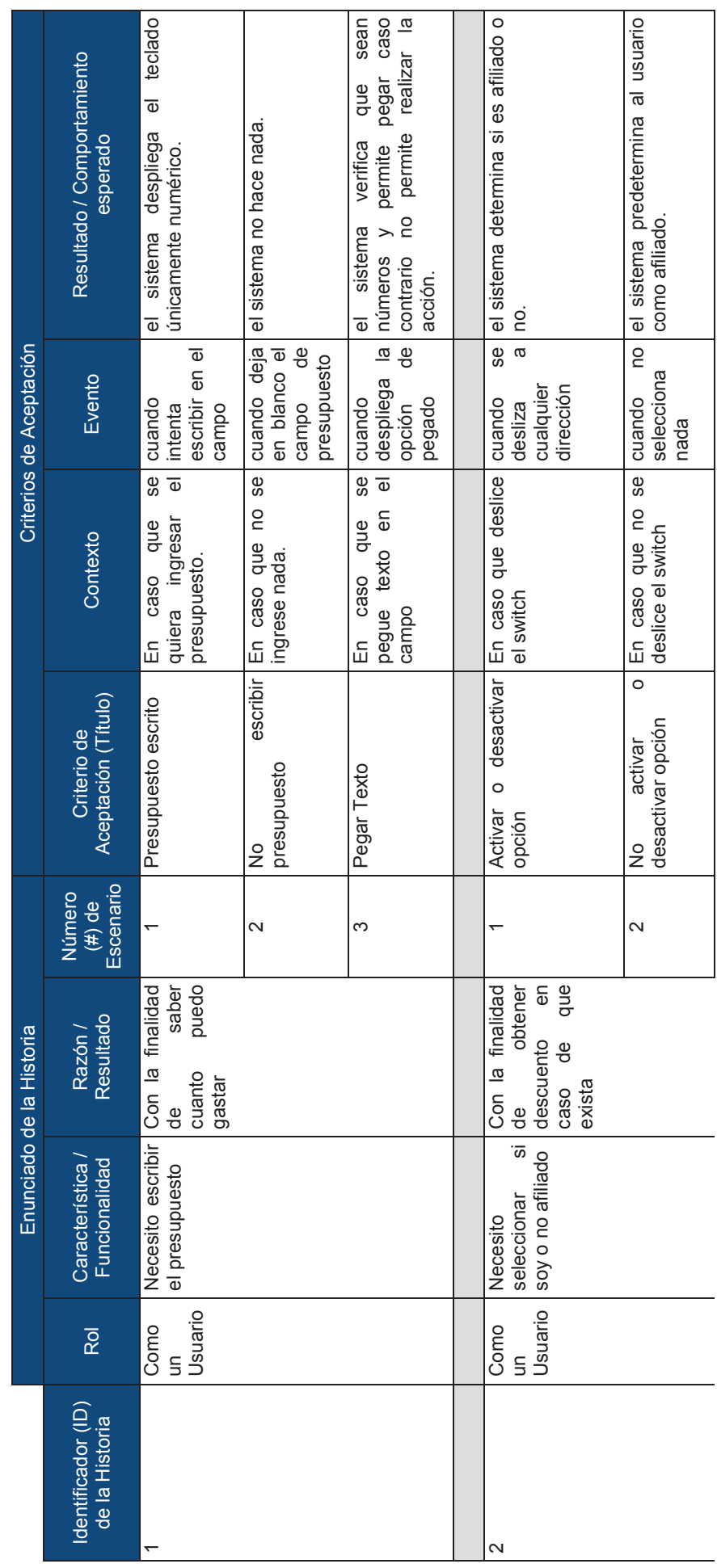

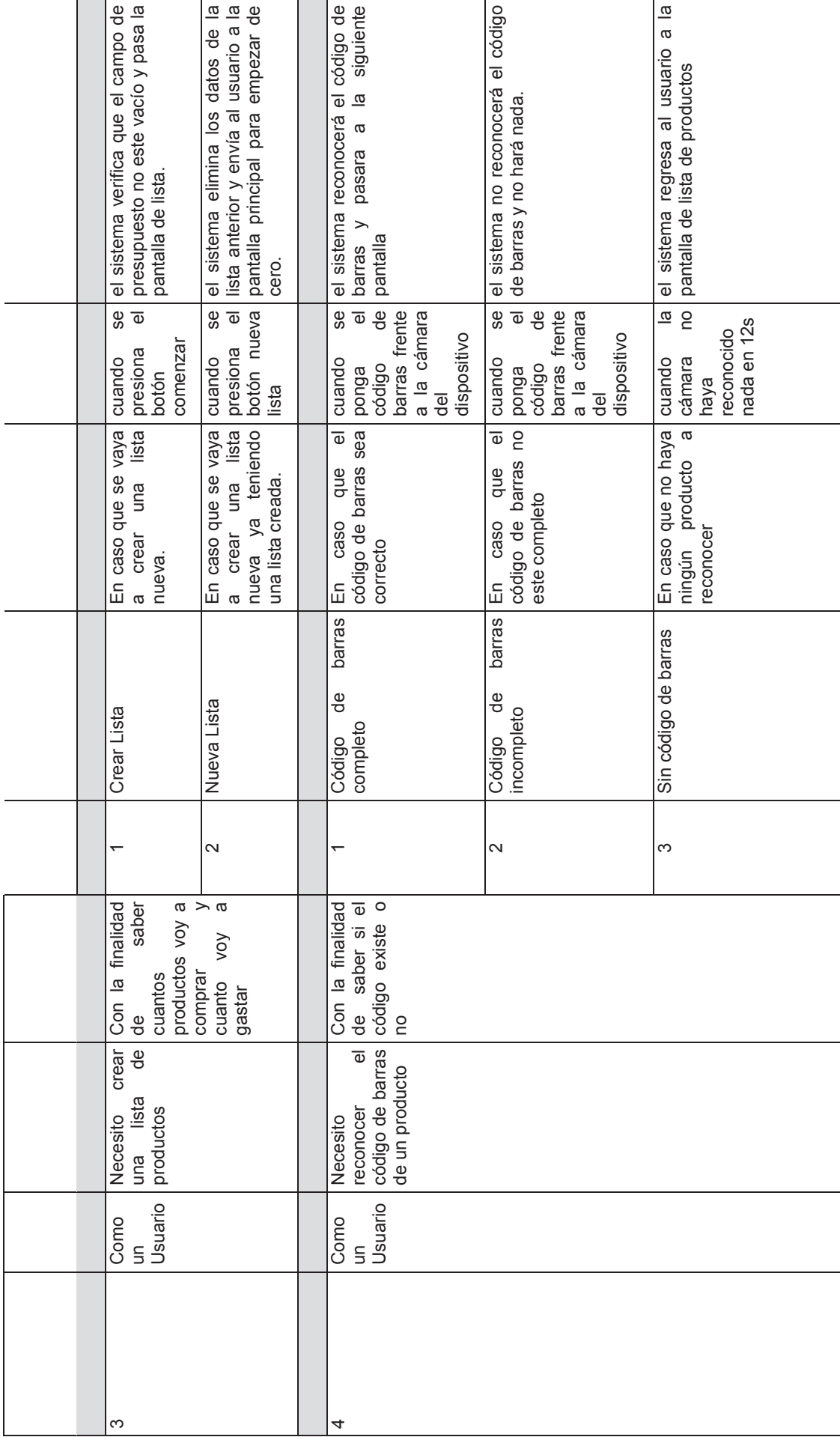

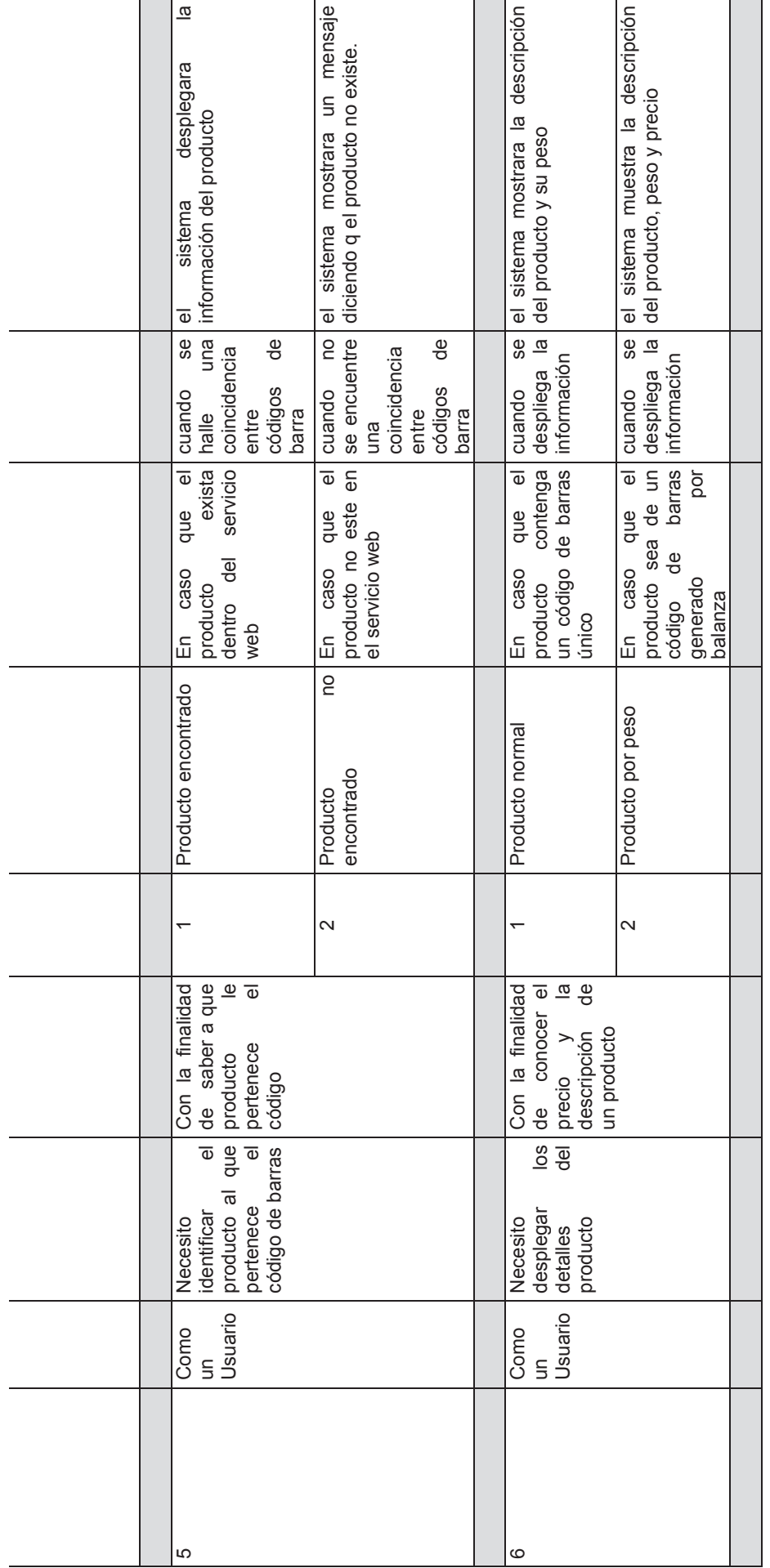

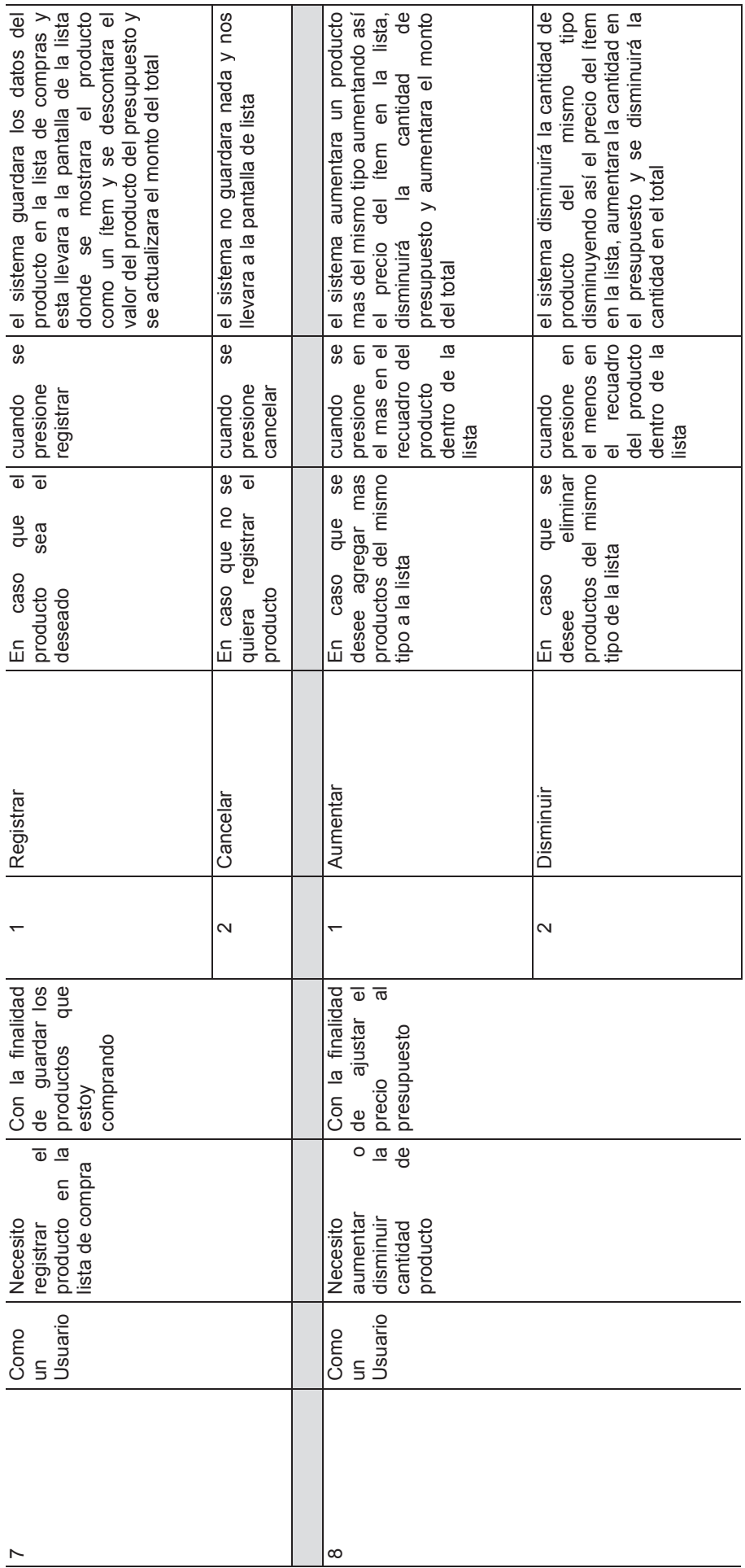

125

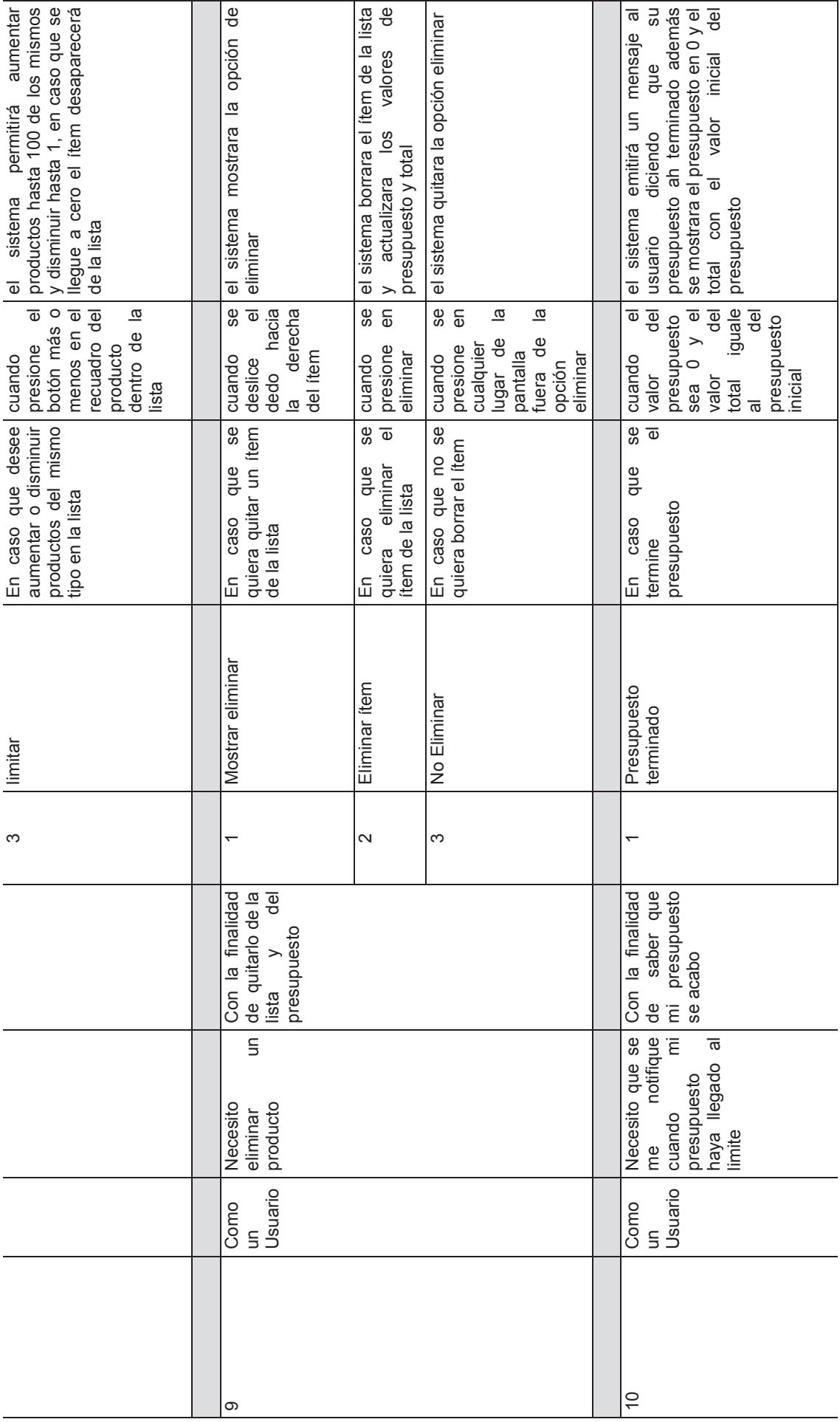

126

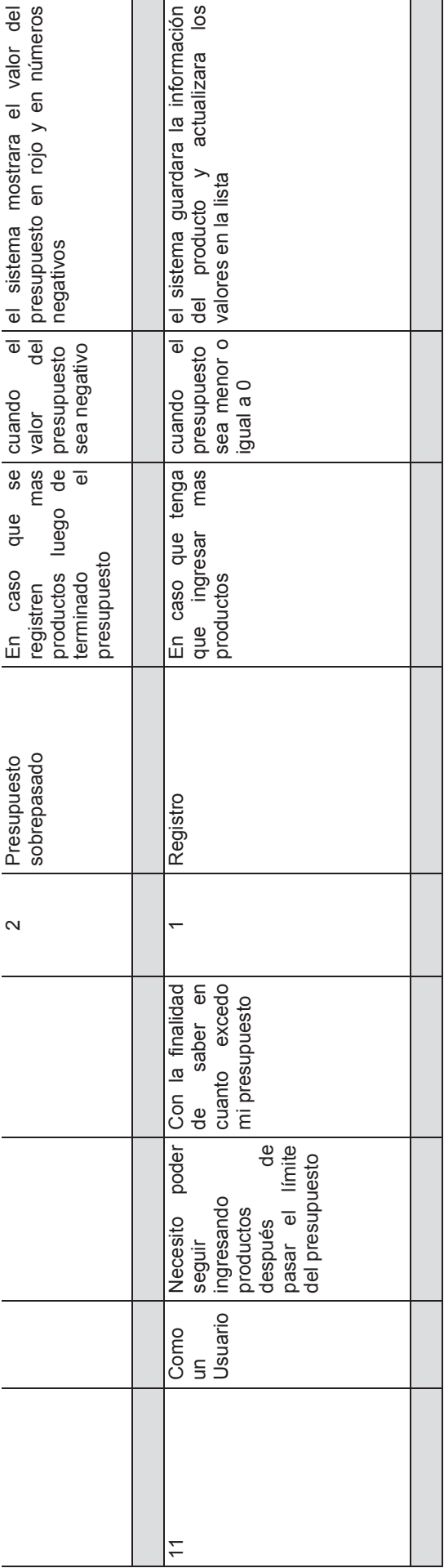
## **ANEXO D. ENCUESTA EN CALIDAD DE USO**

ESCUELA POLITÉCNICA NACIONAL INGENIERÍA EN SISTEMAS INFORMÁTICOS Y DE COMPUTACIÓN PROYECTO DE TITULACIÓN

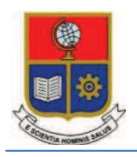

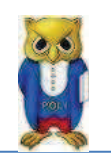

# **ENCUESTA**

El objetivo de la presente encuesta es medir la satisfacción de los usuarios para la aplicación "iBUdgetPro" desarrollada como proyecto previo a la obtención del Título.

### **Datos Generales:**

**Internet Móvil: Versión iOS:** 

**Edad: Dispositivo:** iPhone iPad Movistar Claro CNT **Nivel en Experiencia de Uso:**  Avanzado Medio Nulo

**Para las siguientes Preguntas se pide que asuma el rol descrito en las mismas y conteste utilizando la aplicación que está instalada en el dispositivo que se le entregara.** 

1.- Usted posee \$10.00 USD y necesita comprar 1 paquete de galletas, 1 café grande, 1 funda de papas pequeña y 3 leches de vainilla, ¿el dinero es suficiente para realizar la compra?

2.- Se desea saber cuál es el precio no afiliado de una botella de gaseosa de 3 litros ¿Cuál es el precio obtenido?

\_\_\_\_\_\_\_\_\_\_\_\_\_\_\_\_\_\_\_\_\_\_\_\_\_\_\_\_\_\_\_\_\_\_\_\_\_\_\_\_\_\_\_\_\_\_\_\_\_\_\_\_\_\_\_\_\_\_\_\_\_\_\_\_\_\_\_\_\_\_\_

3.- ¿Qué cantidad de dinero necesita para poder comprar 6 leches sabor vainilla, una gaseosa de 3 litros, 1 café grande y 6 paquetes de galletas?

\_\_\_\_\_\_\_\_\_\_\_\_\_\_\_\_\_\_\_\_\_\_\_\_\_\_\_\_\_\_\_\_\_\_\_\_\_\_\_\_\_\_\_\_\_\_\_\_\_\_\_\_\_\_\_\_\_\_\_\_\_\_\_\_\_\_\_\_\_\_\_

4.- Usted encontró un producto X en una sección diferente de la que debería estar, y desea saber su precio y su nombre, ¿Cuál es el nombre y el precio del producto?

5.- Usted dispone de \$5.00 USD y quiere comprar comida para amigos, ¿Qué artículos puede comprar sin sobrepasar el presupuesto?

\_\_\_\_\_\_\_\_\_\_\_\_\_\_\_\_\_\_\_\_\_\_\_\_\_\_\_\_\_\_\_\_\_\_\_\_\_\_\_\_\_\_\_\_\_\_\_\_\_\_\_\_\_\_\_\_\_\_\_\_\_\_\_\_\_\_\_\_\_\_\_

\_\_\_\_\_\_\_\_\_\_\_\_\_\_\_\_\_\_\_\_\_\_\_\_\_\_\_\_\_\_\_\_\_\_\_\_\_\_\_\_\_\_\_\_\_\_\_\_\_\_\_\_\_\_\_\_\_\_\_\_\_\_\_\_\_\_\_\_\_\_\_

6.- Se desea comprar jamón pesado por cantidad en gramos, ¿Cuál fue el valor resultante para 350g?

\_\_\_\_\_\_\_\_\_\_\_\_\_\_\_\_\_\_\_\_\_\_\_\_\_\_\_\_\_\_\_\_\_\_\_\_\_\_\_\_\_\_\_\_\_\_\_\_\_\_\_\_\_\_\_\_\_\_\_\_\_\_\_\_\_\_\_\_\_\_\_

#### **Preguntas de opinión personal**

7.- En una escala del 1 al 5, el diseño de la aplicación le pareció:

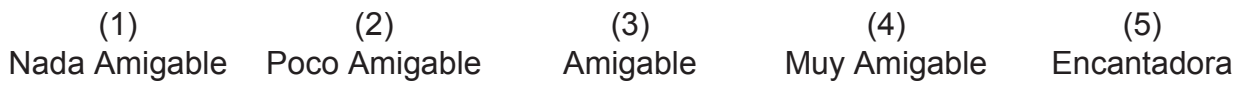

8.- Del 1 al 5, que tan útil le pareció la información presentada:

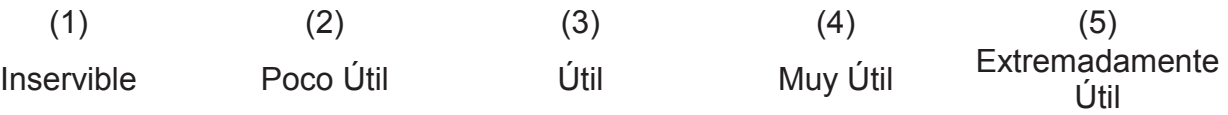

9.- Valore el tiempo de respuesta de la aplicación en una escala del 1 al 5:

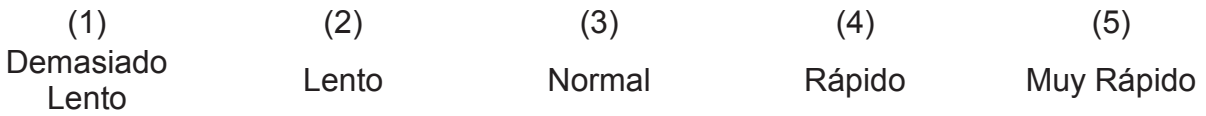

10.- En cuanto al uso de la aplicación le pareció:

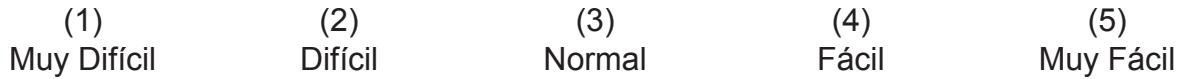

11.- En cuanto a la lectura del código de barras del producto le pareció:

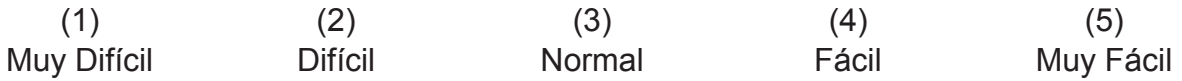

12.- ¿Cree usted que se debería implementar un manual de Usuario?

Si No

13.- ¿Tuvo algún problema al usar la aplicación? En caso de no tener ningún problema responda ninguno.

 $\_$  , and the set of the set of the set of the set of the set of the set of the set of the set of the set of the set of the set of the set of the set of the set of the set of the set of the set of the set of the set of th  $\_$  , and the state of the state of the state of the state of the state of the state of the state of the state of the state of the state of the state of the state of the state of the state of the state of the state of the

14.- Escriba un comentario acerca de la aplicación.

#### **Gracias por su tiempo**

\_\_\_\_\_\_\_\_\_\_\_\_\_\_\_\_\_\_\_\_\_\_\_\_\_\_\_\_\_\_\_\_\_\_\_\_\_\_\_\_\_\_\_\_\_\_\_\_\_\_\_\_\_\_\_\_\_\_\_\_\_\_\_\_\_\_\_\_\_\_\_ \_\_\_\_\_\_\_\_\_\_\_\_\_\_\_\_\_\_\_\_\_\_\_\_\_\_\_\_\_\_\_\_\_\_\_\_\_\_\_\_\_\_\_\_\_\_\_\_\_\_\_\_\_\_\_\_\_\_\_\_\_\_\_\_\_\_\_\_\_\_\_